# **APLIKASI PROMOSI PROPERTI BERBASIS WEB MENGGUNAKAN METODE** *WATERFALL*

**SKRIPSI**

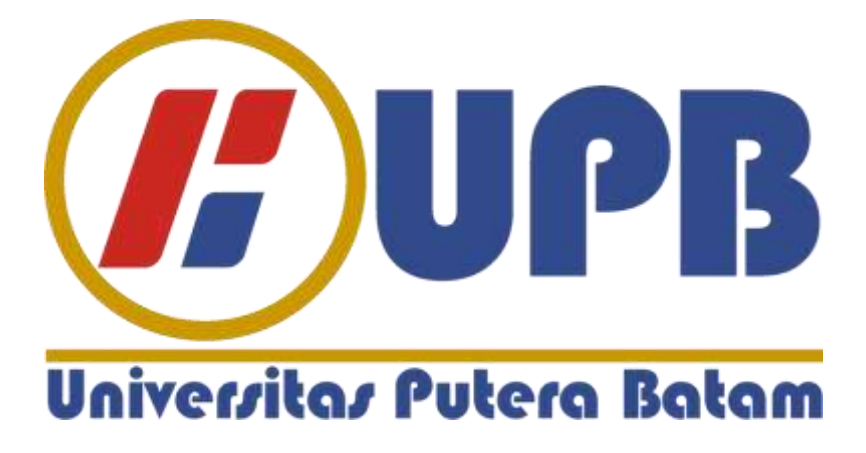

**Oleh : Heri Gunawan 170210117**

**PROGRAM STUDI TEKNIK INFORMATIKA FAKULTAS TEKNIK DAN KOMPUTER UNIVERSITAS PUTERA BATAM 2022**

# **APLIKASI PROMOSI PROPERTI BERBASIS WEB MENGGUNAKAN METODE WATERFALL**

## **SKRIPSI**

**Untuk memenuhi salah satu syarat memperoleh gelar Sarjana**

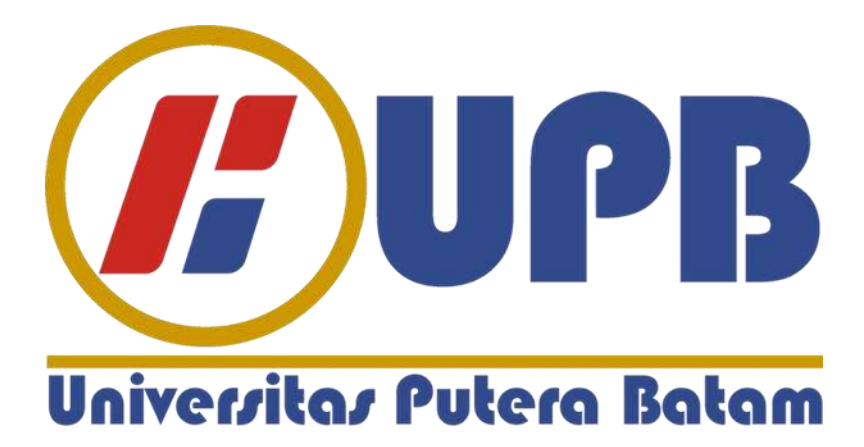

**Oleh : Heri Gunawan 170210117**

**PROGRAM STUDI TEKNIK INFORMATIKA FAKULTAS TEKNIK DAN KOMPUTER UNIVERSITAS PUTERA BATAM 2022**

## **SURAT PERNYATAAN ORISINALITAS**

Yang bertanda tangan di bawah ini saya:

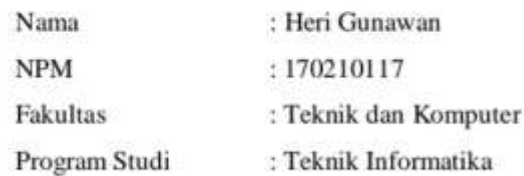

Menyatakan bahwa "skripsi" yang penulis buat dengan judul:

## APLIKASI PROMOSI PROPERTI BERBASIS WEB MENGGUNAKAN METODE WATERFALL.

Adalah hasil karya sendiri dan bukan "duplikasi" dari karya orang lain. Sepengetahuan saya. Didalam naskah skripsi ini tidak terdapat karya ilmiah atau pendapat yang pernah ditulis atau diterbitkan oleh orang lain, kecuali yang tertulis dikutip didalam naskah ini dan disebutkan dalam sumber kutipan dan daftar pustaka. Apabila ternyata di dalam naskah skripsi ini digugurkan dan skripsi yang saya peroleh dibatalkan. Serta diproses sesuai dengan peraturan perundang-undangan yang berlaku. Demikian pernyataan ini saya buat dengan sebenarnya tanpa ada paksaan dari siapapun.

Batam, 20 Janunari 2022 Yang membuat pernyataan,

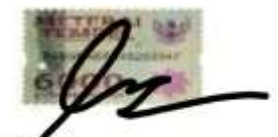

Gunawan 170210117

# **APLIKASI PROMOSI PROPERTI BERBASIS WEB MENGGUNAKAN METODE** *WATERFALL*

## **SKRIPSI**

**Untuk memenuhi salah satu syarat memperoleh gelar Sarjana**

> **Oleh : Heri Gunawan 170210117**

**Telah disetujui Pembimbing pada tanggal seperti tertera di bawah ini Batam**

**Batam, 20 januari 2022**

**Andi Maslan, S.T., M.SI. Pembimbing**

## **ABSTRAK**

Hingga saat ini kemajuan teknologi yang terus berkembang pesat membuat semua pekerjaan dalam kehidupan ini beralih menggunakan teknologi yang kompleks yang dapat memfasilitasi segala jenis kegiatan bisnis dengan lebih mudah, cepat, aman dan efektif. PT. Winner Jaya Nusantara adalah perusahaan yang bergerak di bidang penjualan property. Permasalahan yang dihadapi perusahaan adalah penjualan properti masih melalui telepon / handphone dan para agen yang menggunakan media cetak dan media sosial, sehingga perlu dirancang suatu sistem informasi yang berisi informasi lengkap tentang PT. Winner jaya Nusantara dan informasi lengkap kegiatan bisnis dan penjualan Teknologi pemodelan sistem yang digunakan dalam penelitian ini adalah UML. Tujuan dari penelitian ini adalah menggunakan bahasa pemrograman HTML5, dan database yang digunakan adalah MySQL. Hasil dari penelitian ini berupa perancangan sistem informasi yang dapat membantu PT. Winner jaya nusantara dan customer dalam setiap melakukan transaksi untuk menunjang kemajuan bersama.

**Kata Kunci** : Sistem Informasi, periklanan, online.

## **ABSTRACT**

Until now, technological advances that continue to develop rapidly have made all jobs in life switch to using complex technology that can facilitate all types of business activities more easily, quickly, safely and effectively. PT. Winner Jaya Nusantara is a company engaged in the sale of property. The problem faced by the company is that the sale of property is still via telephone / cellphone and agents who use print and social media, so it is necessary to design an information system containing complete information about PT. Winner jaya Nusantara and complete information on business activities and sales. The system modeling technology used in this research is UML. The form of this research is using the HTML5 programming language, and the database used is MySQL. The results of this study are in the form of information system design that can help PT. Winner Jaya Nusantara and all customers in every transaction to support mutual progress.

**Keywords**: Information Systems, advertising, online.

## **KATA PENGANTAR**

Segala Puji Bagi ALLAH SWT yang telah memberikan Rahmat-nya sehingga penulis dapat menyelesaikan Skripsi, yang menjadi salah satu persyaratan untuk menyelesaikan program studi sarjana (S1) dalam program Studi Teknik Informatika di Universitas Putera Batam.

Penulis menyadari bahwa Skripsi ini jauh dari sempurna. Karena itu kritik dan saran akan senantiasa penulis terima dengan senang hati. Dengan segala keterbatasan, dan dorongan dari berbagai pihak. Untuk itu, dengan segala kerendahan hati, penulis menyampaikan ucapan terima kasih kepada:

- 1. Rektor Universitas Putera Batam, Ibu Nur Elfi Husda, S.kom.,M.SI.
- 2. Dekan Fakultas Teknik dan Komputer, Bapak Welly Sugianto, S.T.,M.Mm
- 3. Ketua Program Studi Teknik Informatika dan juga sebagai dosen pembimbing skripsi Bapak Andi Maslan,.S.T.,M.SI.
- 4. Dosen dan Staf Universitas Putera Batam
- 5. Orang Tua penulis yang selalu berdoa dan mensupport penulis hingga selesai skripsi ini
- 6. Ketua Digital Marketing yang mau membagikan ilmunya dan berbagi pendapat dalam pembuatan skripsi ini
- 7. Rekan-Rekan mahasiswa Universitas Putera Batam yang juga memberikan doa dan dukungan mereka.
- 8. Teman-Teman Kampus yang selalu memberikan semangat dan dukungan kepada penulis dalam menyelesaikan skripsi ini.
- 9. Serta pihak yang tidak dapat disebutkan satu per satu oleh penulis, Semoga ALLAH SWT selalu memberikan kebaikan dan selalu mecurahkan bimbingan dan taufiknya, amin.

Batam, 20 Januari 2022

 $\mathscr{L}_{\mathscr{L}}$ 

Heri Gunawan

# **DAFTAR ISI**

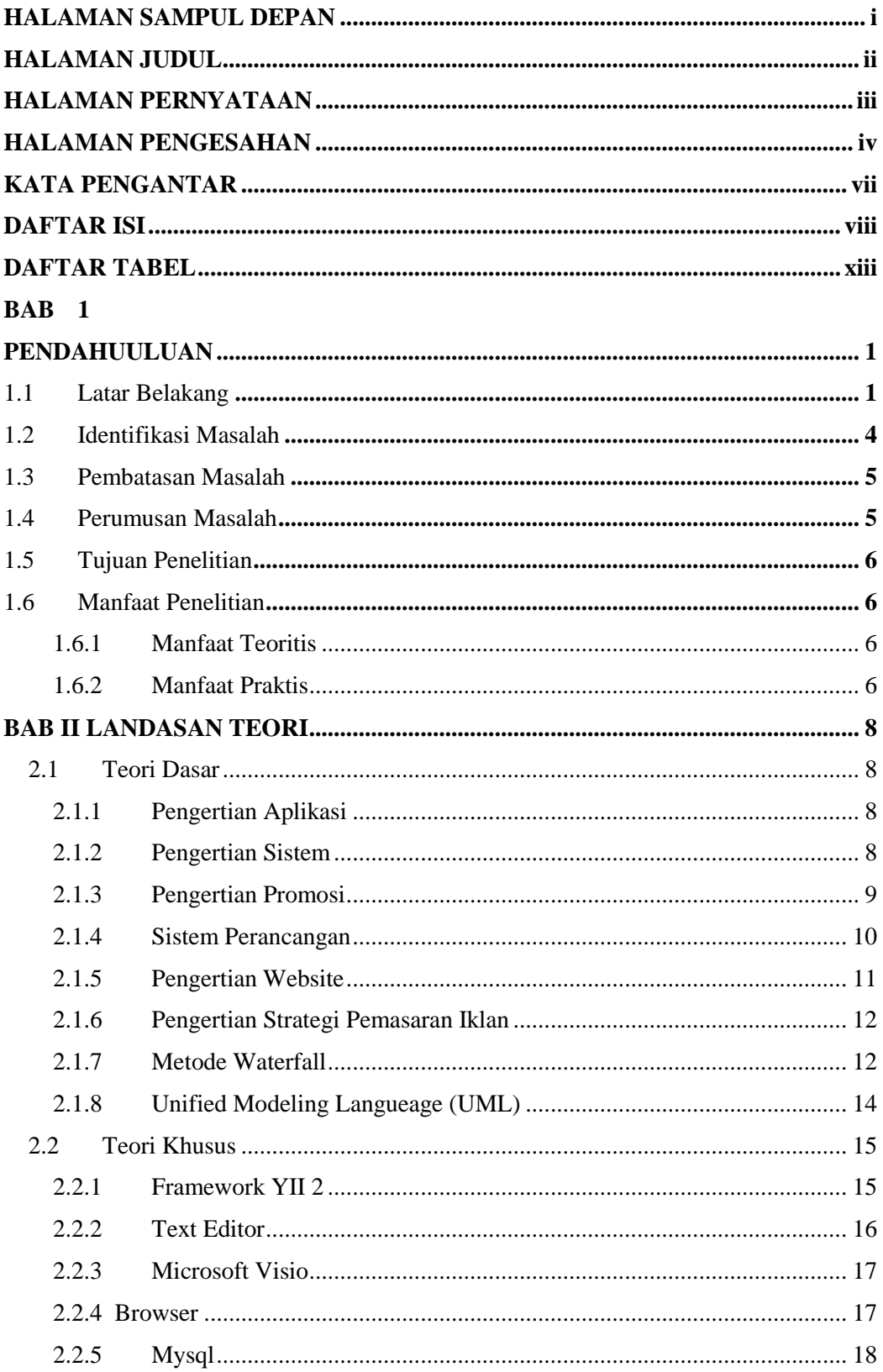

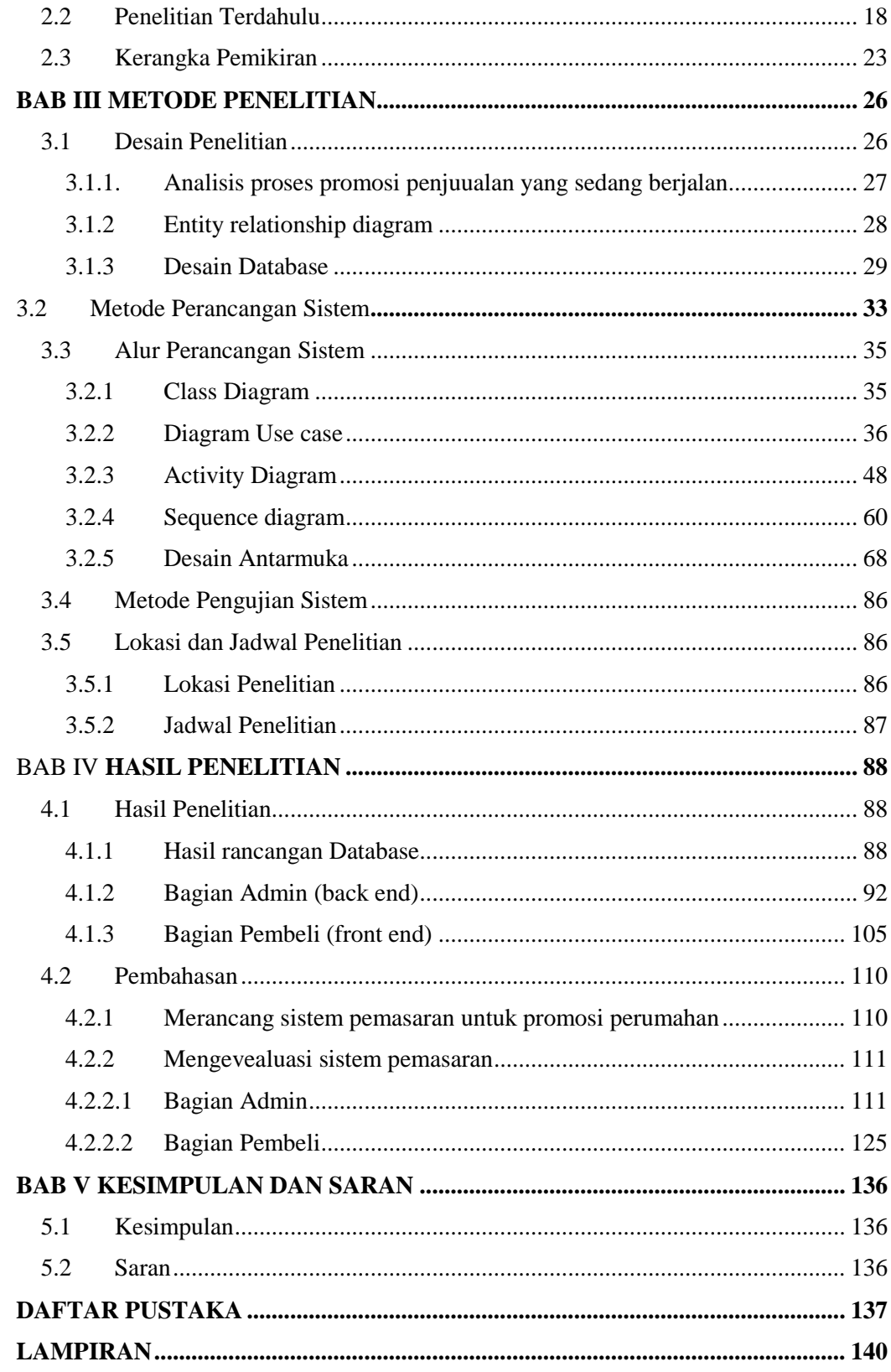

# **DAFTAR GAMBAR**

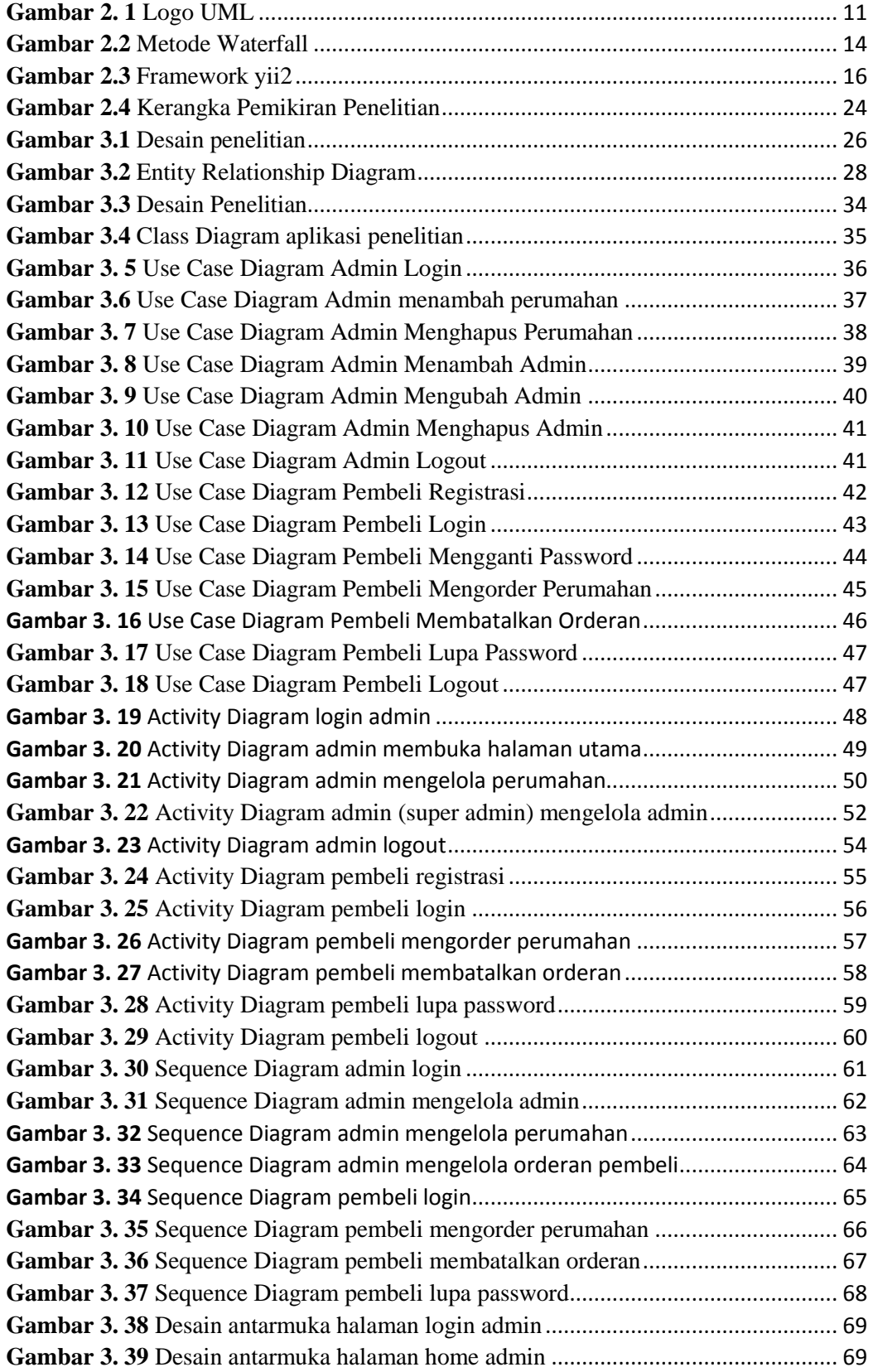

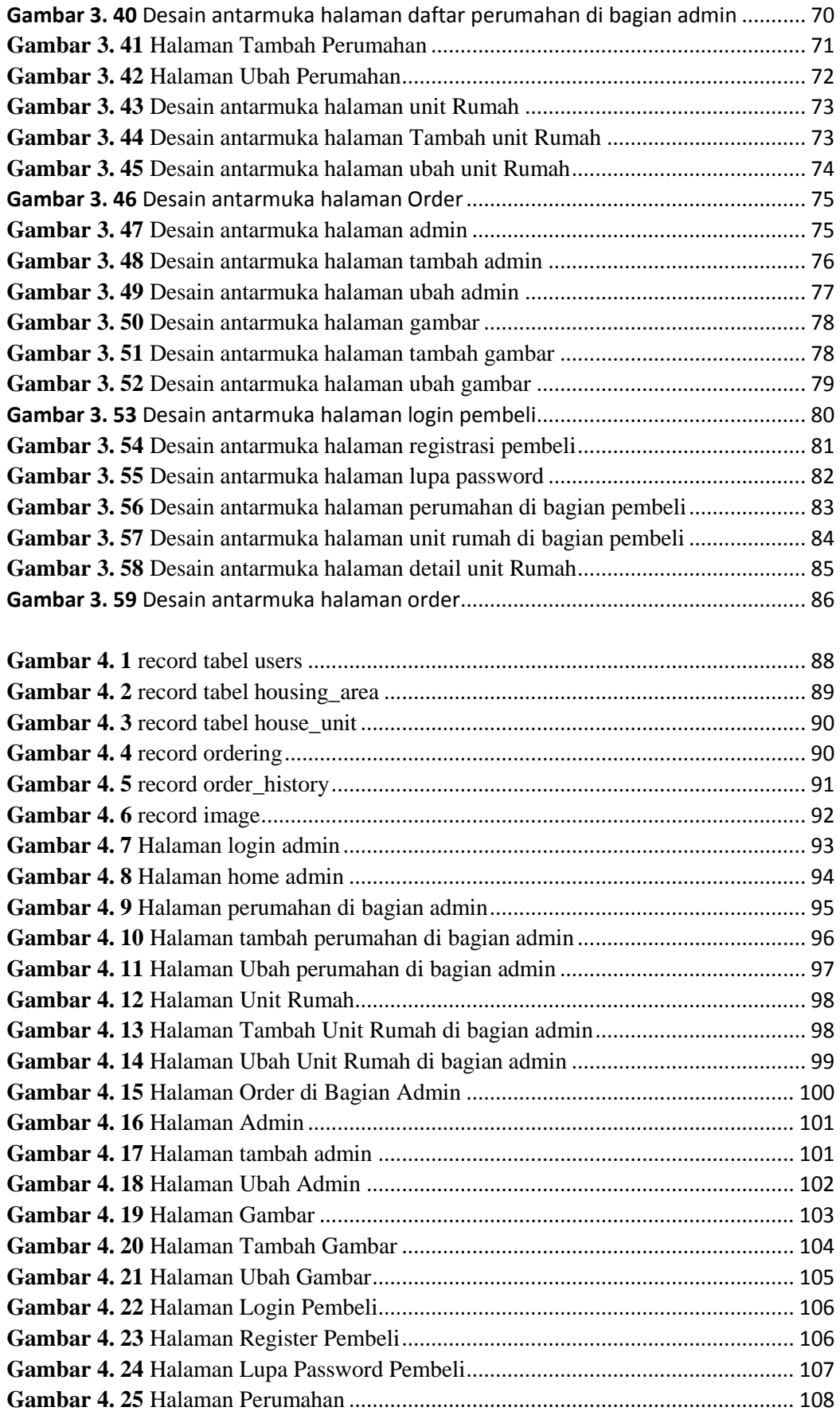

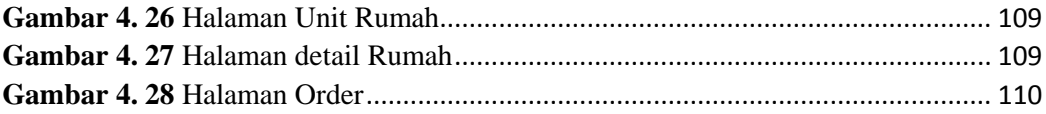

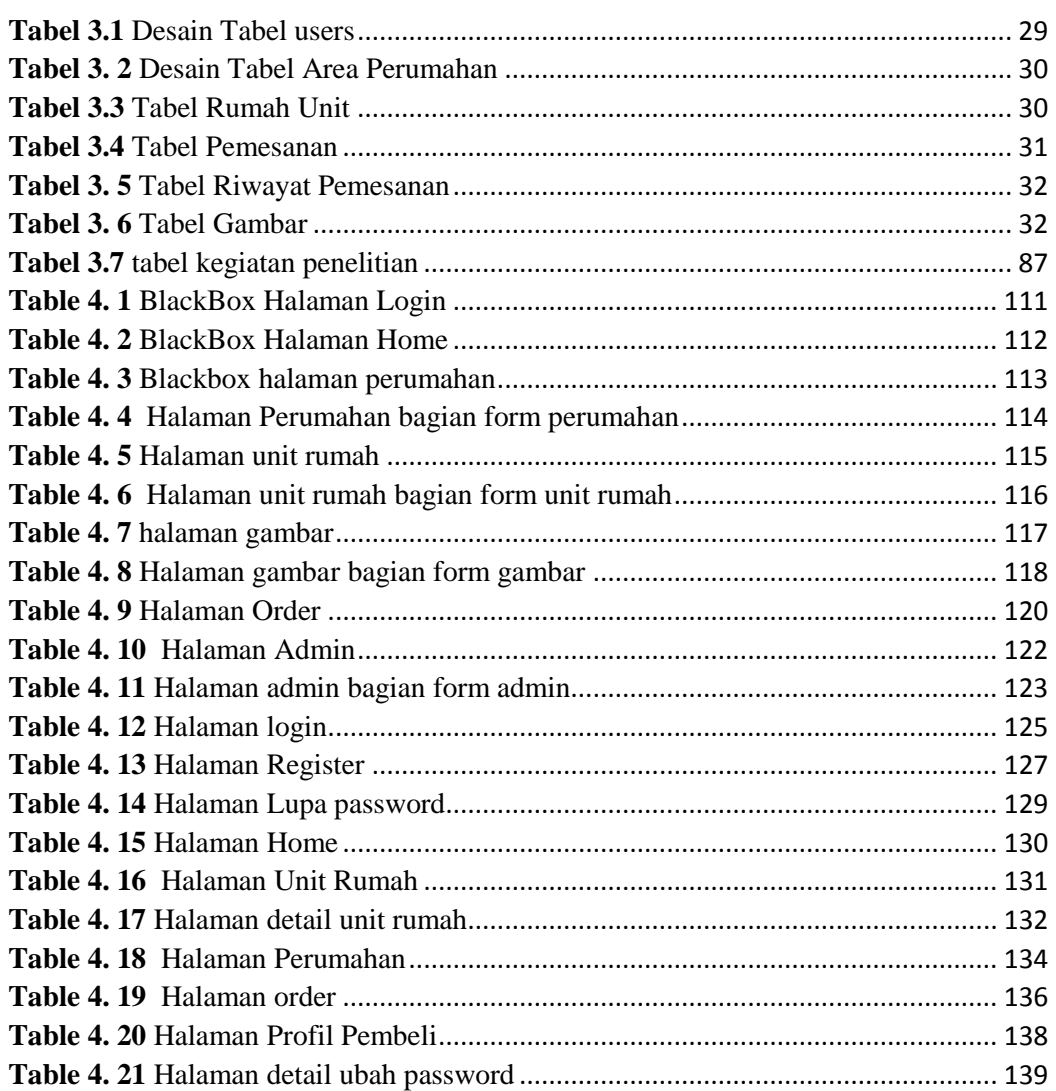

# **DAFTAR TABEL**

## **BAB I PENDAHUULUAN**

## **1.1 Latar Belakang**

Saat ini pertumbuhan teknologi sangat pesat, dengan kemajuan teknologi seluruh sesuatu bisa dicapai dengan sangat instan. dizaman ini warga banyak menghabiskan waktu dengan memakai *smartphone* ataupun *computer* buat memandang bermacam media *online*, salah satunya merupakan periklanan. Dunia bisnis yang ingin berkembang dan berdaya saing harus mengikuti kemajuan zaman pada saat ini juga bisa memanfaatkan kesempatan ini untuk mempromosikan produk di media *online.*

Media *online* hanya dapat diakses dengan *internet.* Sekarang, Internet telah menjadi kebutuhan dan permintaan vital akan sandang dan papan. Melalui *Internet,* Anda dapat dengan cepat memperoleh berbagai informasi dari berbagai bidang, termasuk iklan ataupun profil industri, sekolah, organisasi, apalagi penjualan serta pemasaran online. Hanya dengan menjelajahi komputer, ponsel pintar, atau *gadget.*

Saat ini wabah *Covid 19* jadi pandemi mendunia setelah diumumkan oleh Badan Kesehatan Dunia penyebaran yang begitu sangat cepat *menjadikan Covid-19* selaku topik utama di bermacam negeri. Tidak terkecuali di Indonesia jumlah positif terinfeksi Virus Corona ataupun *Covid*- *19* terus menjadi hari terus menjadi bertambah, buat penangkalan penularan ataupun memutus penyebaran *covid 19* merupakan; dengan melindungi jarak serta mengenakan masker, akibat dari penangkalan tersebut industri properti tidak bisa melaksanakan pameran ataupun media brosur dimana pola tersebut dapat kurangi penjualan. Bentuk

Pemasaran yang digunakan oleh industri perumahan disaat ini mesti berganti, dimana wajib bisa mendekat/ memberikan informasi perumahan kepada konsumen, bukan hanya itu akibat *Covid* 19 ini pula mengubah perilaku bisnis pelaksana usaha didalam melangsungkan usahanya. akibat dari *Covid 19* ini sangat dirasakan berbagai zona industri namun tidak berarti pelaksana properti mesti menyudahi dalam melakukan usahanya. akan tetapi perusahan properti masih bisa berupaya tetap melakukan usahanya dan memasarkan melalui sistem *online( e- marketing)* dan juga tentang ini tidak akan melanggar syarat pemerintah terpaut syarat *social distancing*. Melalui peranan teknologi kegiatan usaha dan pendistribusian property masih bisa ditingkatkan. Mengenai ini dicoba dengan tujuan biar usaha properti tidak menyudahi begitu saja. Ada Norma baru buat pelaksana bisnis di kala mengahadapi pandemi *Covid 19* yang mengharuskan pelaksana usaha guna lewat teknologi. Mengenai ini pula nantinya bakal berlaku pasca *Covid- 19* yang mengharuskan pelaksana properti *recovery*, Maka dari itu tujuan dari *website* promosi *property* ini untuk membantu konsumen dalam memilih *property* dengan berbagai promo yang ada di PT Winner nusantara jaya, dan juga memilih rumah yang akan di minati oleh konsumen, setelah kosumen berminat di salah satu *property* di *website* promosi *property* maka konsumen bisa menghubungi *marketing* yang tersedia di dalam *website* tersebut untuk mendapatkan info lebih lanjut dan juga untuk mengecek lokasi rumah yang diminati konsumen.

Winner Group berdiri dari tahun 2007 dengan induk perushaan bernama PT. Winner Nusantara Jaya yang bergerak di bidang *Properti.* Perusahaan Winner Group adalah perusahaan yang bergerak di bidang *real estate* yaitu pengembang

*property (Developer).* Saat ini Winner Group tengah menjajakan kawasan hunian baru di tengah kota Batam, yakni kawasan hunian Winner Gyana. Dalam hal pemasaran, perusahaan menggunakan sistem komisi untuk komisi *marketing* dalam pemasaran dan juga komisi untuk *freelance.* Ada dua jenis komisi yaitu:

- Komisi *closing fee* diambil dari biaya *booking fee* yang dibayarkan oleh konsumen saat memilih unit yang sudah di booking.
- Ketika pembayaran konsumen telah mencapai 10% dari harga jual, komisi penjualan dari *Marketing* akan keluar
- Untuk komisi Marketing mendapatkan fee 4% dari harga rumah dan untuk Freelance hanya mendapatkan 2,5% dari harga rumah

Dalam rangka mempromosikan produk *property*, PT Winner Nusantara Jaya melakukan pemasaran biasanya secara manual mempromosikan ke konsumen, dan jika ada konsumen yang membutuhkan hunian dan saat itu *marketing* mengajukan penawaran. Atau terkadang sering dalam melakukan pameran di pusat perbelanjaan besar atau pemasaran di mall. Cara pemasaran ini sangat efektif, tetapi membutuhkan biaya yang tidak sedikit karena membutuh biaya untuk mencetak brosur dan juga ongkos ke lokasi yang cukup jauh. Jika konsumen yang ingin membeli rumah tetapi tidak berada di batam cara ini akan sangat tidak efektif, dan akan lebih mahal jika tetap menggunakan cara manual yaitu menugaskan marketing melakukan pameran di luar kota batam.

Karena perusahaan PT Winner Nusantara Jaya masih kurang dalam memiliki alat pemasaran untuk menjual rumah atau apartemen, dengan menggunakan teknologi berbasis web untuk kegiatan promosi yang dinilai masih kurang. dikarenakan bahwa teknologi informasi dapat digunakan semaksimal mungkin untuk mempermudah dan meningkatkan kinerja PT Winner Nusantara Jaya mengembangkan sistem informasi pemasaran properti. Agar bisa bersaing di dunia bisnis ini. Dengan bantuan pemasaran online, PT Winner Nusantara Jaya dapat meminimalkan penggunaan biaya promosi, sehingga dapat menjamin kelangsungan hidup perusahaan.

Melalui pemasaran *online*, konsumen dapat dengan mudah mencari informasi tentang keberadaan perusahaan PT Winner Nusantara Jaya dan produk yang sudah ada. Karena I*nternet* adalah jaringan *global* komputer yang sangat luas di dunia, setiap komputer saling terhubung di seluruh dunia dan berisi berbagai informasi mengenai penjualan di dunia *digital* dan konsumen dapat menghubungi *marketing* melalui kontak yang sudah tersedia di deskripsi perumahan di *website*.

Melalui pemasaran *online*, konsumen dapat dengan mudah mencari informasi tentang keberadaan perusahaan PT Winner Nusantara Jaya dan produk yang sudah ada. Karena Internet adalah jaringan global komputer yang sangat luas di dunia, setiap komputer saling terhubung di seluruh dunia dan berisi berbagai informasi mengenai penjualan di dunia digital dan konsumen dapat menghubungi marketing melalui kontak yang sudah tersedia di *website*.

Dan akan hal inilah yang mendorong penulis untuk melakukan penulisan ilmiah yang berjudul **"APLIKASI PROMOSI PROPERTI BERBASIS WEB MENGGUNAKAN METODE WATERFALL"**

## **1.2 Identifikasi Masalah**

Berdasarkan kepada sesuai latar belakang yang sudah dijabarkan tadinya, identifikasi permasalahan yang akan dijadikan bahan pembuatan penelitian ini merupakan sebagai berikut :

1. Media penyebaran informasi promosi rumah kota Batam belum optimal

2. Kelengkapan informasi mengenai *property* masih perlu ditingkatkan

3. Belum adanya *website* khsusus untuk *digital marketing* dalam menginformasikan *property* di PT Winner Nusantara Jaya

## **1.3 Pembatasan Masalah**

Supaya terurut dan sesuai dari tujuan, batasan pada masalah pada penelitian ini berupa :

- 1. *Website* ditujukan bagi konsumen yang ingin membeli *property* yang ada di kota batam
- 2. Hanya membahas sistem informasi pemasaran secara *online* berbasis *web* pada perusahaan PT Winner Nusantara Jaya.
- 3. Antarmuka *Website* berfokus pada deskripsi yang ada di *Property*
- 4. Menggunakan Sublime text sebagai text editor untuk pengolahan data penulis menggunakan program php dan juga *database* MySQL yang sudah terdapat pada Localhost.

#### **1.4 Perumusan Masalah**

Berdasar pada latar belakang pada di atas maka permasalahan dari penelitian ini adalah pada berikut:

- 1. Bagaimana cara merancang sistem pemasaran di perusahaan PT Winner Nusantara Jaya dalam memperkenalkan serta mempromosikan produk *property* kepada calon konsumennya?
- 2. Bagaimanakah mengevaluasi pada sistem pemasaran di perusahaan PT Winner Nusantara Jaya agar sistem berjalan dengan efektif dan efisien

#### **1.5 Tujuan Penelitian**

Tujuan Pada penelitian ini adalah untuk mengetahui :

- 1. Untuk merancang sistem pemasaran di perusahaan PT Winner Nusantara Jaya dalam memperkenalkan serta mempromosikan produk *property* kepada calon kosumennya
- 2. Untuk mengevaluasi pada sistem pemasaran di perusahaan PT Winner Nusantara Jaya agar sistem berjalan dengan efektif dan efisien

## **1.6 Manfaat Penelitian**

Manfaat pada penelitian ini merupakan hal yang menjadi bagian penting pada sebuah penelitian, maka berikut manfaat yang dapat dihasilkan dari penelitian ini berupa:

## **1.6.1 Manfaat Teoritis**

## 1. **Bagi Akademisi**

memberi informsi dan tambahan pengetahuan serta bisa digunakan untuk masa depan dalam manajemen informasi khususnya tentang sistem informasi pemasaran berbasis *online.*

## 2. **Bagi Peneliti**

Dapat menambah wawasan dan semakin mengerti tentang system *information* pemasaran dalam bidang *property*.

## **1.6.2 Manfaat Praktis**

Manfaat praktis yang bisa dihasilkan dari penelitian ini berupa:

## a) Bagi perusahaan

Bisa dijadikan pertimbangan dan koreksi untuk pemimpin perusahaan agar tercapainya tujuan organisasi *digital marketing.*

b) Bagi Pelanggan

Mempermudah pelanggan mendapatkan informasi mengenai *property*, dan juga mengenai produk *property* yang lainya yang ada di perusahaan PT Winner Nusantara Jaya

## **BAB II LANDASAN TEORI**

#### **2.1 Teori Dasar**

#### **2.1.1 Pengertian Aplikasi**

Penelitian (Siyamto, 2018) menurut kamus besar pengertian aplikasi dari dalam bahasa indonesia merupakan rancangan untuk *system* dan mengelolah data menggunakan ketentuan dari bahasa programan tertentu.

## **2.1.2 Pengertian Sistem**

Sistem merupakan gabungan dari aktivitas teknologi data serta mereka yang memakainya buat mengatur proses. Sebutan yang secara umum selalu mengacu dari sistem data yg digunakan antara interaksi manusia, algoritma prosedur, teknologi serta informasi. sebutan dari pengertian ini bukan berarti cuma tidak buat orgranisasi teknologi data komunikasi, namun pula bagaimana masyarakat yg berhubungan dari teknologi serta dorongan masyarakat pada suatu bisnis proses. (Martin Halomoan Lumbangaol, 2020)

Sedangkan menurut (Sidik et al., 2017) menjelaskan sistem adalah Ada 2 kelompok pendekatan di dalam mendefinisikan sesuatu sistem, ialah yang menujukan pada prosedurnya serta pula menekankan pada komponen ataupun elemennya. dua macam pendekatan kelompok yang mendefenisikan sesuatu sistem, ialah yg menunjukan bagi prosedurnya serta pula menegaskan pada bagian ataupun elemen. pendekatan ini menekankan bagi prosedur mendefenisi sistem selaku suatu jaringan kerja prosedur yg saling berhubungan, perkumpulan bersama untuk membuat suatu aktivitas atau untuk menutaskan suatu sasaran

tertentu demi tercapai tujuan bersama. padahal pendekatan *system* yang lebih akurat pada elemen ataupun komponen menjelaskan yaitu sistem selaku kumpluan dari elemen-elemen yang berhubungan buat menggapai sesuatu demi tujuanya tertentu. kedua dari kelompok pengertian ini ialah betul dan juga tidak sebaliknya. yg membedakanya yaitu bagaimana pendekatanya.

Menurut (Al Farisyi, Hafiz;Retnoningsih, 2019) menyatakan sistem adalah kesatuan bagian yg saling berhubung diantara suatu wialayah juga memiliki item item penggerak, pada misalnya contoh seperti sistem dalam bernegara

Dari defenisi pada bagian atas, disini penulis menyimpulkan dan menyatakan yaitu sistem merupakan bentuk suatu jaringan yg dapat lebih mudah mencapai yakni tujuan bersama. Sistem ini sangat diperlukan untuk mencapai kinerja yang terkelola dengan lebih baik dan terstruktur. Integrasi pada suatu sistem yang akan mungkinkan tercipta suatu kinerja kerja sama berupaya menghasilkan data yg lebih akurat dan cepat.

#### **2.1.3 Pengertian Promosi**

Promosi merupakan kata dari *promote* pada bahasa Inggris yang diartikan ialah mengembangkan ataupun meningkatkan. Pada promosi *property* berbasis *web* ini ialah salah satu komponen yang terdapat dari pemasaran di era *digital*. Pada promosi ini dapat di diartikan juga sebagai upaya untuk memberitahukan produk atau menginformasikan dengan tujuan menarik calon konsumen untuk membeli *property* yang diminati konsumen. Dengan terdapatnya promosi *Marketing* ataupun pihak developer berharap kenaikannya pada angka penjualan. manfaat promosi dari dalam baurannya pemasaran di era digital ini adalah untuk mencapai berbagai tujuan menginformasikan dengan konsumen". (Hasugian, 2018)

Sistem data penjualan sangat dibutuhkan publik disebabkan menopang dalam pengambilan keputusan yang tepat lewat internet perihal ini bisa menolong pula khususnya dalam bisnis supaya data lebih *real- time. E- Commerce* merupakan jual beli serta pemasaran dan jasa lewat sistem elektronik. Seluruh aktivitas tersebut diatur dalam sistem manajemen inventori otomatis.(Al Farisyi, Hafiz;Retnoningsih, 2019)

#### **2.1.4 Sistem Perancangan**

Metode dari perancangan sistem ini merupakan suatu tahapan dari pengembang pada sistem data yang mengambarkan cerminan sistem yang sedang berjalan disaat ini juga serta perancangan pada sistem yg sedang berjalan kedepanya dengan memakai simbol yang standar berlaku pada perancangan data sistem berbasis komputer.

Metode perancangan yang digunakan dalam riset merupakan tata cara rancangan orientasi objeck uml, uml merupakan standar bahasa untuk kontruksi, visualisasi, dan spesifikasi dalam suatu aplikasi. yang tujuan uml ini merupakan membuat sediakan kata kata dari istilah objek serta metode diagram yg lumayan berguna pemodelan tiap proyek dalam mengembang sistem analisis guna untuk merancang. (Herdiansah et al., 2020)

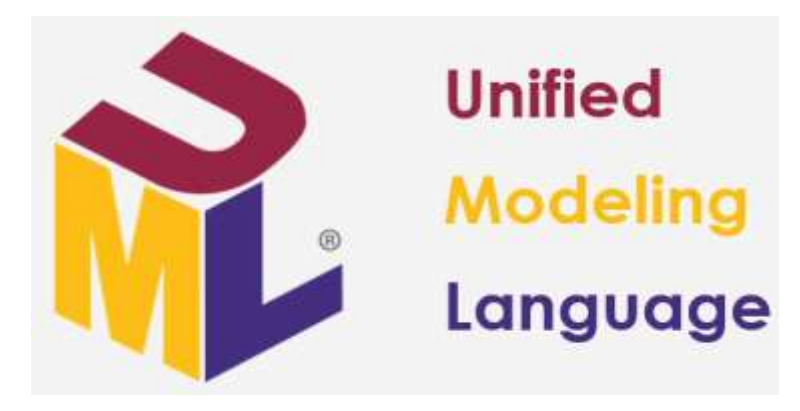

**Gambar 2. 1** Logo UML **Sumber:** visual-paradigm.com

#### **2.1.5 Pengertian** *Website*

*website* merupakan kumpulan dari laman situs, terletak biasanya di domain ataupun sub domain. Banyak industri, lembaga ataupun orang mempunyai *web* yang digunakan selaku media promosi. *Web* jadi terkenal karna terdapatnya internet yang berkembang di Indonesia semenjak tahun 2000. Tetapi, dikala ini Kenaikan dalam kedatangan internet bagaimanapun sepatutnya pula dipadukan dengan kecanggihan desain secara luas maupun pertimbangan dari sisi *usability*  nya. Meningkatnya kompleksitas internet serta tipisnya volume pengguna internet, membuat area internet yang sangat kompleks serta kompetitif.. Apabila pengguna tidak bisa mendapatkan apa yang ia butuhkan dari halaman website pasti saja dapat rendahnya informasi maupun kerumitan dalam mencari pada apa yang di cari, pengguna bakal merasa frustrasi serta beralih ke *web* lain. Rata- rata pengguna menelusuri setiap halaman *web* selama 46 detik. Kehadiran website yang efektif adalah paling penting di pasar saat ini. (Maslan et al., 2015)

#### **2.1.6 Pengertian Strategi Pemasaran Iklan**

Menurut (Fitria & Farida, 2018) Strategi dalam pemasaran iklan merupakan keputusan strategis yang dapat menjamin keberhasilan atau kegagalan periklanan. Dengan menggunakan tema, informasi dari iklan dapat diingat. Dalam iklan Lely, konten informasi yang berbeda yang menarik banyaknya pemnbeli, yaitu dengan menuliskan tentang untungnya yang dibeli oleh pembeli ketika membeli sebuah produk di tempatnya. Ini seperti layaknya menambahkan tempat menarik. Agen *property* agen dari *property* irawati biasanya mengunakan strategi guna mengtampilkan iklan yang sangat menarik peminat ke para konsumen disini beda dari lely, tentang informasi iklan irawati yang akan membuat menyakinkan pembeli dengan kalimat bertujuan menambah peminat pelanggan.

#### **2.1.7 Metode Waterfall**

#### **1. Analisis kebutuhan**

Sebelum mengembangkan *website*, penulis harus memahami dalam kebutuhan informasi guna menggunakan website property. dalam metode kumpulan data ini dapat dikumpulkan cara dengan antara lain berdiskusi pemasaran, wawancara, observasi dan lainya. kemudian data yang didapatkan di olah juga dianalisiskan untuk mendapatkan informasi *property* ataujuga data yang detail mengenai rumah *spesifikasi* tersebut yang dibutuhkan oleh *website* penulis untuk di kembangkan.

## **2. Desain Sistem dan perangkat lunak**

Tahap berikut nya adalah mendesain aplikasi sebelum akan memasuki proses *coding*. Tujuan dalam tahapan ini ialah untuk mendapatkan gambaran yang jelas pada tampilan dan interface dari website kemudian yang akan dikembangkan oleh penulis

## **3. Implementation and Unit Testing**

Tahap metode selanjutnya merupakan implementasi *coding* menggunakan tools serta bahasa program dan juga disini penulis menggunakan *tools* sublime text untuk *code program* dan memakai bahasa php, namun pada langkah mengimplementasi akan lebih fokus ke dalam teknis, biasanya desain dari hasil apliaksi yang di terjemahkan ke bahasa program.

## **4. Integrasi dan Pengujian Sistem**

tahap ke empat, akan berproses integrasi serta sistem pengujian. jadi langkah ini, melakukan pengabung modul yang telah dibentuk dalam tahapan sebelumnya, setelah dari proses sistem ingtegrasi selesai, maka berikutnya akan pengujian *website*, yang tujuan buat apakah aplikasi telah sinkron dengan desain, serta *fungsionalitas* berlandaskan *web* apakah sudah berjalan baik ataupun tidak, jadi dengan ini tahap pengujian, bisa mencegah akan terjadinya bug,*erorr* ataupun *bug*, dalam sebelum program masuk tahap produksi.

## **5. Operasian dan perbaikan**

Pada langkah terakhir pada Metode *Waterfall*, *website* yg telah jadi dioperasikan penulis dan juga akan melakukan pemelihara terhadap aplikasi, pemeliharaan mungkin penulis akan melakukan pemelihara, pemelihara mungkin penulis buat melakukan baikan atas terjadinya kesalahan yang tidak keterdeksi dalam di tahap sebeleumnya. pemelihara mencakup perbaiki atas kesalahan, perbaikan unit sistem implementasi, lalu meningkat serta penyesuai sesuai kebutuhan sistem.

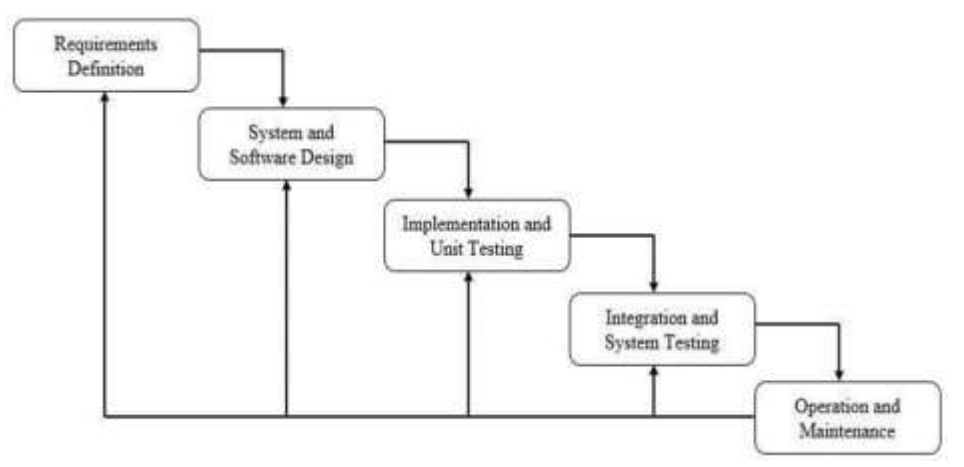

**Gambar 2.2** Metode Waterfall **Sumber :** (Data Penelitian, 2022)

#### **2.1.8 Unified Modeling Langueage (UML)**

UML adalah suatu metode model visual yang digunakan pada rancangan dan membuat sebuah aplikasi yg berorientasi dalam objek.dan juga uml adalah standar dalam penulisan atau juga seperti blue print dimana dalamnya masih ada usaha proses, penulis kelas kelas pada bahasa *spesifik*. dan juga terdapat dari beberapa uml diagram sering di pakai pada dalam mengembangan suatu sistem (M Teguh Prihandoyo, 2018).

Berikut merupakan beberapa pemodelan pendekatan yang ada pada uml, pada dibawah merupakan pendekatan serta mengunakan diagram *use case*, diagram *activity*, diagram *class*, serta diagram *squence*.

1) Diagram use case

Use case adalah gambaran berdasarkan fungsional yg dibutuhkan menurut suatu sistem, juga memprementasikan suatu hubungan diantara sistem dan aktor, dalam use case masih ada aktor yang adalah suatu gambar entitas berdasarkan manusia ataupun suatu sistem yg akan dilakukan pekerjaan pada sistem.

## 2) Diagram Activity

Adalah gambaran aliran diantara aktivitas yang dalam sistem sedang berjalan.

#### 3) Diagram Squence

Merupakan mengambarkan interaksi diantara objek yang dalam dan disekitar pada sistem merupakan pesan yang diggambarkan terhaddap pada waktu.

## 4) Diagram Class

Adalah gamabaran dari struktur serta mendeskripsi menurut kelas, paket, serta juga objek yang saling bekerjasama sperti antara lain pewarisan, asosiasi dan juga lainnya.

#### **2.2 Teori Khusus**

#### **2.2.1 Framework YII 2**

Framework Yii merupakan sebuah perangkat lunak berguna menjadi kerangka dalam bekerja bahasa program php terhadap komponnen menggunakan performasi tinggi buat pada membuat suatu perangkat lunak di *website* bersekala besar, yii juga menyediakan resuabilitas maksimal pada pemrograman *Website* dan mampu menselerasi proses mengembang secara signifikan. Seperti yang ada kebanyakan framework php yg lain framework yii juga merupakan MVC framework. Yii mampu melampaui framework php yg lain pada hal efisiensi, lantaran yii sudah menyediakan fitur-fitur,yang telah di dokumentasi dengan sangat jelas, Yii juga didesain sangat berhati hati supaya bisa menyesuaikan menggunakan pengembang aplikasi pada web (Slamet, 2021).

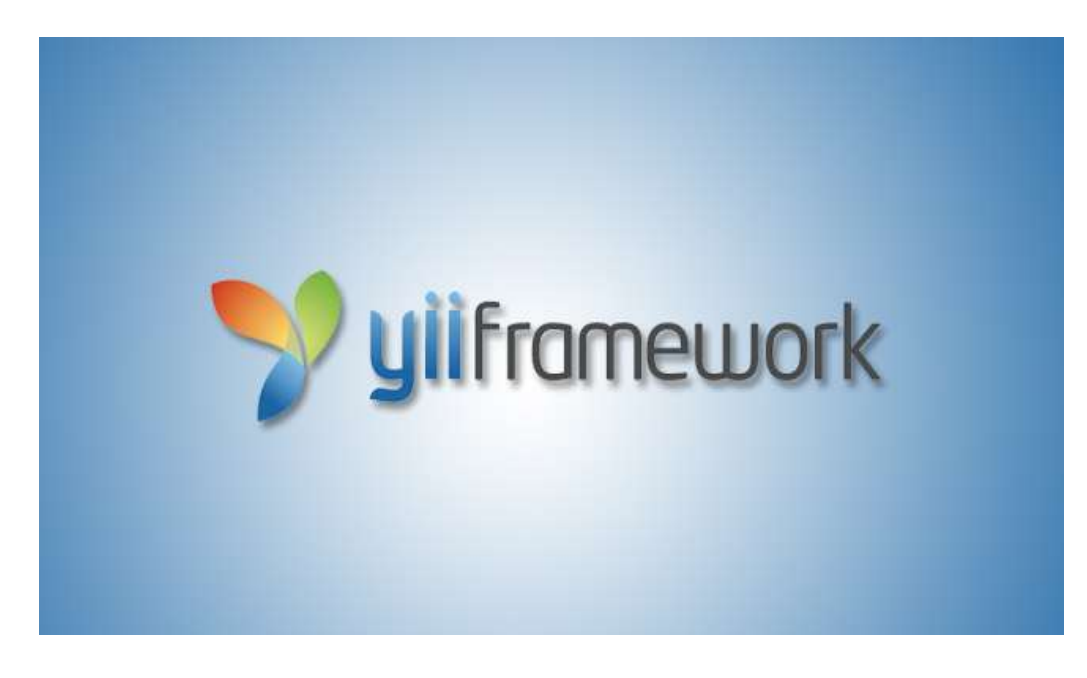

**Gambar 2.3** Framework yii2 **Sumber** : (Data Penelitian, 2022)

#### **2.2.2 Text Editor**

Sublime Text 3 adalah salah satu aplikasi pada text editor yg sangat bermanfaat buat menulis sejumlah *code* dan bisa membuka banyak sekali macam jenis file. Sublime Text 3 jua mendukung banyak sekali bahasa pemrograman misalnya HTML, C++, C, C#, CSS Java JS, ASP, dan juga masih banyak lagi. Sublime Text 3 adalah editor text yg kebanyan sering digunakan oleh programmer dalam mencoding. Sublime Text 3 juga sangat penting oleh *developer web* karena sering digunakan dalam senjata *coding*.

aplikasi Sublime Text mudah digunakan karena banyak nya warna dalam tulisan yang sangat bervariasi tentunya menarik dan bisa meningkatkan kreativitas dalam mencoding (Pahlevi et al., 2018).

#### **2.2.3 Microsoft Visio**

Microsoft Office Visio ataupun biasa dikenal serta Microsoft Visio, merupakan suatu aplikasi personal *pc* yang biasanya dipakai buat menghasilkan diagram, diagram alir, *brainstorm*, serta skema jaringan. Tidak hanya Word, Excel serta pula PowerPoint, Microsoft Visio pula tercantum pada paket Microsoft Office. Aplikasi ini mengenakan grafik vektor buat menghasilkan diagramnya. Microsoft Visio awal kali dikenalkan dalam tahun 1992, yg mana dibangun si Visio Corporation. Namun dalam tahun 2000, aplikasi ini telah diakuisisi Microsoft. Sehabis itu, Microsoft Visio dapat dibedakan sebagai 3 edisi, ialah Standart, Profesional serta pula Online. Pasti saja bagi ketiga edisi tadi memiliki fitur, kapabilitas, serta harga yg berbeda– beda. Dengan aplikasi ini dapat menolong pengguna pada menaikkan kinerja, mulai bersumber pada mempersiapkan penggambaran diagram misalnya DFD, ERD, UML, Jaringan, Rancangan *User Interface* ataupun sejenisnya. Terlebih terdapatnya beberapa template yg disediakan, Bisa memungkinkan pengguna buat menghasilkan diagram sangat gampang, intuitif serta professional (Jenderal et al., 2020).

#### **2.2.4 Browser**

Mozilla Firefox atau biasa dikenal juga sebutan Firefox, adalah sebuah peramban web gratis yg dikembangkan dari Mozilla Foundation bersama anak perusahaannya. Dalam hal ini Firefox sudah dirilis 23 September 2002. Meski demikian, Firefox ini sudah mengalami beberapa kali perubahan nama. Saat pertama kali dirilis, *web browser* ini dinamakan menggunakan *Phoenix*. Di mana nama sebelumnya diambil menurut nama burung mitos yang bangkit menggunakan penuh kemenangan berdasarkan abu pendahulunya yg sudah mati.

Dalam perkembangannya, Mozilla Firefox pernah menjadi sebagai satu aplikasi pada *browser* yang paling sering digunakan. Tentu banyak juga alasan mengapa pengguna lebih menentukan Firefox menjadi *browser default* mereka. Salah satu pada antaranya merupakan Firefox mendukung pada banyak sekali sistem operasi, contohnya Microsoft Windows, macOS, Linux, FreeBSD, dan OpenBSD. Tidak hanya itu saja, bahkan *browser* ini sudah tersedia buat platform Android dan iOS(Anwar & Irawan, 2017).

#### **2.2.5 Mysql**

.

Mysql adalah database server serta juga mendukung database pencarian seperti sql, sql adalah suatu bahasa digunakan dari pengambilan database terstruktur, disini penulis penyimpulkan mysql merupakan database management sistem yg terdapat bahasa dari sql yang merupakan penghubung dari perangkat lunak dengan server database (Tambunan & Zetli, 2020)

#### **2.2 Penelitian Terdahulu**

Pada bagian penelitian terdahulu akan membahas tentang beberapa hasil dari teori penelitian sebelumnya dengan penelitian topik yang terkait dengan penelitian ini, sebagai berikut :

1) (Susilo, 2018) pada penelitian yang berjudul **"Rancang Bangun Website Toko Online Menggunakan Metode Waterfall"** dengan nomor ISSN : 2540-7600. Pada penelitian ini menghasilkan sebuah *web* Toko *Online*. *Web* toko *online* ini berfungsi buat memberikan kemudahan pada pelanggan supaya bisa mengetahui informasi produk atau barang akan dijual oleh toko dengan sangat cepat. Terdapat bagian admin toko juga yang bisa menginput produk, melihat produk, menghapus produk, mengedit produk, mengelola data pada transaksi, mencetak laporan penjualan lalu admin toko bisa membatalkan pesanan barang dari pelanggan. Admin master bisa mengelola data toko, data kategori produk, data ongkir dan juga bisa melihat barang yg sudah terjual.

- 2) (Mulyati Nur Asiyah, Hasan Fadillah, Eni Irfiani, 2021) pada penelitian yang berjudul **"Sistem Informasi Pemesanan Unit Properti Berbasis Web Pada Pt. Haakon Inti Perkasa Depok"** dengan nomor E-ISSN : 2777-1385 dalam penelitian didapatkan bahwa menggunakan aplikasi pada SIPENITI ini dapat meselesaikan permaslah dengan baik. Melalui dari aplikasi ini jua staf admin dan juga staf *marketing* lebih gampang mengerjakan pemesanan unit properti secara cepat & efisien. Pengaturan dokumen pengajuan KPR jadi lebih baik dengn tersimpan pada bentuk softfile. Konsumen juga lebih gampang pada mencari temtang barang melalui website yg sudah disediakan.
- 3) (Herdiansah et al., 2020) pada penelitian yang berjudul **"Rancang Bangun Sistem Pemasaran Properti Berbasis Web Studi Kasus Pt. Akila Trijaya"** dengan nomor ISSN : 1411-1624 Pada penelitian ini merupakan untuk membangung sistem informasi pemasaran berbasis *web* yang telah dapat membantu dalam perusahaan meningkatkan penjualan properti yang dipasarkannya. Penelitian ini telah menghasilkan sebuah sistem informasi yang mempermudah pelanggan melihat secara keselurhan produk perumahan di perumahan Pt. Akila Trijaya
- 4) (Al Farisyi, Hafiz;Retnoningsih, 2019) pada penelitian ini yang berjudul

"**Sistem Informasi Pemasaran Properti Berbasis Website Pada FAV Multi Sarana Bekasi"** dengan nomor ISSN : 2355-3421 pada Penelitian ini merupakan penelitian untuk membangun dan merancang sistem informasi pemasaran *propety web* yng dapat membantu pengguna dalam mencari property yang ada pada website. Sistem informasi berbasis *website* ini dikembangkan menggunakan bahasa pemrograman PHP dan *database* MySQL

- 5) (Martin Halomoan Lumbangaol, 2020) pada penelitian ini yang berjudul **"Rancang Bangun Sistem Informasi Penjualan Dan Penyewaan Properti Berbasis Web Di Kota Batam"** dengan nomor E-ISSN : 2715- 6265 pada penelitian ini dilakukan oleh Martin Halomoan Lumbangaol dalam rancang membangun sistem informasi pada penjualan dan penyewaan properti berbasis *web* dan dalam penelitian ini menggunakan metode *waterfall*, dan hasil dari penelelitian ini yaitu : 1. Dengan *website* yang di rancang, pengguna bisa mendapatkan data seputar penjualan dan juga penyewaan properti menggunakan lebih mudah, fleksibel & akurat. 2. Berdasarkan perancangan pada *website* penjualan & penyewaan properti, membantu konsumen mengetahui harga jual lalu harga sewa properti tanpa mendatangi lokasi.
- 6) (Lesmono, 2018) pada penelitian ini yang berjudul **"Rancang Bangun Sistem Informasi Penjualan Sepatu Berbasis Website Dengan Metode Waterfall"** dengan nomor ISSN: 2355-990X penelitian ini dilatar belakangi oleh masalah yaitu banyaknya peminat sepatu dikalangan para pemuda saat ini susah dalam mencari kriteria sepatu yang di inginkan dalam mencari

produk sepatu di ruko maupun di *mall*. contohnya. dengan ketatnya persaingan di dunia bisnis, maka perlu adanya media periklanan dan pengolah data yang dapat memberikan kemudahan, kecepatan dan ketepatan bagi konsumen juga kemudahan kepada konsumen untuk mencari dan mendapatkan suatu produk dengan mudah dengan produk yang diinginkan. Penelitian ini mengguanakan metode *waterfall*. Hasil penelitian nya adalah Pelanggan bisa melihat-lihat produk yg ditawarkan pada *website*. 2) Pelanggan bisa melihat lalu memberi testimonial dalam *website*. 3) Pelanggan bisa melakukan transaksi pada pembelian. 4) Setelah pelanggan menentukan produk, kemudian masuk ke dalam keranjang belanja, kemudian masuk ke transaksi pembayaran, bila produk telah terkirim, maka pengunjung bisa mengecek pada konfirmasi.

7) (Nur Hidayati, 2019) pada penelitian ini yang berjudul "**Penggunaan Metode Waterfall Dalam Rancang Bangun Sistem Informasi Penjualan**" dengan nomor ISSN: 2580-4952 Penelitian ini dilatarbelakangi oleh masalah yaitu. diketahui bahwa sistem penjualan yang dilakukan pada toko Fadhil Genteng Bogor jua masih kurang efisien. Hal ini dikarenakan pengolahan data sistem penjualan masih memakai sistem konvensional, mulai berdasarkan proses pemesanan, proses pembayaran hingga menggunakan proses pembuatan laporannya sehingga menimbulkan permasalahan. Penelitian ini memakai metode *Waterfall*. Hasil penelianya merupakan Penggunaan sistem komputerisasi tentunya akan menaruh manfaat bagi toko Fadhil Genteng, misalnya pencarian data sebagai lebih mudah, keterangan tentang data-data yg diharapkan bisa menggunakan cepat didapatkan, penyimpanan data lebih terstruktur, bisa meminimalkan pada kesalahan perhitungan, penyajian laporan bisa menggunakan cepat & sempurna saat dan keterangan yg didapatkan lebih akurat. Sehingga pemilik toko yg membutuhkan keterangan berkaitan menggunakan aktivitas penjualannya bisa segera mendapatkannya dan juga nantinya bisa dipakai menjadi pengambilan keputusan.

- 8) (Hasugian, 2018) pada penelitian ini yang berjudul **"Perancangan Website Sebagai Media Promosi Dan Informasi"** dengan nomor e-ISSN 2541-3724 pada penelitian ini di latar belakangi masalah Yaitu dengan mempromosikan produknya ves boutique masih memakai cara-cara yg kurang efisien.lalu dalam website penelitian ini memakai kode pemrograman bahasa PHP dengan database MYSQL dan hasil berdasarkan penelitianya merupakan Dengan adanya website sebagai media promosi dan keterangan informasi bisa membantu pada pemasaran produk - produk dalam ves boutique yg lebih efisien berdasarkan segi biaya, energi dan waktu, sebagai akibatnya efektif pada mencapai tujuan buat mengembangkan usaha ves boutique. Selain itu bisa Mempromosikan ves boutique supaya lebih dikenal orang luas.
- 9) (Sidik et al., 2017) pada peneltian ini yang berjudul **"Perancangan Sistem Informasi Penjualan Perumahan Citra Raya"** dengan nomor ISSN : 2088 – 1762 metodologi yang gunakan dalam penelitiann ini ada merupakan metode analisis. Metode analisis dilakukan menggunakan cara melalui informasi lapangan terhadap sistem yg sedang berjalan dan juga melakukan wawancara dari pihak-pihak yang terkait pada sistem tersebut. Dan hasil

menurut penelitian ini merupakan Sistem ini dipakai buat memudahkan pada proses penjualan, promosi dan data lebih jelasnya mengenai perumahan Citra Raya, pada mana marketing bisa memasukan listing jual tempat tinggal yg dititipkan pada customer kesitus *web* PT Sapphire Jaya Makmur buat dipasarkan, dan adanya ini sebuah aplikasi guna mengaktifkan

listingan penjualan perumahan yg sudah diinput dari marketing ke situs web.

10) (Sapta Aji Sri Margiutomo, 2021) pada peneltian ini yang berjudul **"Pemanfatan E-Marketing Pada Pemasaran Perumahan Di Tengah Pademi Covid 19"** dengan nomor ISSN :2338-4697 pada penelitian ini dilatar belakangi oleh masalah yaitu dampak dari pencegahan covid 19 sehingga perlu di lakukan ppkm, maka dari itu dampak dari ppkm tersebut perusahaan propeti tidak dapat melakukan pameran atau open house Dimana pola tadi dapat menurun tingkatan penjualan *property*. Pada penelitian ini memakai berbasis aplikasi Android. Dan hasil berdasarkan penelitian ini merupakan apkasi sistem pemasaran perumahan berbasis android sudah berhasil dibuat. E-*Marketing* juga dapat dilakukan, beberapa manfaat pada aplikasi berbasis android ini ; berikut: Menggunakan Apliksdi sehingga sanggup menaruh tampilan yg menarik dan apa yang sesuai keinginan. Dapat mempermudah tenaga dalam pemasaran pada memasaran perumahan dan menaruh data produk ke konsumen. Menjadi penganti brosur atas propeti yg di tawarkan tampilan data menjadi lebih menarik.

#### **2.3 Kerangka Pemikiran**

dari dalam pembuatan pada aplikasi dari penelitian peneliti, disini peneliti
menerapkan kerangka pemikiran peneliti yang berupa memasukan input lalu proses serta juga keluaran. dari ketiga tahap kerangka pemikiran ini bakal digambarkan pada gambaran berikut::

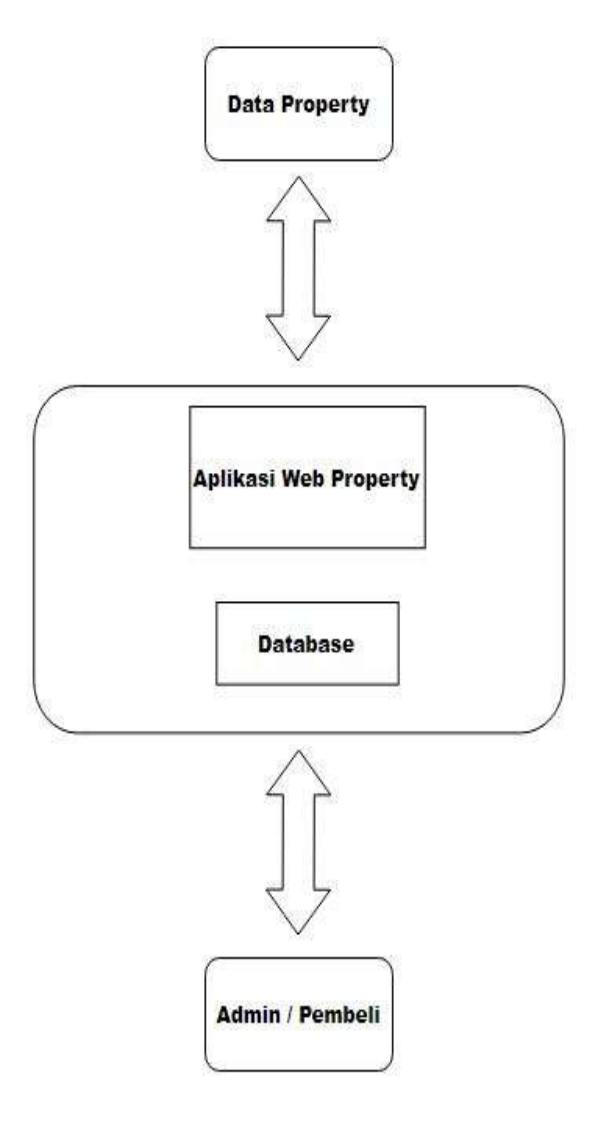

**Gambar 2.4** Kerangka Pemikiran Penelitian

**Sumber**: (Data penulis, 2022)

Berikut Penjelasannya :

1. Data Property

*Property* data berupa dari perumahan Pt Winner Nusantara Jaya yang akan dikelola pada admin. Di setiap Property terdapat property\_id yaitu merupakan nomor unik membedakan dari identitas pada setiap Property.

## 2. Aplikasi Web Property

*Website* Property ini akan sebagai berfungsi pemrosesan data *property* serta juga data dari pembeli. pada *database* ini berguna sebagai pemyimpanan dari data pada proses hasil aplikasi.

### 3. Admin / Pembeli

data pada pembeli ini akan berupa identitas dari user yaitu user\_id merupakan nomor unik dari membedakan setiap pembeli identitas. dan juga tahap ini akan dibagi jadi dua bagian ialah berupa pembeli dan admin. disini admin berutgas membuat dari data pada *property website* serta mengambil data dari pembeli yang sesuai dengan yang ingin di order *property* oleh si pembeli, sedangkan pembeli berperan untuk mengajukan order ke *website property* yang telah disediakan oleh admin.

## **BAB III METODE PENELITIAN**

## **1.1 Desain Penelitian**

Dari penelitian ini akan digunakan desain penelitian beberapa tahap yaitu sebagai berikut:

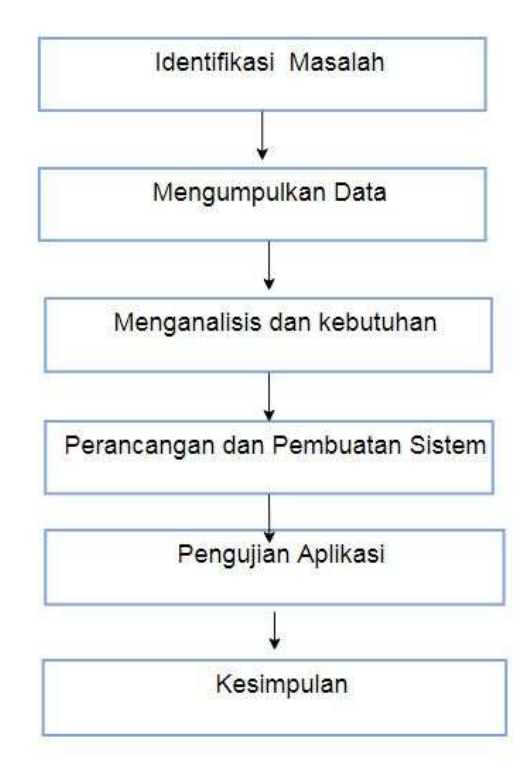

#### **Gambar 3.1** Desain penelitian

**Sumber** : (Data Penelitian,2022)

Berikut ini merupakan penjelasan mengenai dari desain penelitian :

#### 1) Identifikasi Masalah

Proses pada kali ini melakukan menganalisis pada proses Penjualan yang sedang berlangsung pada PT Winner Nusantara Jaya guna memperoleh persoalan terjadi pada pelakasanaan penjualan. seltelah terselesaikan menggunakan tahap proses analisis, maka dari itu peneliti bisa meringkas permasalahn yang dapat

terselesaikan adanya dengan penelitian peneliti..

2) Mengumpulkan Data

tahap berikut ini peniti akan kumpulkan data yg berhubungan dari prosesnya penjualan yg sedang aktif.

3) Menganalisis Data dan Kebutuhan

dalam tahap ini peneliti akan menganalisis data yang sudah terkumpulkan dalam tahapan sebelumnya buat berikutnya di analisis, dari hasil ini berdasarkan data analisa dipakai buat analisis kebutuhan berdasarkan sistem yg nantinya akan dibentuk..

4) Perancangan dan Pembuatan Sistem

dari tahap berikut ini akan digunakan perancangan yg nantinya dibentuk, dan juga menggunakan mockup untuk pembuatan aplikasi.

5) Pengujian Aplikasi

Tahap berikut ini akan melakukan pengujian pada aplikasi menggunakan pengujian testing blackbox.

6) Kesimpulan

Pada kesimpulan ini akan dibentuk pada BAB V dari penelitian ini.

#### **3.1.1. Analisis proses promosi penjuualan yang sedang berjalan**

Promosi proses yang sedang berjalan di pt Winner Nusantara jaya masihsaja menggunakan sosial media dan brosur dalam artian, belum ada sistem *website* khusus untuk penjualan yang disediakan untuk proses tersebut untuk team *digital marketing*. Peneliti menjabarkan hasil analisis proses promosi penjualan di PT Winner Nusantara jaya sebagai berikut:

1. Promosi *property* masih di lakukan dengan media brosur

- 2. *Marketing* masih menggunakan pameran property di mall untuk mendapat konsumen
- 3. Belum ada *website* khusus *digital marketing* pada penjualan *property*

## **3.1.2 Entity relationship diagram**

 ERD merupakan modelan guna menjelas interaksi antar data basis dari objek objek data dasar yang memiliki interaksi antara hubungan.selanjutnya merupakan gambaran ERD dalam rancangan dari *website* aplikasi promosi *property*.

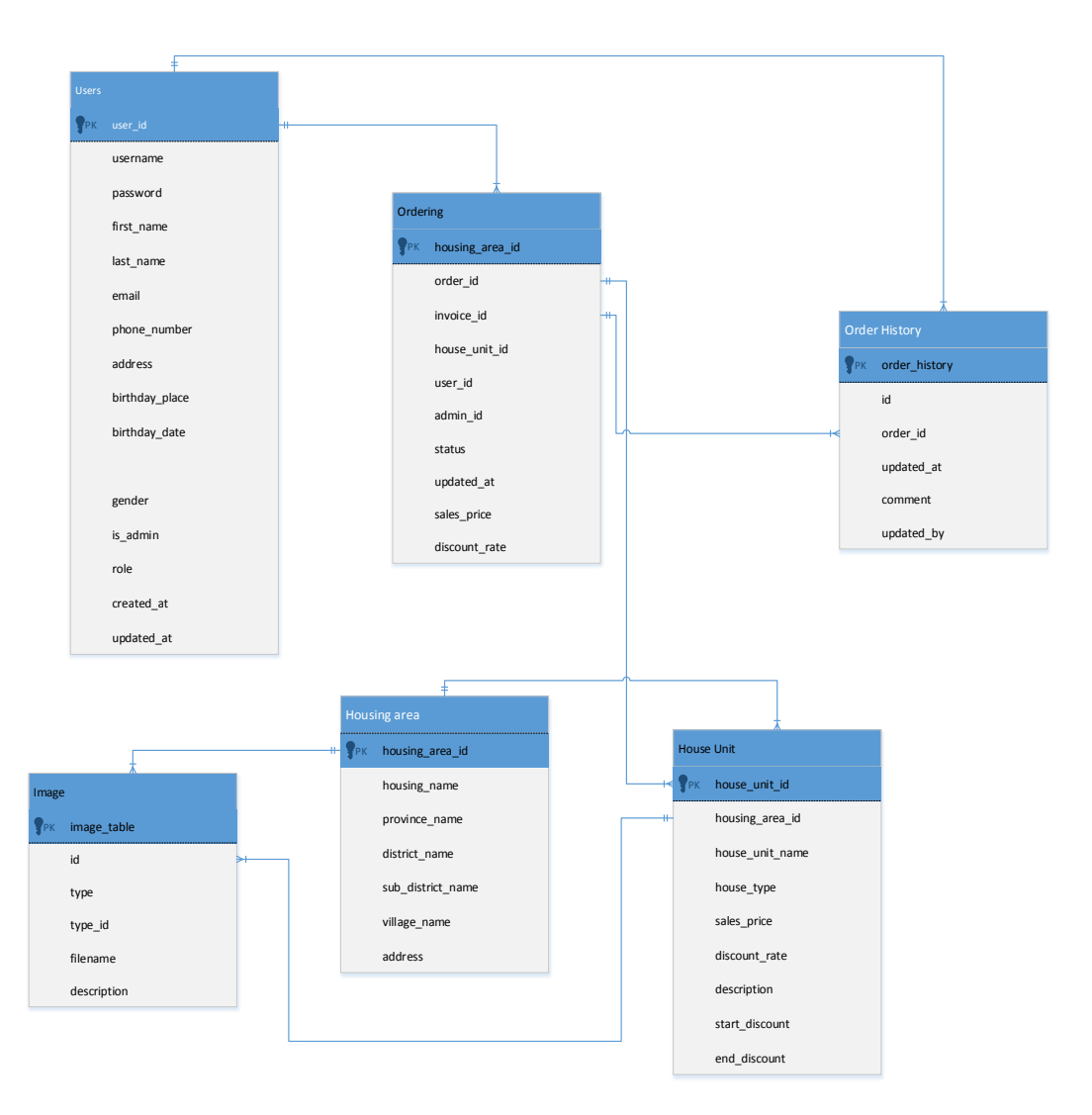

**Gambar 3.2** Entity Relationship Diagram

# **Sumber**: (Data olahan penulis, 2021)

## **3.1.3 Desain Database**

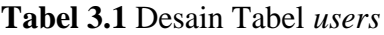

| Tabel users    |                |                 |             |
|----------------|----------------|-----------------|-------------|
| PK : user_id   |                |                 |             |
| field          | Type           | lenght          | keterangan  |
| user_id        | <b>INT</b>     |                 | Primary key |
| username       | <b>VARCHAR</b> | 100             |             |
| password       | <b>VARCHAR</b> | 250             |             |
| first_name     | <b>VARCHAR</b> | 100             |             |
| last_name      | <b>VARCHAR</b> | 100             |             |
| email          | <b>VARCHAR</b> | 100             |             |
| phone_number   | <b>VARCHAR</b> | 20              |             |
| address        | <b>VARCHAR</b> | 250             |             |
| birthday_place | <b>VARCHAR</b> | 250             |             |
| birthday_date  | <b>VARCHAR</b> | 10              |             |
| gender         | <b>INT</b>     | $\mathbf{1}$    |             |
| is_admin       | <b>INT</b>     | $\mathbf{1}$    |             |
| role           | <b>INT</b>     | $\mathbf{1}$    |             |
| created_at     | <b>VARCHAR</b> | $\overline{16}$ |             |
| updated_at     | <b>VARCHAR</b> | 16              |             |

Sumber: (Data olahan penulis, 2021)

pada tabel pengguna menampung pengguna data yaitu kolom dengan user\_id bagai primary key. user dibedakan antara kolom is\_admin. misalnya nilai dari kolom is\_admin adalah 1 maka dianggap super admin sebaliknya nilai jika kolom 2 maka dianggap admin biasa, jika dari nilai pada kolom adalah 0 maka diidentifikasi menjadi pengguna aplikasi utama.

| Tabel             |                |        |             |
|-------------------|----------------|--------|-------------|
| housing_area      |                |        |             |
| PK                |                |        |             |
| housing_area_id   |                |        |             |
| Field             | <b>Type</b>    | Lenght | Keterangan  |
| housing_area_id   | <b>INT</b>     |        | Primary key |
| housing_name      | <b>VARCHAR</b> | 250    |             |
| province_name     | <b>VARCHAR</b> | 250    |             |
| district_name     | <b>VARCHAR</b> | 250    |             |
| sub_district_name | <b>VARCHAR</b> | 250    |             |
| village_name      | <b>VARCHAR</b> | 250    |             |
| address           | <b>VARCHAR</b> | 250    |             |

**Tabel 3. 2** Desain Tabel Area Perumahan

Sumber: (Data olahan penulis, 2021)

Tabel perumahan area menampung data Perumahan dengan kolom housing\_area\_id sebagai primary key

**Tabel 3.3** Tabel Rumah Unit

| Tabel house_unit   |      |        |             |
|--------------------|------|--------|-------------|
| PK : house_unit_id |      |        |             |
| Field              | Type | Lenght | Keterangan  |
| house_unit_id      | INT  |        | Primary key |

| housing_area_id | <b>INT</b>     |     |  |
|-----------------|----------------|-----|--|
| house_unit_name | <b>VARCHAR</b> | 250 |  |
| house_type      | <b>VARCHAR</b> | 32  |  |
| sales_price     | <b>VARCHAR</b> | 32  |  |
| discount_rate   | <b>INT</b>     |     |  |
| description     | <b>TEXT</b>    |     |  |
| start_discount  | <b>VARCHAR</b> | 16  |  |
| end_discount    | <b>VARCHAR</b> | 16  |  |

Sumber: (Data olahan penulis, 2021)

pada tabel rumah unit menyimpan data informasi perumahan menggunakan kolom house\_unit\_id sebagai key primary dan kolom housing\_area\_id sebagai key foreign.

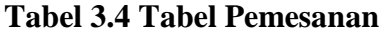

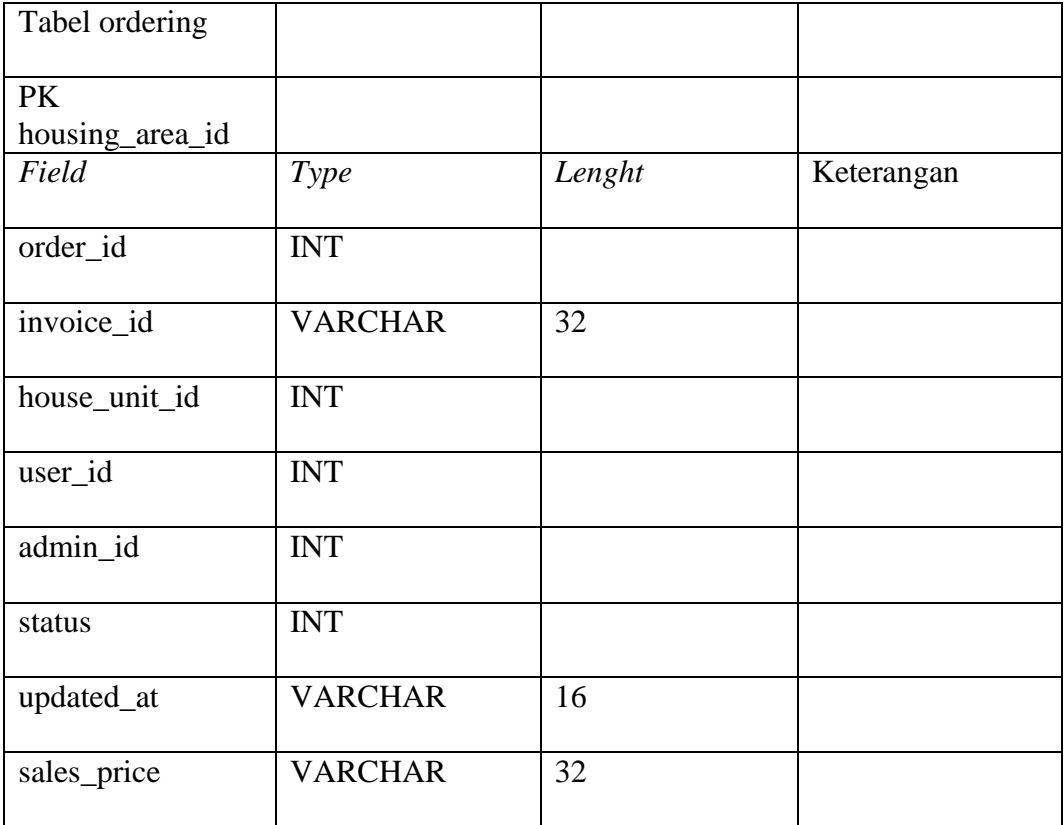

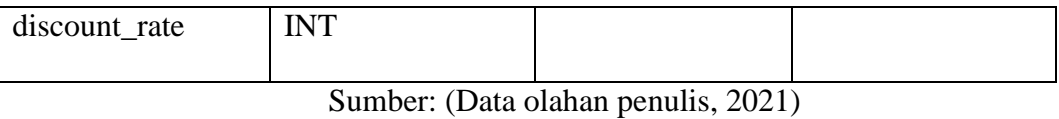

Pada tabel pemesanan menampung dari data pesanan sebagai kolom order\_id untuk sebagai key primary serta kolom house\_unit\_id sebagai key foreign.

| Tabel<br>order_history |                |        |             |
|------------------------|----------------|--------|-------------|
| PK : order_history     |                |        |             |
| Field                  | <b>Type</b>    | Lenght | Keterangan  |
| id                     | <b>INT</b>     |        | Primary Key |
| order_id               | <b>INT</b>     |        |             |
| updated_at             | <b>VARCHAR</b> | 16     |             |
| comment                | <b>VARCHAR</b> | 250    |             |
| updated_by             | <b>INT</b>     |        |             |

**Tabel 3. 5** Tabel Riwayat Pemesanan

Sumber: (Data olahan penulis, 2021)

pada tabel riwayat pemesanan menampung dari data pesanan sebagai kolom order\_id untuk sebagai key primary serta kolom house\_unit\_id sebagai key foreign.

**Tabel 3. 6** Tabel Gambar

| Tabel image      |             |        |             |
|------------------|-------------|--------|-------------|
| PK : image_table |             |        |             |
| Field            | <b>Type</b> | Lenght | Keterangan  |
| id               | <b>INT</b>  |        | Primary Key |
| type             | <b>INT</b>  |        |             |

| type_id     | <b>INT</b>     |     |  |
|-------------|----------------|-----|--|
| filename    | <b>VARCHAR</b> | 100 |  |
| description | <b>VARCHAR</b> | 250 |  |

**Sumber**: (Data olahan penulis, 2021)

Tabel Gambar menampung data gambar dengan kolom id sebagai primary key dan kolom Type\_id sebagai foreign key.

#### **3.2 Metode Perancangan Sistem**

Pada perancangan metode sistem perangkat lunak yg digunakan pada penelitian memakai metode *waterfall*, *waterfall* atau metode air terjun yaitu bentuk dari model lama yg terstruktur, menghasilkan dalam kronologis pada aplikasi berikut merupakan tahap didalam pengembangan apliaksi yg di lakukan di peneletian ini yaitu berikut:

#### 1. Requirement Analisis

Tahap ini peneliti pengembangan sistem membutuhkan komunikasi bertujuan yg buat menguasai aplikasi yg di harap kan oleh user serta batasan dari aplikasi tersebut, data ini pada umumnya di peroleh lewat survei secara langsung, diskusi, ataupun wawancara. data akan di analisiskan guna memperoleh inforamsi yg diperlukan oleh user.

2. System Design

Spekifikasi yang dibutuhakn pada tahap tadinya akan di lanjutkan pada fase ini serta sistem desain yang di siapkan, sistem desain akan membantu memastikan hardware atau perangkat keras serta persyaratan sistem juga akan membantu mendefenisikan dalam arsitektur ini secara keseluruhan.

#### 3. Implementation

Dari ini tahap, sistem yang pertama kali akan dibesarkan di programan kecil biasa di sebut unit, dalam terintegrasi sesi berikutnya. taip dari unit ini akan di kembangkan serta di uji guna fungsionalitas biasa disebut unit testing.

#### 4. Integration & Testing

Dari unit yg dikembang dalam tahapan implementasi integrasi ke dalam sistem sesudah pengujian yg di coba tiap-tiap unit, sesudah diintegrasi segala uji sistem guna mengecek.

## 5. Operation & Maintenance

dari yahap terakhri ini didalam metode waterfakk, aplikasi yang telah siap, akan di coba dengan pemelihara, pemeliharaan tercantum memperbaiki pada kesalahan yg tidak ditemui dari langkah sebelum nya, pada perbaiki implementasi sistem unit serta juga akan peningkatan sistem jasa sebagai dari kebutuhan yang baru.

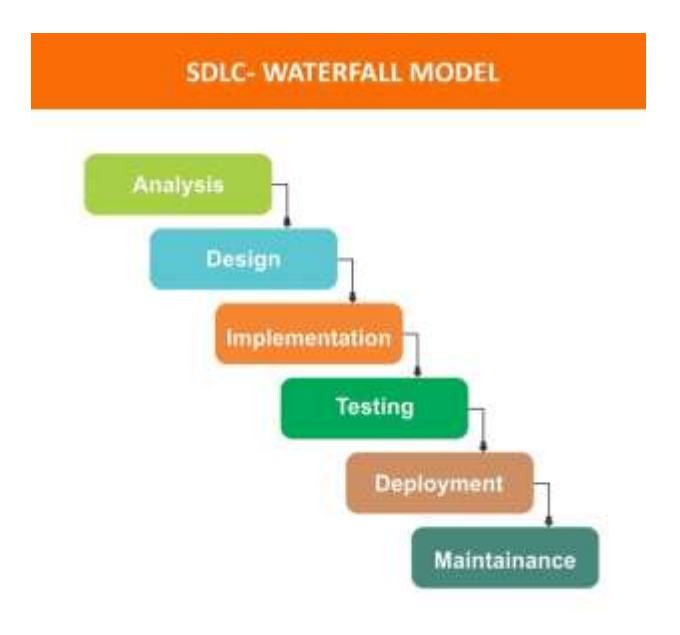

**Gambar 3.3** Desain Penelitian

## **Sumber** : (Data Penelitian,2021)

Mockup merupakan sesuatu yg digunakan menjadi contoh desain yang dipakai buat mengajar, demonstrasi, penilaian desain, promosi atau keperluan lain. Mockup bisa dianggap menjadi prototype aplikasi bila menyediakan atau bisa mendemontrasikan sebagian besar fungsi sistem aplikasi.

## **3.3 Alur Perancangan Sistem**

#### **3.2.1 Class Diagram**

berikut adalah diagram menggambarkan relasi antara admin dan pembeli

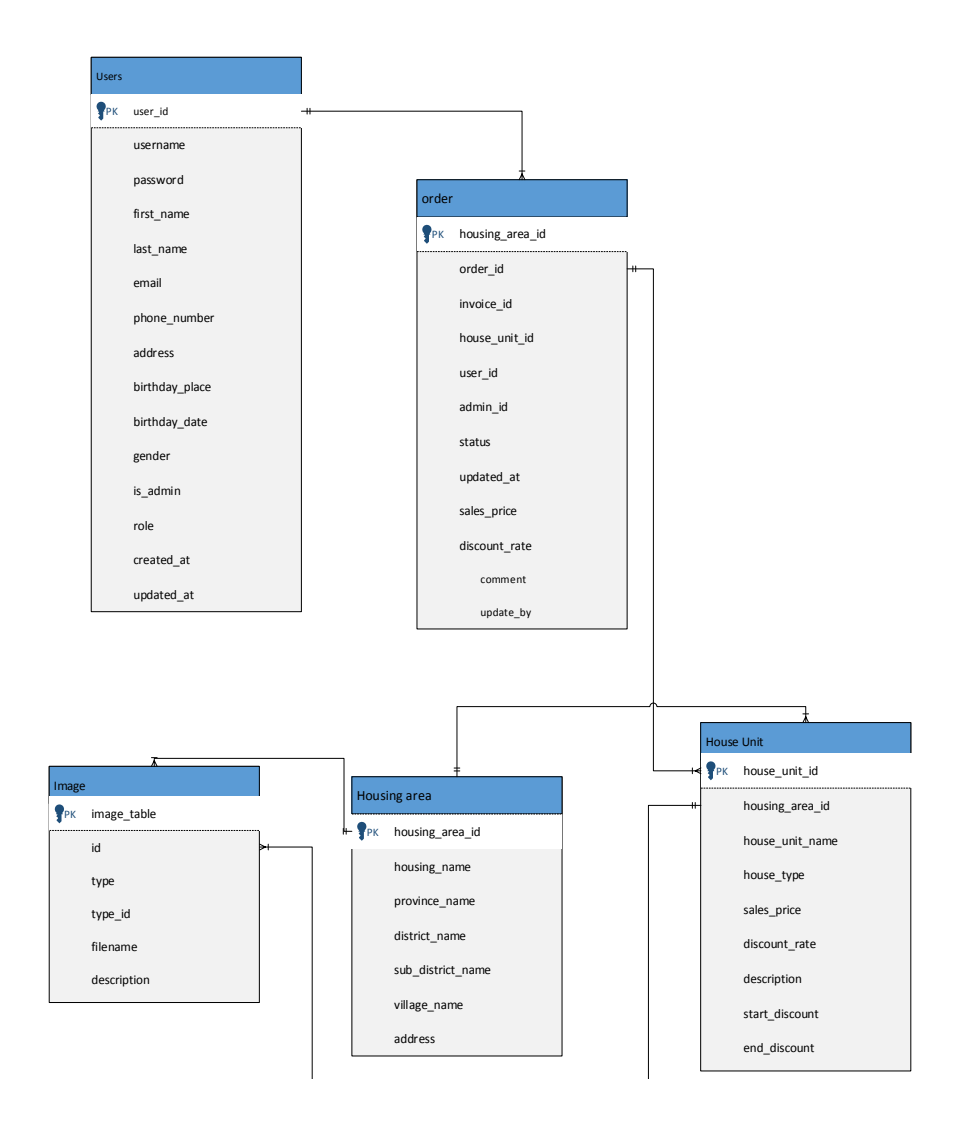

**Gambar 3.4** Class Diagram aplikasi penelitian

**Sumber**: (Data olahan penulis, 2021)

#### **3.2.2 Diagram Use case**

Selanjutnya merupakan use case yg menggambar hubungan sistem dan aktor. pada peneleitian memakai dua aktor yakni pembeli dan admin.

1. Diagram Use case Login Admin

Selanjutnya adalah use case yg menggambarkan hubungan antara sistem serta admin pada proses admin login.

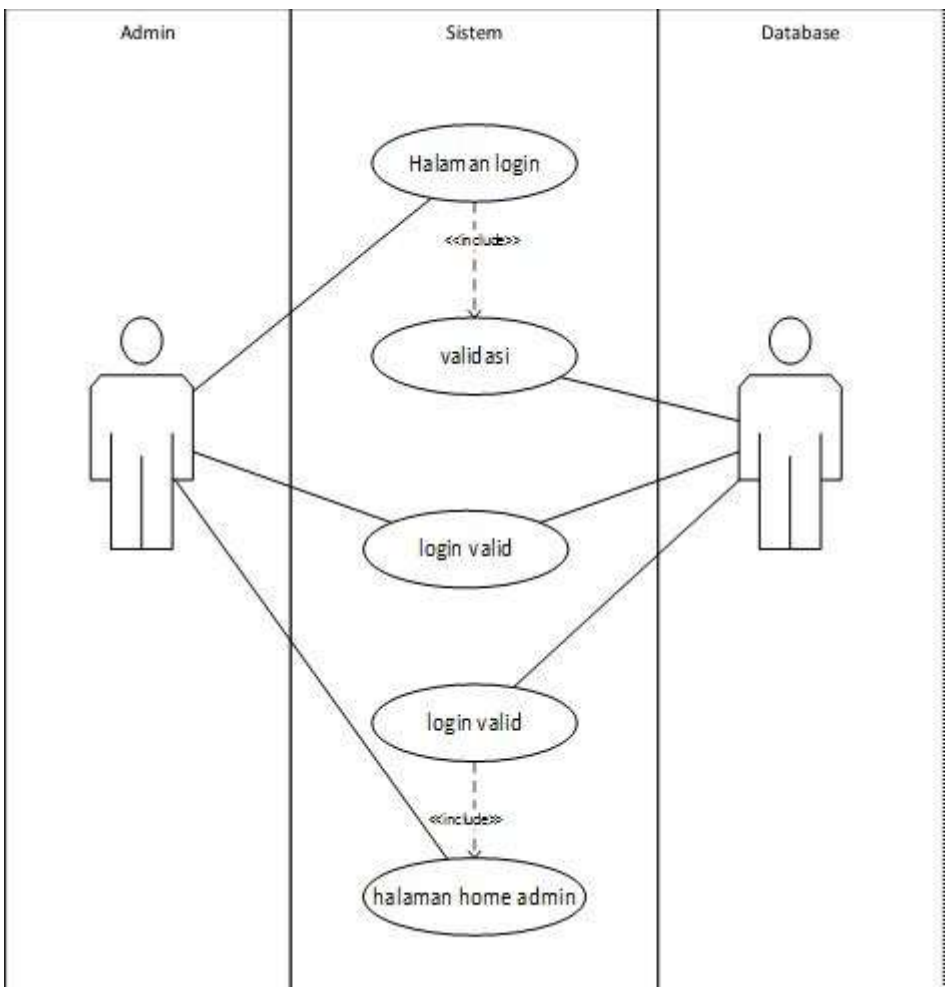

**Gambar 3. 5** Use Case Diagram Admin Login

**Sumber**: (Data olahan penulis, 2021)

2. Diagram Use case Admin Menambah Perumahan

Selanjutnya adalah use case yg menggambarkan hubungan antara sistem serta admin pada proses admin menambahkan halaman perumahan.

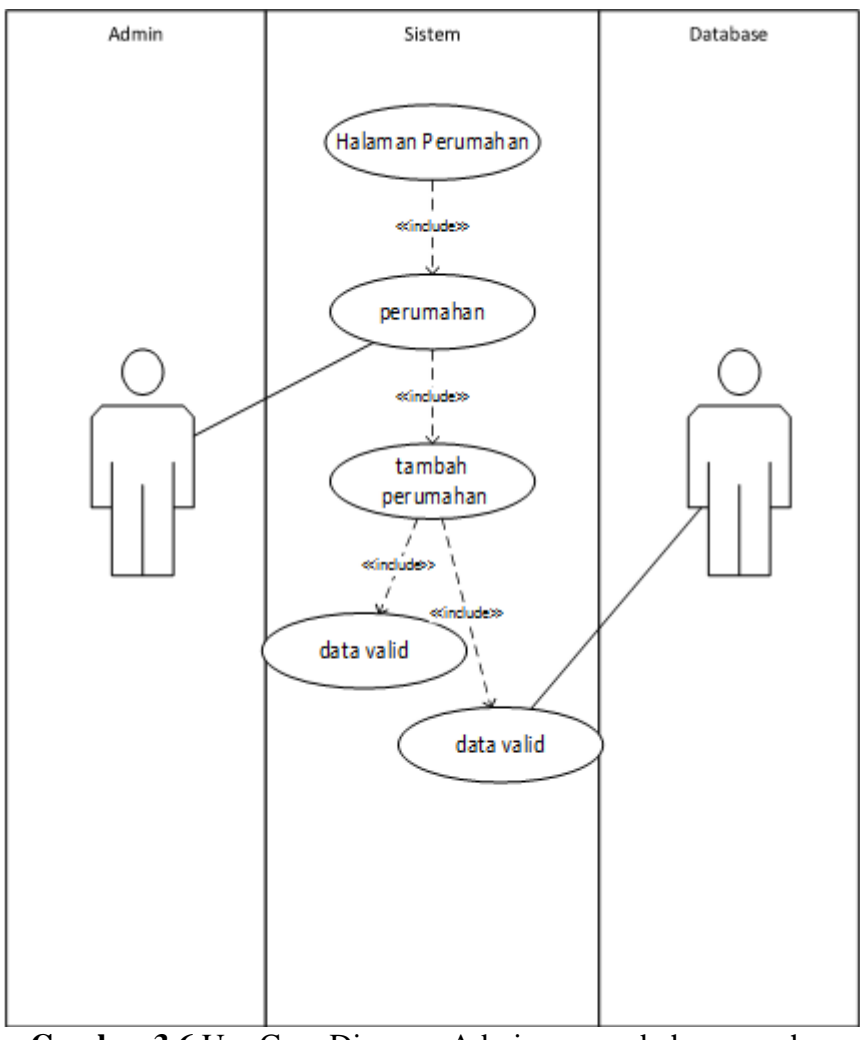

**Gambar 3.6** Use Case Diagram Admin menambah perumahan

**Sumber**: (Data olahan penulis, 2021)

3. Use Case Diagram Admin Menghapus Perumahan

.

Selanjutnya adalah use case yg menggambarkan hubungan antara sistem serta admin pada proses menghapus admin halaman perumahan.

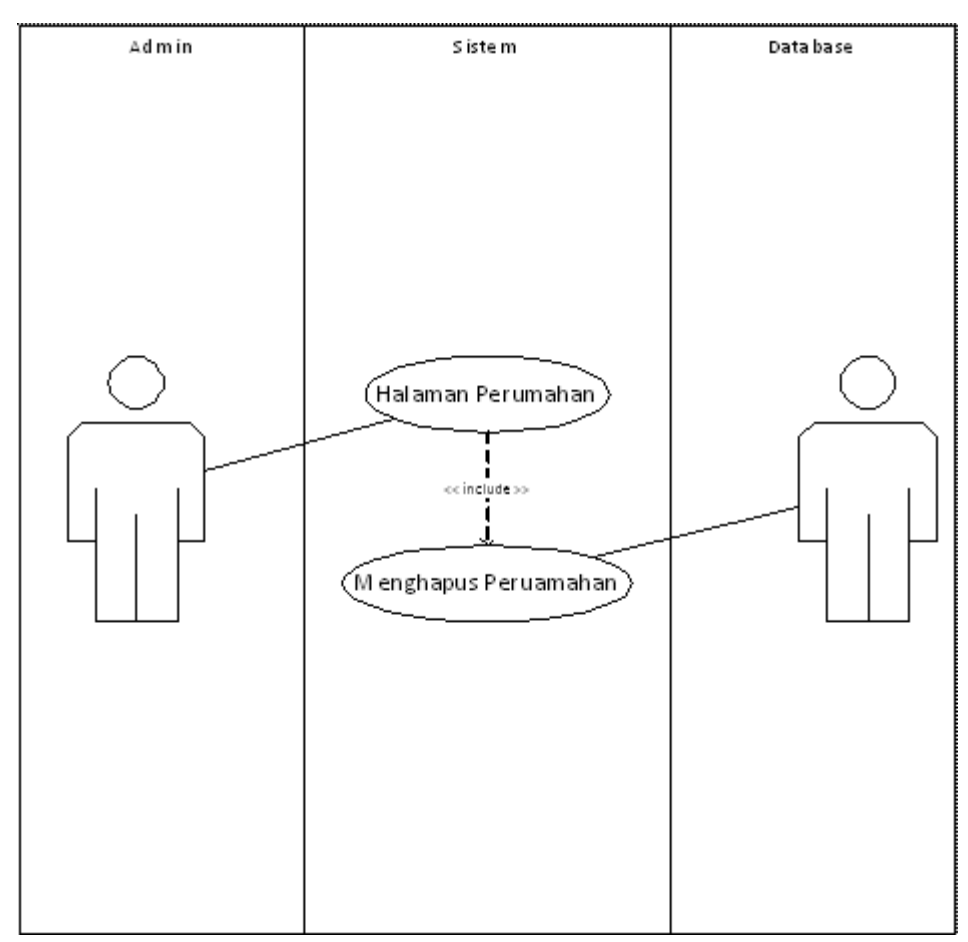

**Gambar 3. 7** Use Case Diagram Admin Menghapus Perumahan **Sumber**: (Data olahan penulis, 2021)

# 4. Diagram Use Case admin Menambah Admin

.

Selanjutnya merupakaan use case dari hubungan yang menggambarkan antara sistem serta admin yang memproses super admin menambahkan admin.

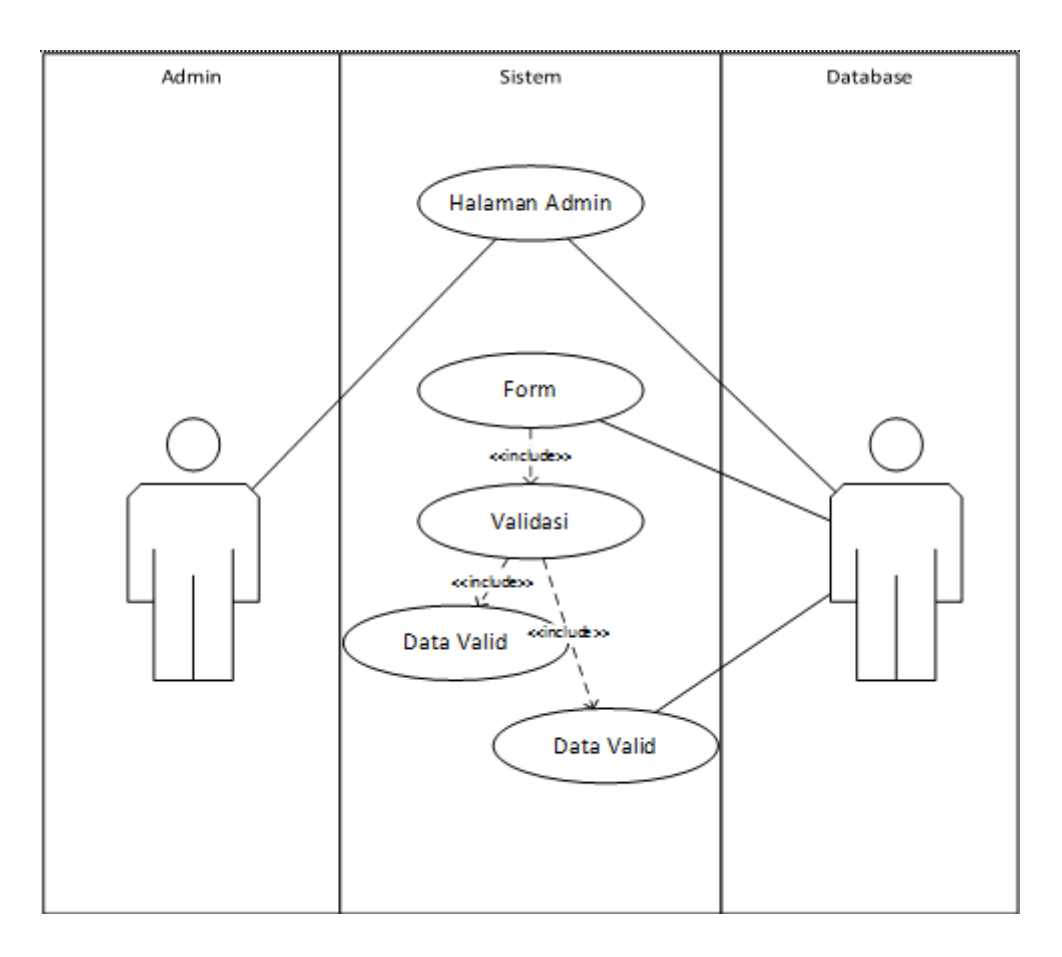

**Gambar 3. 8** Use Case Diagram Admin Menambah Admin **Sumber**: (Data olahan penulis, 2021)

# 5. Use Case Diagram Admin Mengubah Admin

.

Selanjutnya merupakaan use case dari hubungan yang menggambarkan antara sistem serta admin yang memproses super admin mengubah admin.

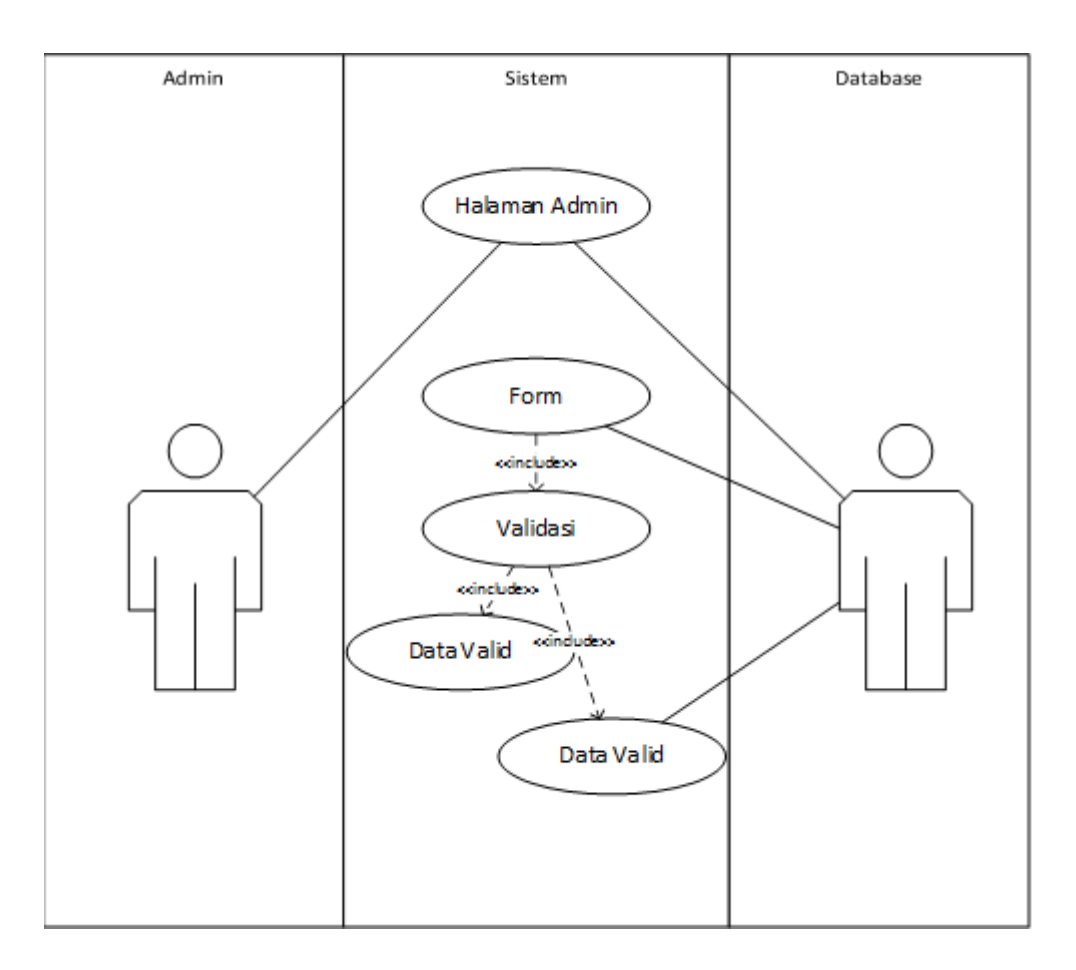

**Gambar 3. 9** Use Case Diagram Admin Mengubah Admin **Sumber**: (Data olahan penulis, 2021)

6. Use Case Diagram Admin Menghapus Admin

Selanjutnya merupakaan use case dari hubungan yang menggambarkan antara

sistem serta admin yang memproses super admin menghapus admin.

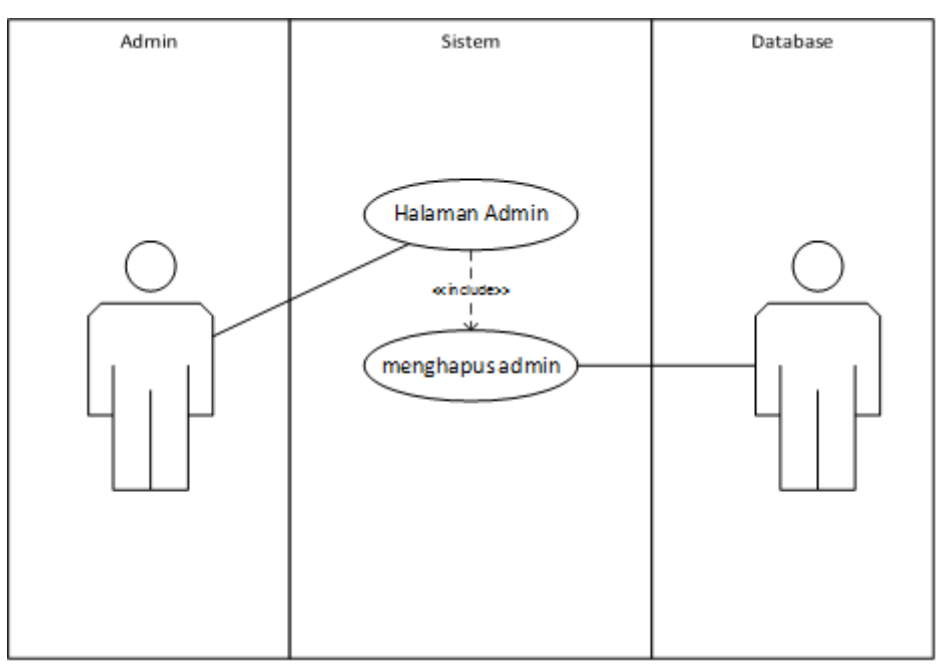

**Gambar 3. 10** Use Case Diagram Admin Menghapus Admin **Sumber**: (Data olahan penulis, 2021)

7. Use Case Diagram Admin Logout

Selanjutnya merupakaan use case dari hubungan yang menggambarkan antara

sistem serta admin yang memproses admin logout.

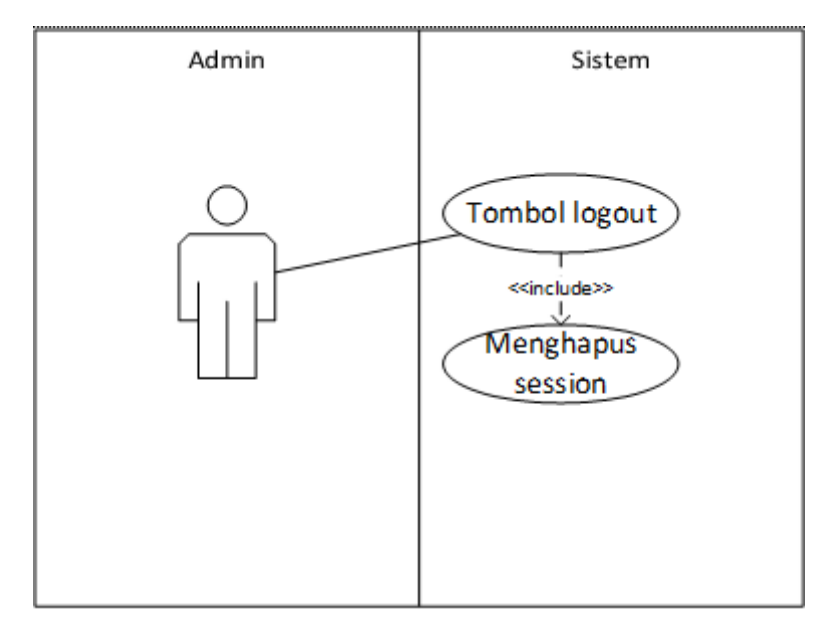

**Gambar 3. 11** Use Case Diagram Admin Logout **Sumber**: (Data olahan penulis, 2021)

## 8. Use Case Diagram Pembeli Registrasi

Selanjutnya merupakaan use case dari hubungan yang menggambarkan antara sistem serta pembeli yang memproses registrasikan pembuatan akun baru.

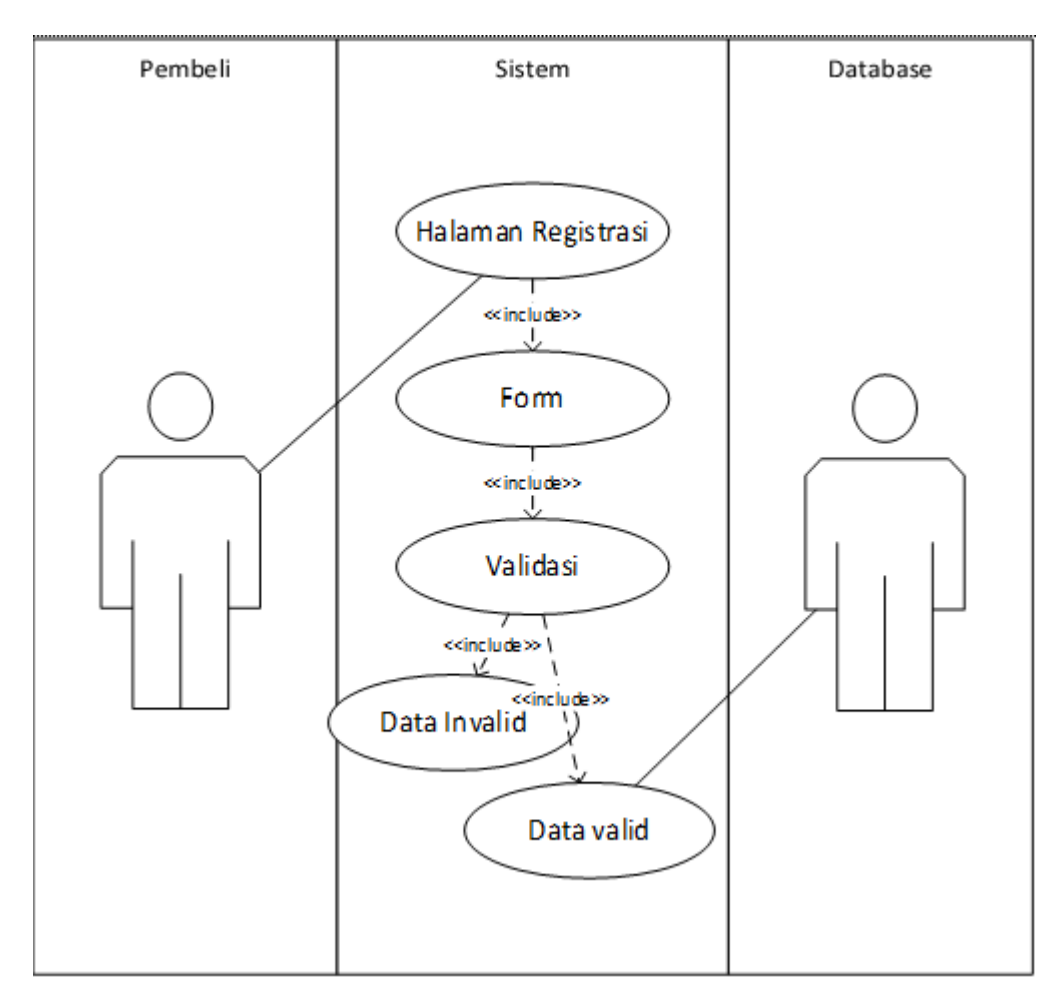

**Gambar 3. 12** Use Case Diagram Pembeli Registrasi  **Sumber**: (Data olahan penulis, 2021)

## 9. Use Case Diagram Pembeli Login

.

Selanjutnya merupakaan use case dari hubungan yang menggambarkan antara sistem serta pembeli yang memproses login pembeli.

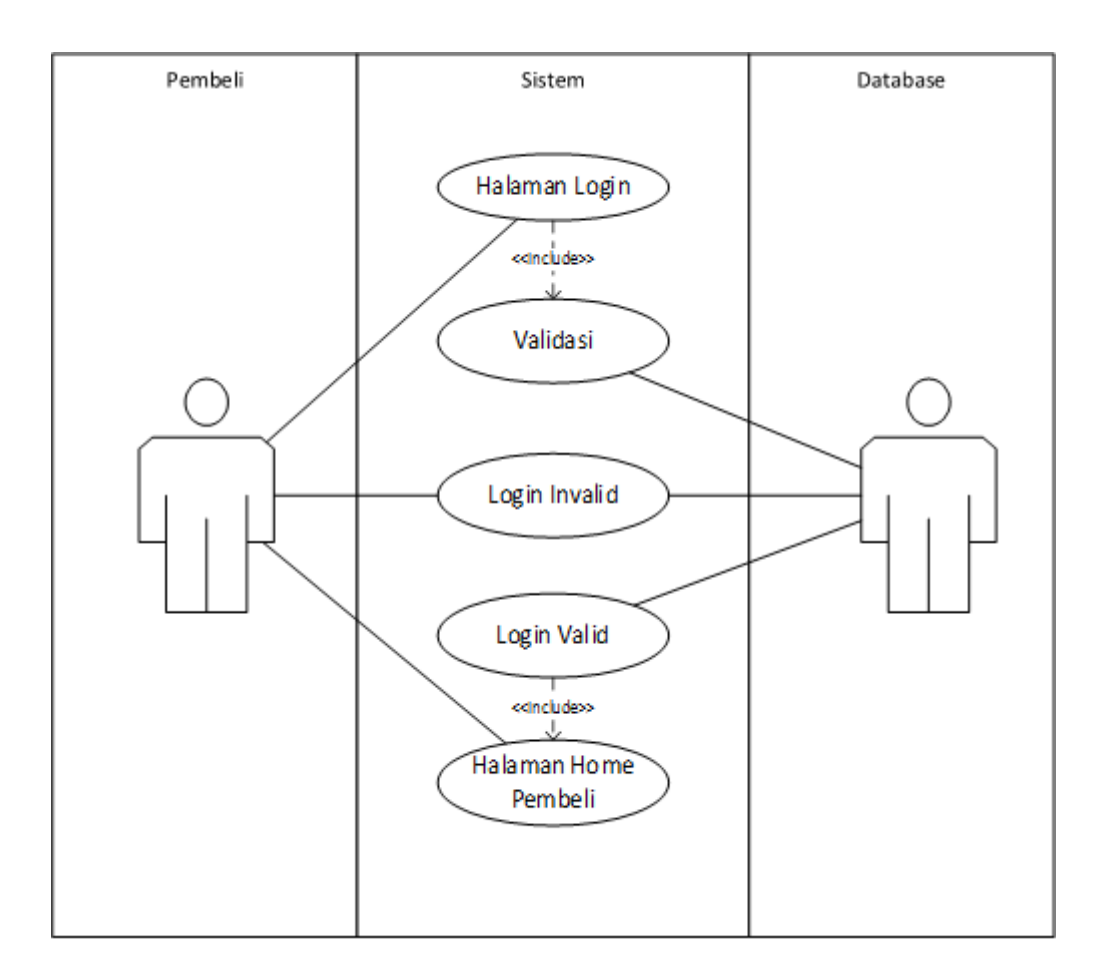

**Gambar 3. 13** Use Case Diagram Pembeli Login  **Sumber**: (Data olahan penulis, 2021)

# 10. Use Case Diagram Pembeli Mengganti Password

Selanjutnya merupakaan use case dari hubungan yang menggambarkan antara sistem serta pembeli yang memproses menganti password pembeli.

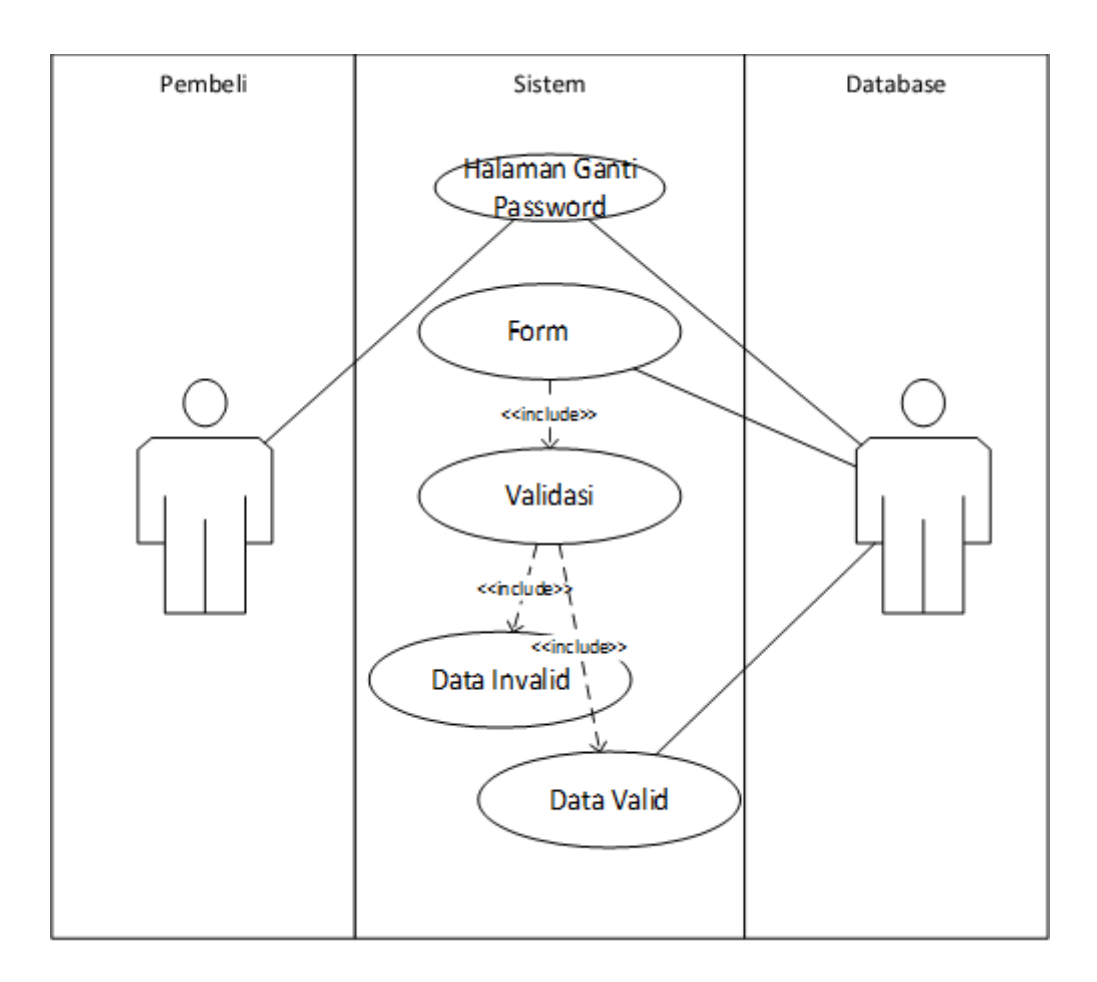

**Gambar 3. 14** Use Case Diagram Pembeli Mengganti Password **Sumber**: (Data olahan penulis, 2021)

## 11. Use Case Diagram Pembeli Mengorder Perumahan

Selanjutnya merupakaan use case dari hubungan yang menggambarkan antara sistem serta pembeli yang memproses mengajukan orderan perumahan.

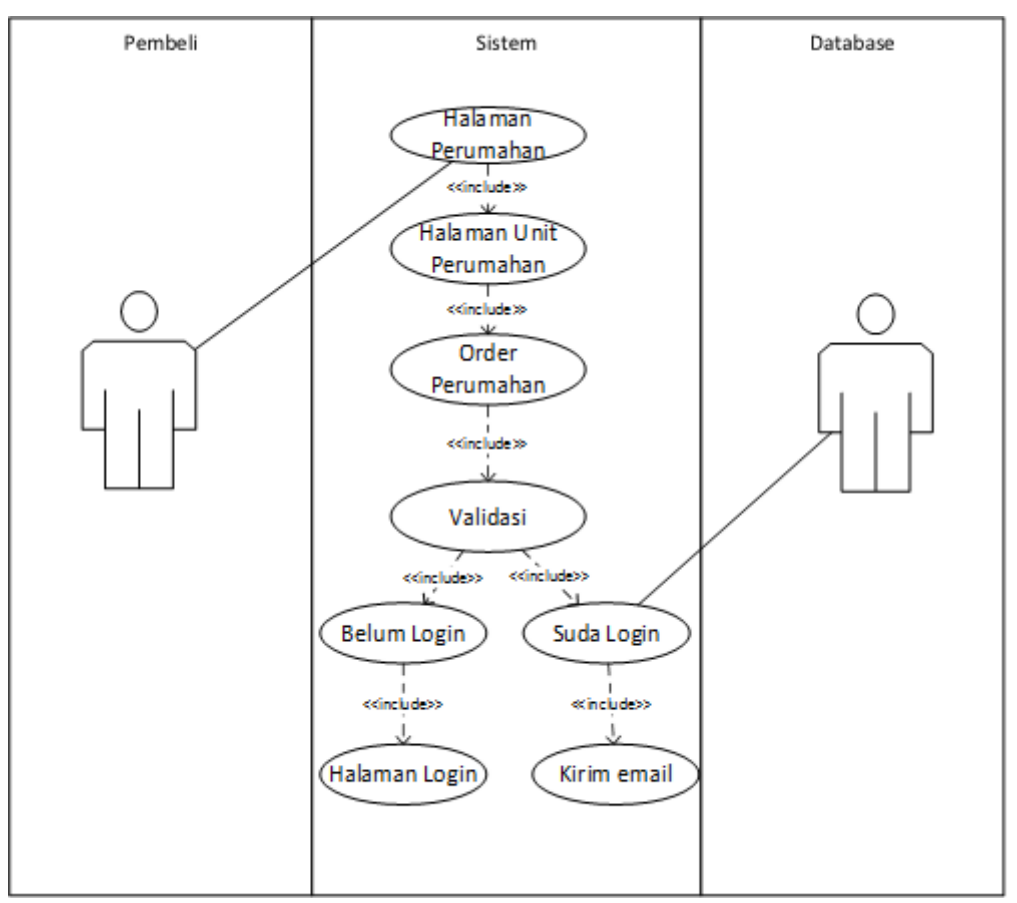

**Gambar 3. 15** Use Case Diagram Pembeli Mengorder Perumahan **Sumber**: (Data olahan penulis, 2021)

## 12. Use Case Diagram Pembeli Membatalkan Orderan

Selanjutnya merupakaan use case dari hubungan yang menggambarkan

antara sistem serta pembeli yang memproses membatalkan orderan perumahan.

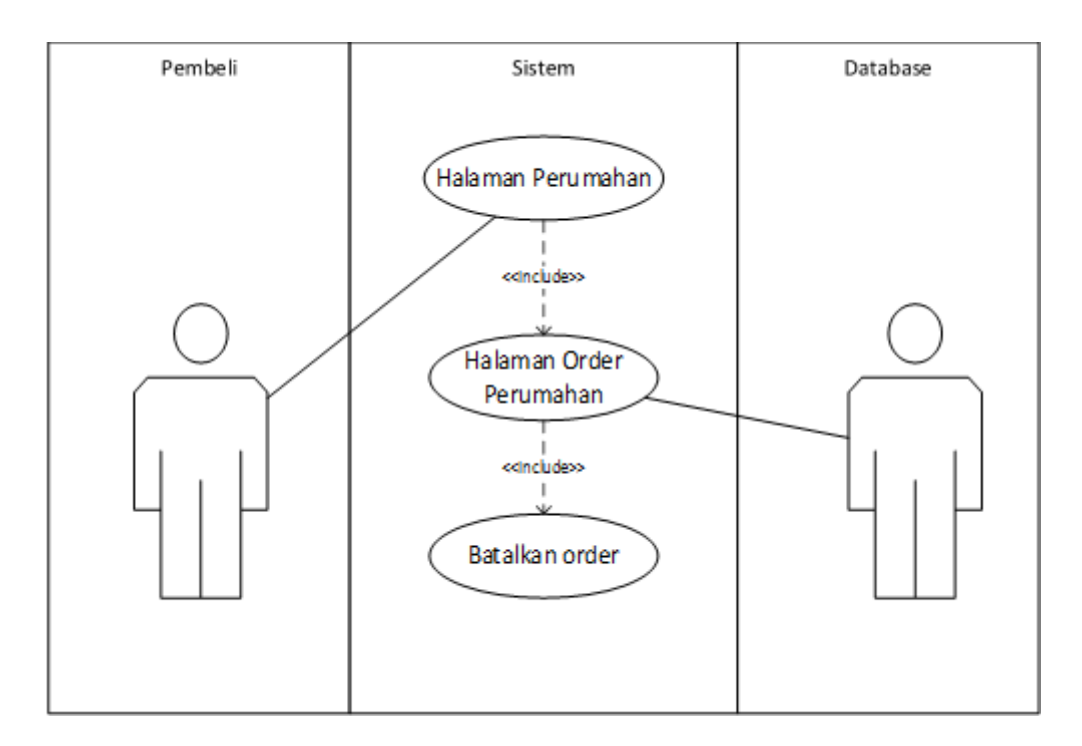

**Gambar 3. 16** Use Case Diagram Pembeli Membatalkan Orderan

**Sumber**: (Data olahan penulis, 2021)

13. Use Case Diagram Pembeli Lupa Password

Selanjutnya merupakaan use case dari hubungan yang menggambarkan antara sistem serta pembeli yang memproses pembeli lupa password.

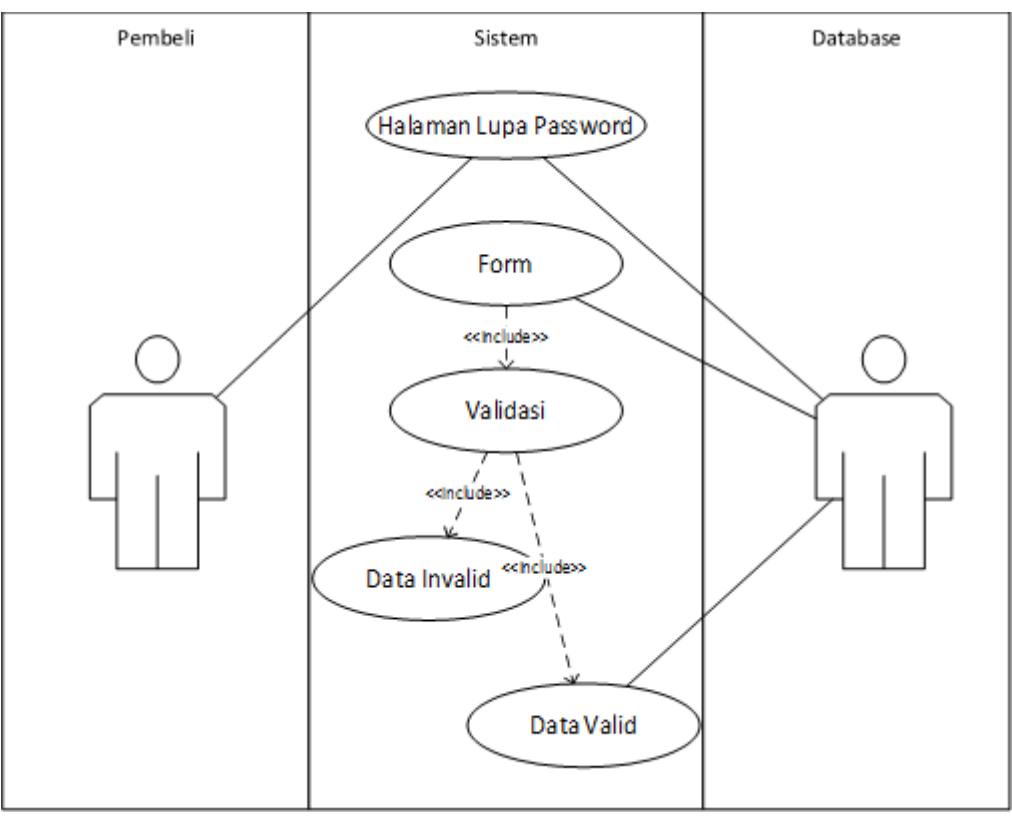

**Gambar 3. 17** Use Case Diagram Pembeli Lupa Password

**Sumber**: (Data olahan penulis, 2021)

14. Use Case Diagram Pembeli Logout

Selanjutnya merupakaan use case dari hubungan yang menggambarkan antara

sistem serta pembeli yang memproses pembeli logout.

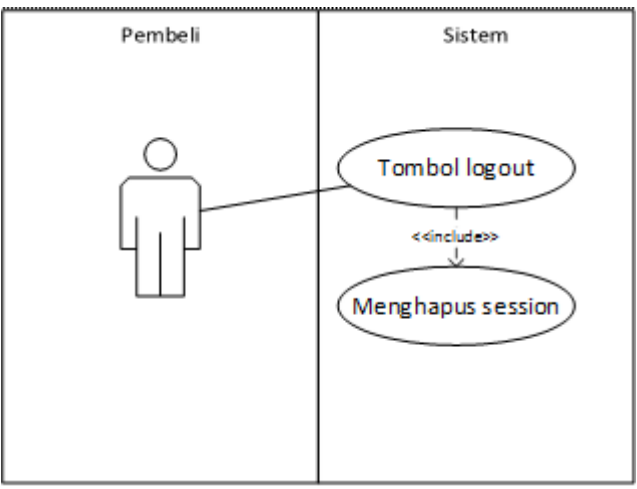

**Gambar 3. 18** Use Case Diagram Pembeli Logout

### **3.2.3 Activity Diagram**

Berikut merupakan activity yang akan menggambarkan antrean dari kegiatan sistem juga aktor.

1. Activity Diagram login admin

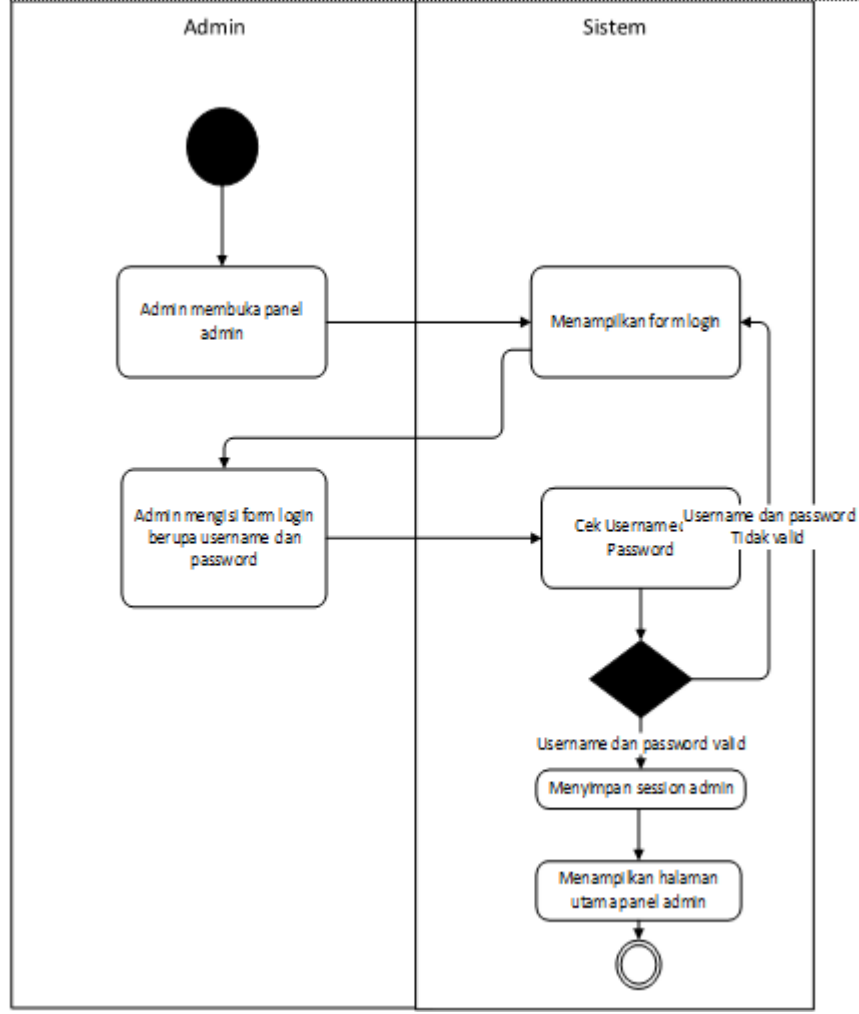

**Gambar 3. 19** Activity Diagram login admin

**Sumber**: (Data olahan penulis, 2021)

admin buka admin halaman, sistem bakal menunjukkan login form, admin

akan isi login form yang berbentuk username serta pasword, setelah itu menklik icon login. sistem bakal mengecek username serta pasword, apabila tidakvalid sistem bakal menunjukan pesan berupa kesalahan di admin login form, bila valid sistem bakal menaruh sesi admin lalu menunjukkan utama halaman admin.

2. Activity Diagram admin membuka halaman utama

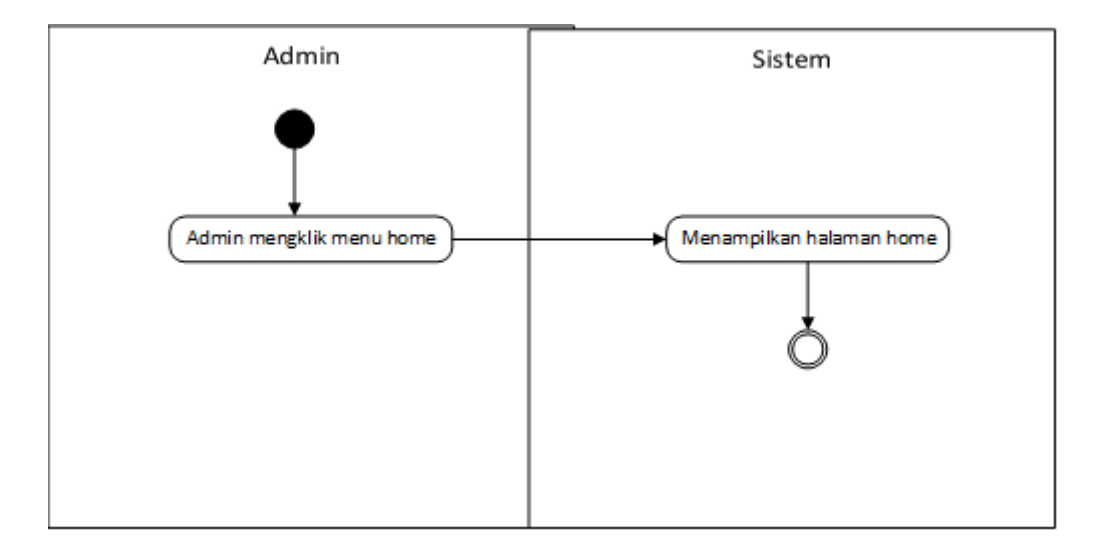

**Gambar 3. 20** Activity Diagram admin membuka halaman utama

**Sumber**: (Data olahan penulis, 2021)

admin menklik home menu, sistem bakal menunjukkan halaman admin utama.

3. Activity Diagram admin mengelola perumahan

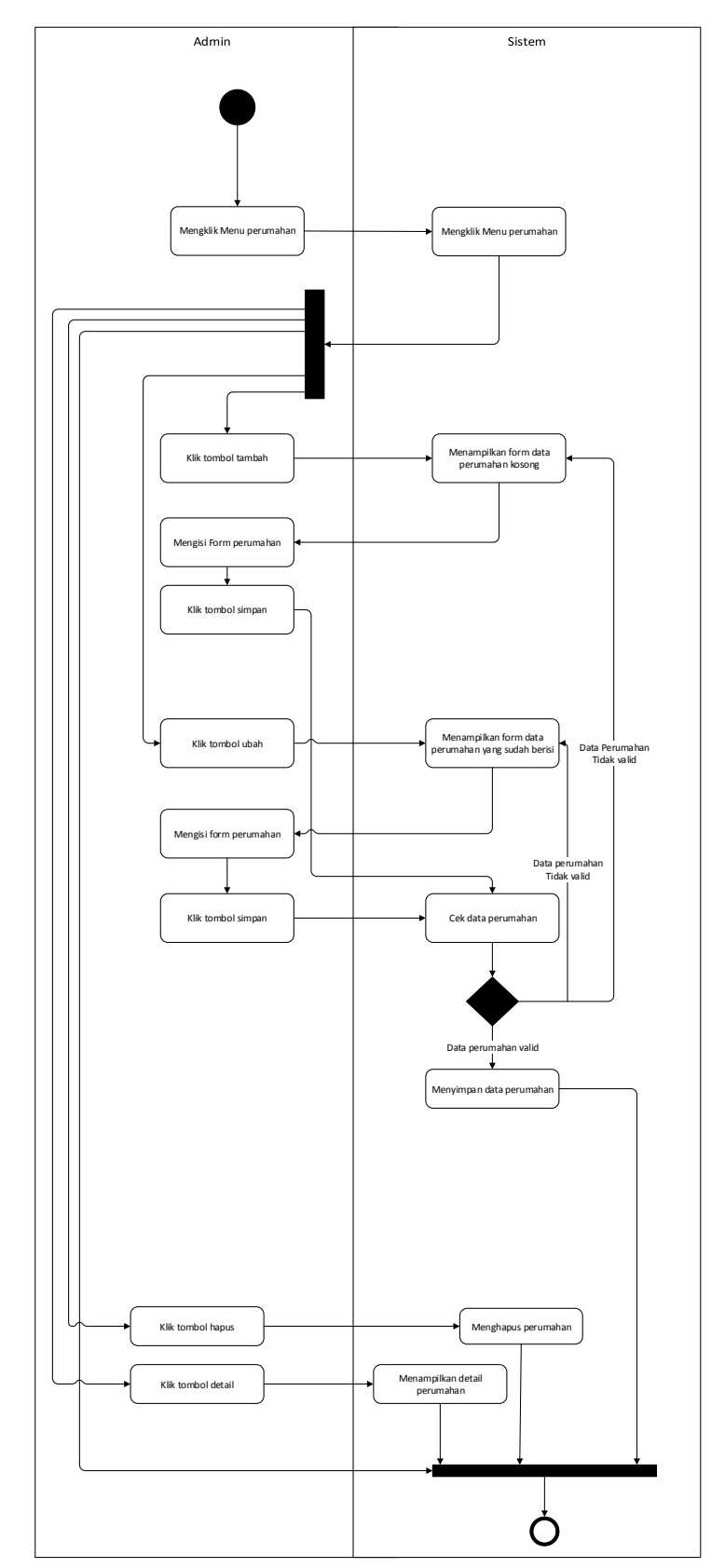

**Gambar 3. 21** Activity Diagram admin mengelola perumahan

**Sumber**: (Data olahan penulis, 2021)

Admin menklik menu perumahan, sistem akan menampilkan list daftar perumahan. Aktivitas pada admin halaman lowongan ini yaitu

#### 1) Menambahkan perumahan

Admin menklik pada tombol tambah, kemudian sistem menunjukan form perumahan. Admin mengisi pada form perumahan, sesudah itu menklik tombol simpan. Sistem akan mengecek data pada perumahan, apabila data tidak valid, sistem akan menunjukan pesan kesalahan dan apabila valid data akan ditaruh ke database dengan status ditambahkan..

#### 2) Menggubah perumahan

Admin menklik pada button ubah, sistem akan menampilkan form perumahan yang telah diisi informasi perumahan. Admin menklik button simpan, sistem akan mengecek informasi data perumahan, jika data tidak valid, sistem akan menunjukkan pesan kesalahan, jika valid, informasi akan ditaruh ke database.

#### 3) Menghapus perumahan

Admin menklik pada button hapus, sistem bakal menghapus data perumahan dari database.

4) Menglihat detail perumahan

Admin menklik pada button detail, sistem bakal menunjukan data detail pada perumahan

4. Activity Diagram admin (super admin) mengelola admin

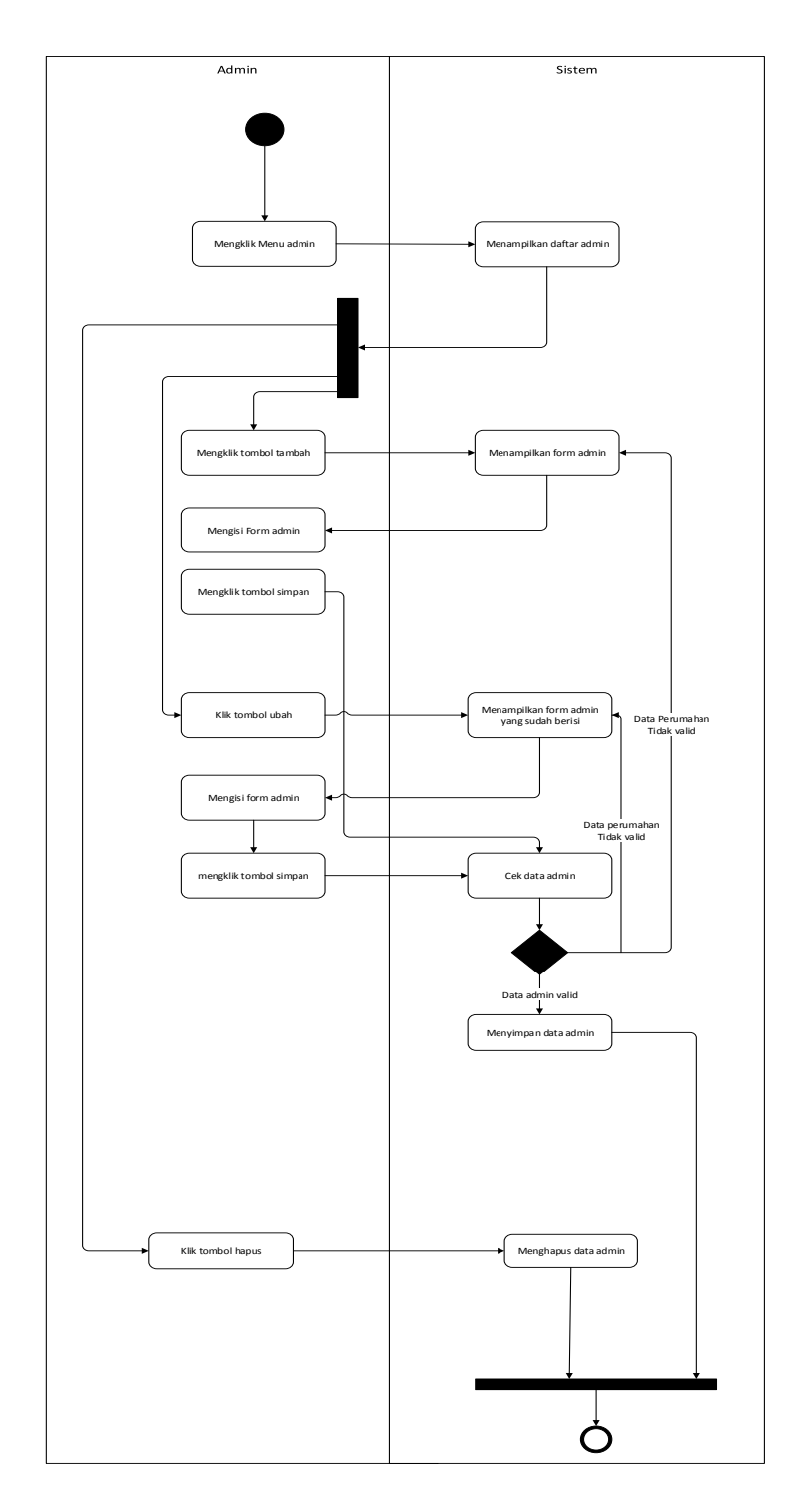

**Gambar 3. 22** Activity Diagram admin (super admin) mengelola admin **Sumber**: (Data olahan penulis, 2021)

Aktivitas admin ini hanya dapat dilakukan oleh admin dengan hak akses super admin. Admin menklik menu admin, sistem akan menunjukkan daftar admin. Aktivitas admin pada halaman admin ini yaitu

#### a. Menambah admin

:

admin menklik pada button tambah sistem bakal menunjukkan perumahan form. lalu admin isi perumahan form, sesudah itu menklik button simpan, lalu sistem bakal cek data perumahan, apabila data tidakvalid, sistem bakal menunjukan pesan adannya kesalahan, namun apabila valid data bakal ditaruh dalam database dengan status ditambahkan.

#### b. Mengubah admin

Admin menklik pada button ubah sistem bakal menunjukkan perumahan form yang telah di isi informasi perumahan. sesudah itu menklik button simpan, lalu sistem bakal cek data perumahan, apabila data tidakvalid, sistem bakal menunjukan pesan adannya kesalahan, namun apabila valid data bakal ditaruh dalam database dengan status ditambahkan.

#### c. Menghapus admin

Admin menlik pada button hapus sistem bakal hapus informasi data perumahan yang sebelumnya ada di database.

5. Activity Diagram admin logout

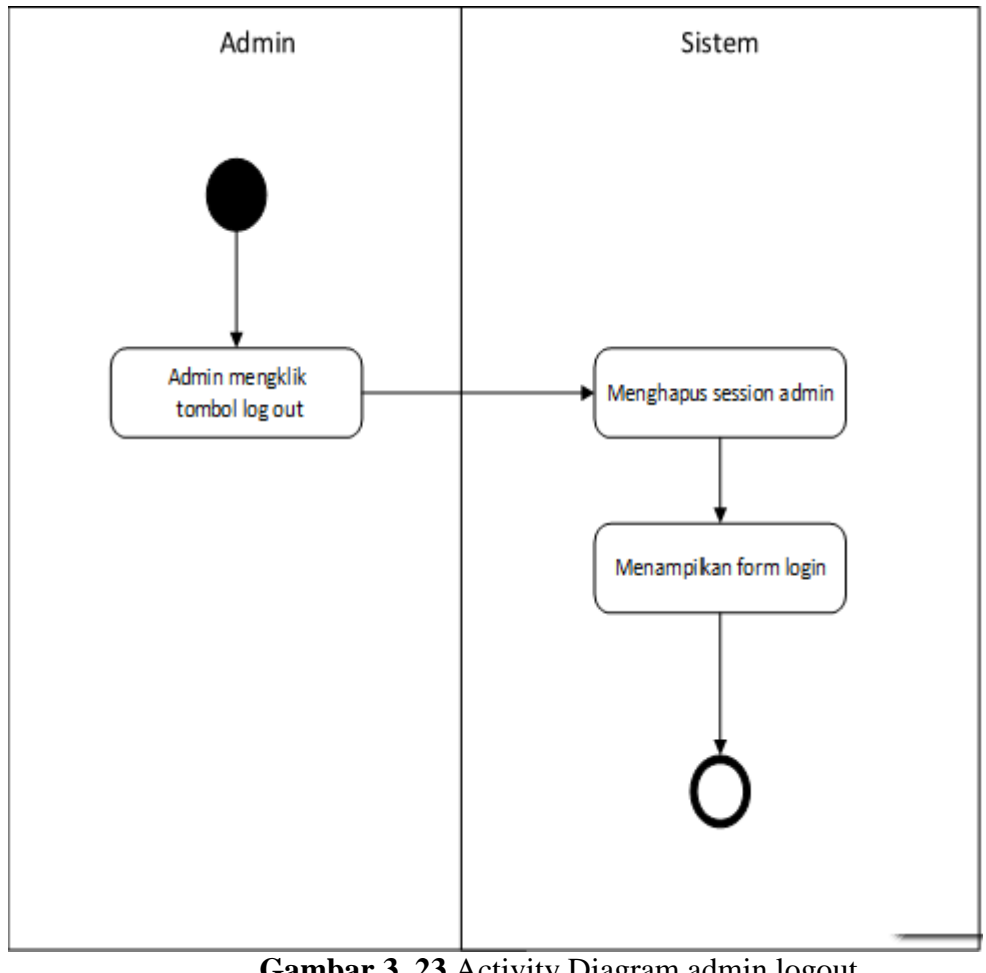

**Gambar 3. 23** Activity Diagram admin logout **Sumber**: (Data olahan penulis, 2021)

admin menekan pada button log out, sistem bakal hapus sesi admin lalu menunjukan login form.

6. Activity Diagram pembeli registrasi

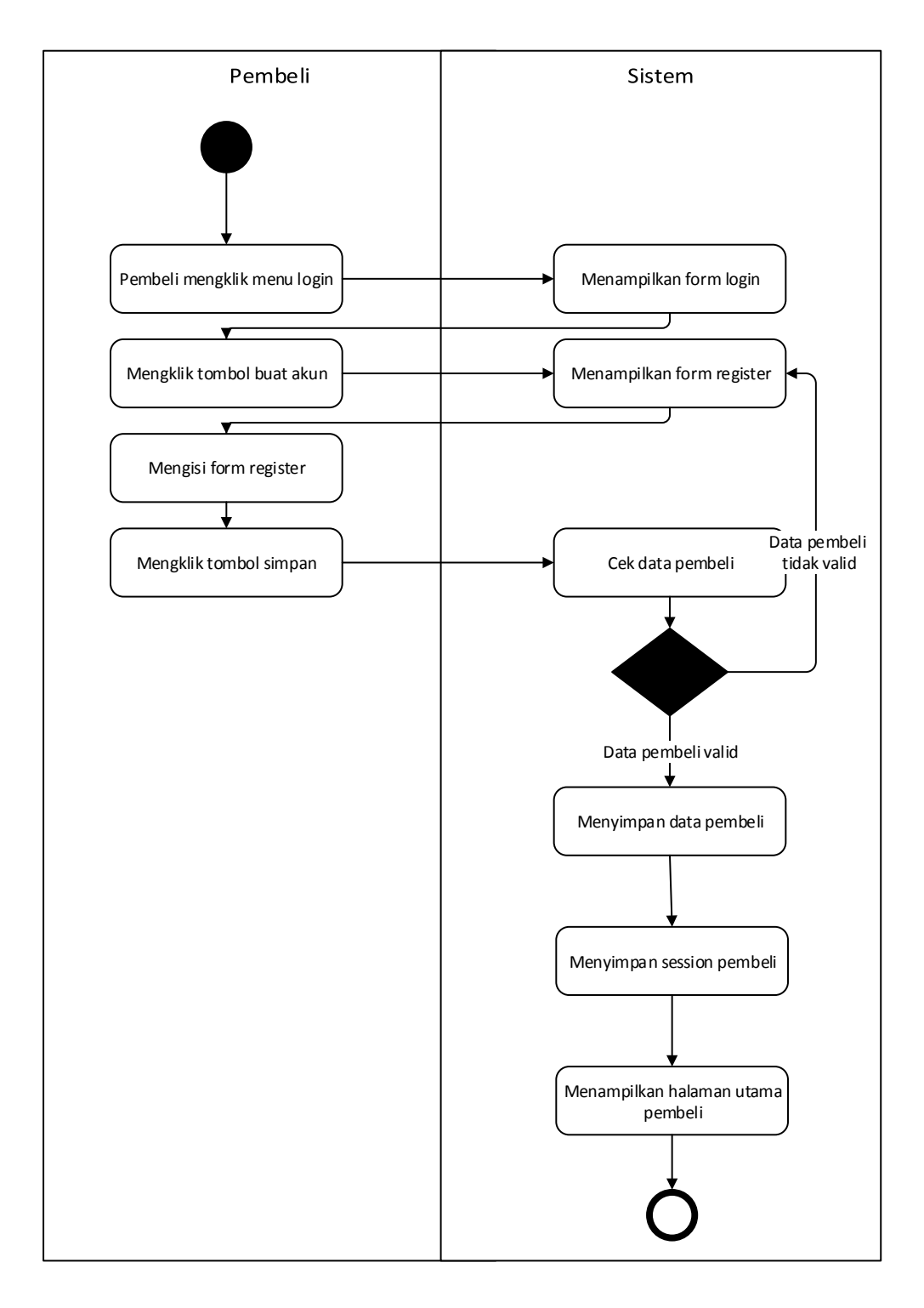

**Gambar 3. 24** Activity Diagram pembeli registrasi

**Sumber**: (Data olahan penulis, 2021) Pembeli menklik tombol menu login, lalu menklik pada tombol buat akun baru. Pembeli akan mengisikan form register lalu menklik pada button simpan, jikalau data tidakvalid, sistem bakal menunjukkan pesan adanya kesalahan,

namun jikalau valid sistem bakal memasukan data pembeli ke dalam database, menyimpan session pembeli dan juga menunjukan pada halaman utama pembeli.

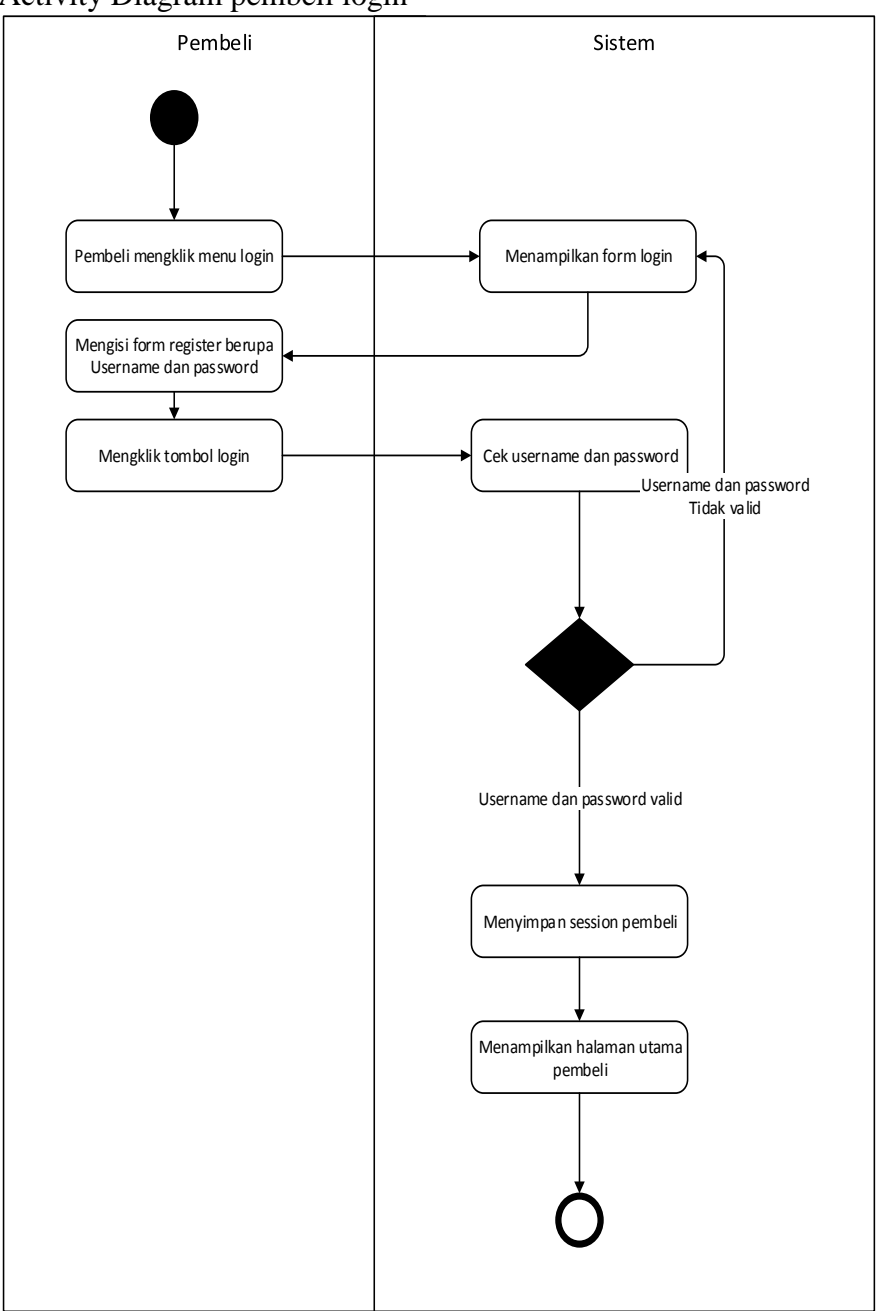

7. Activity Diagram pembeli login

**Gambar 3. 25** Activity Diagram pembeli login

 **Sumber**: (Data olahan penulis, 2021) pembeli menklik login menu, sistem bakal menunjukkan login form, pembeli

isi login form yang terdiri dari username serta pasword, kemudian menklik button

login, sistem bakal cek username serta pasword, jika tidakvalid sistem bakal menunjukkan pesan adanya kesalahan pada login form, jikalau valid sistem bakal simpan sesi pembeli serta menunjukkan panel utama page pembeli.

8. Activity Diagram pembeli mengorder perumahan

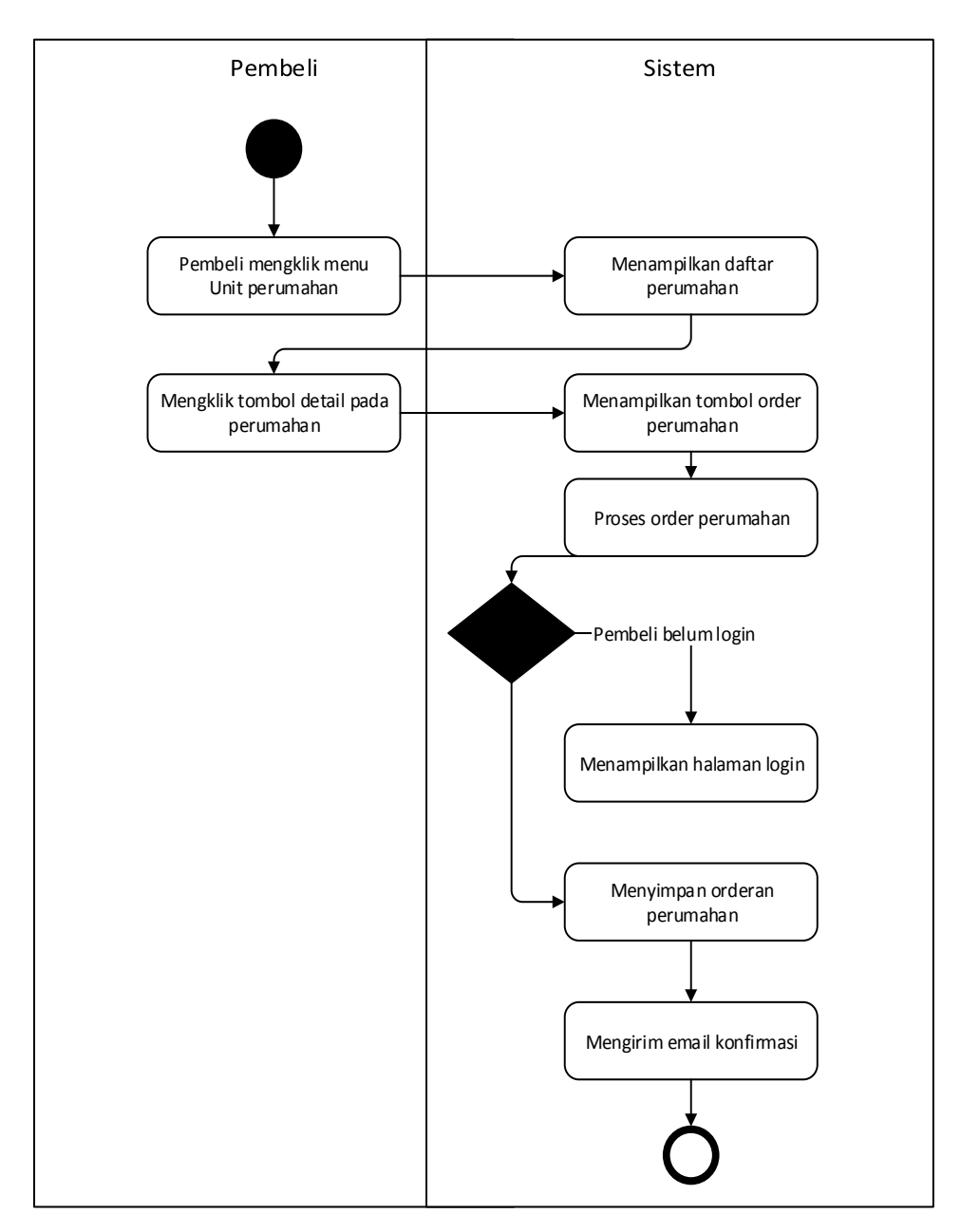

**Gambar 3. 26** Activity Diagram pembeli mengorder perumahan

**Sumber**: (Data olahan penulis, 2022)

Pembeli akan menekan menu perumahan, sistem akan menunjukan

daftar perumahan. Pembeli menekan button detail pada masing perumahan, sistem bakal menunjukkan detail dari data perumahan yg di pilih. pembeli menekan button order perumahan, sistem bakal ngeproses untuk cek sesi pembeli, jikalau sesi tidakvalid, sistem bakal menunjukkan login halaman, jikalau sesi valid, sistem bakal mengubah proses ordering perumahan serta mengirim email untuk mengkonfirmasi bahwa perumahan sudah di order.

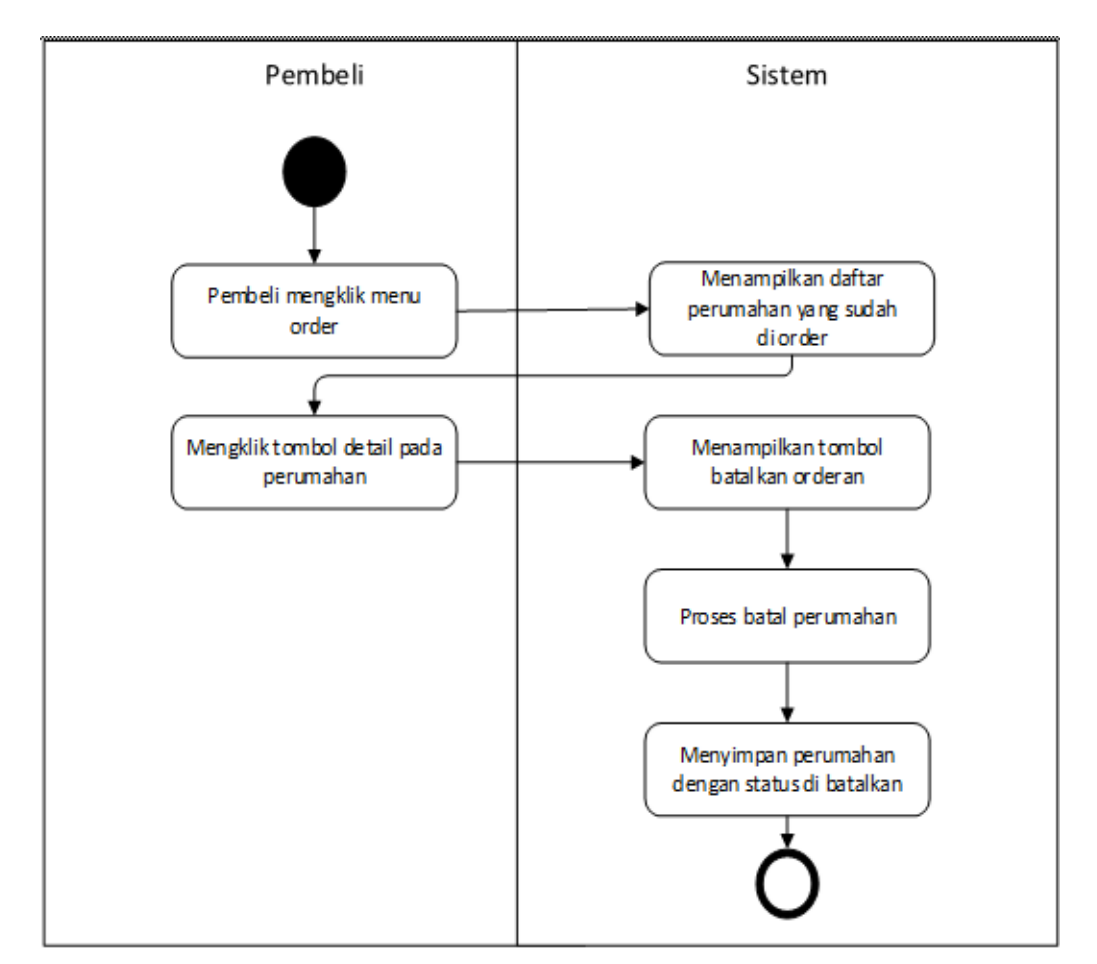

9. Activity Diagram pembeli membatalkan orderan

**Gambar 3. 27** Activity Diagram pembeli membatalkan orderan

**Sumber**: (Data olahan penulis, 2021)

pembeli menklik order menu, sistem bakal menunjukkan list perumahan yg telah di order. pembeli menklik perumahan, sistem bakal menunjukkan detail perumahan yg di pilih, pembeli menklik button batalkan orderan sistem bakal mengubah status perumahan menjadi di batalkan.

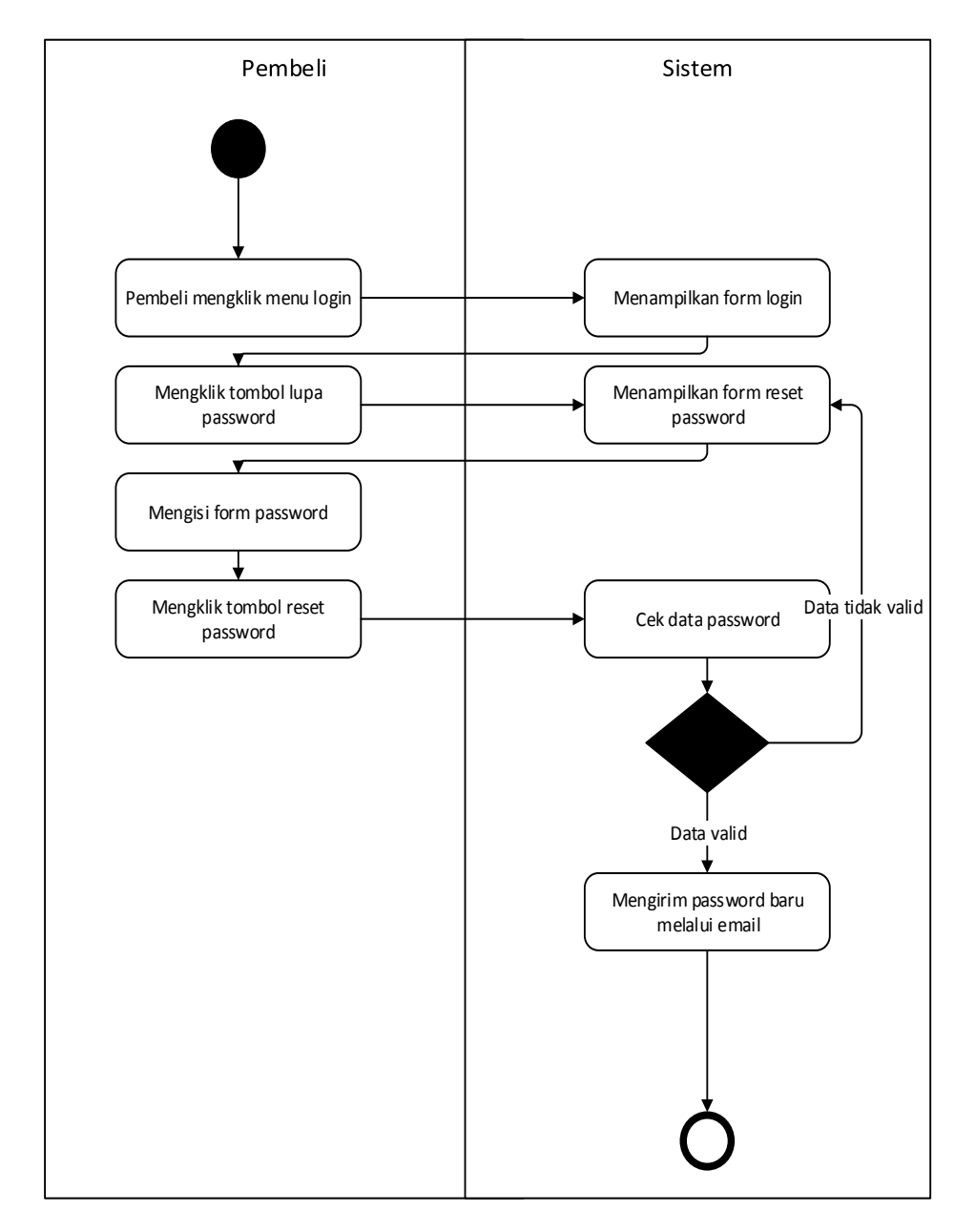

## 10. Activity Diagram pembeli lupa password

**Gambar 3. 28** Activity Diagram pembeli lupa password **Sumber**: (Data olahan penulis, 2021)

Pembeli mengeklik menu login, sistem akan menampilkan form login.
Pembeli menklik login menu, sistem bakal menunjukkan login form, pembeli menklik button reset pasword, sistem bakal menunjukkan form pasword reset, pembeli isi form lalu menklik button reset pasword, sistem bakal cek data pasword, jikalau tidakvalid, sistem bakal menunjukkan pesan adanya kesalahan, namum jika valid sistem bakal kirim email yg isi pasword baru pembeli.

11. Activity Diagram pembeli logout

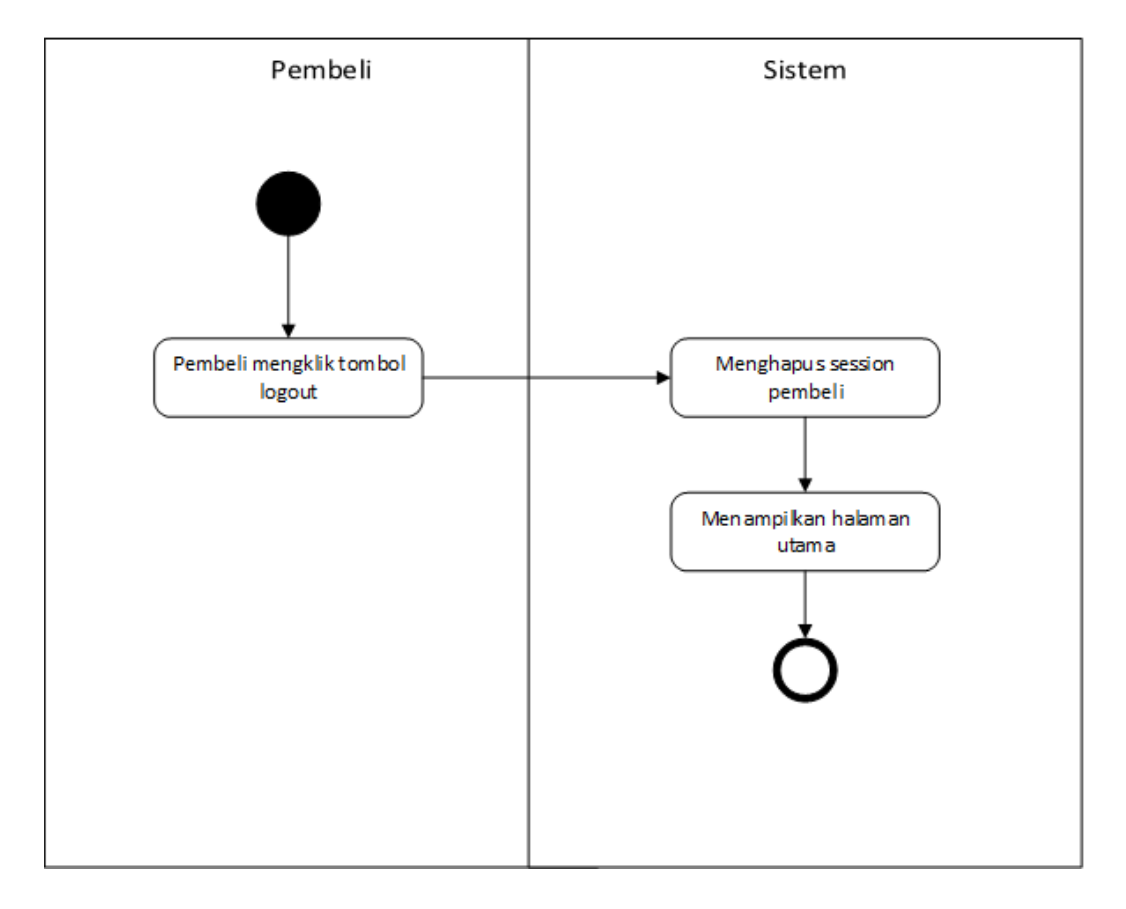

**Gambar 3. 29** Activity Diagram pembeli logout

**Sumber**: (Data olahan penulis, 2021)

pembeli menklik button log out, sistem bakal hapus sesi pembeli lalu menunjukkan utama halaman.

## **3.2.4 Sequence diagram**

selanjutnya merupakan diagram squence yg gambaran perilaku objek terhadap interaksi dalam sistem lalu mendekripsi objek terhadap pesan yang sedang di proses antara objek.

## 1. Sequence Diagram admin login

Diagram sekuen berikut ini menggambarkan urutan proses login admin

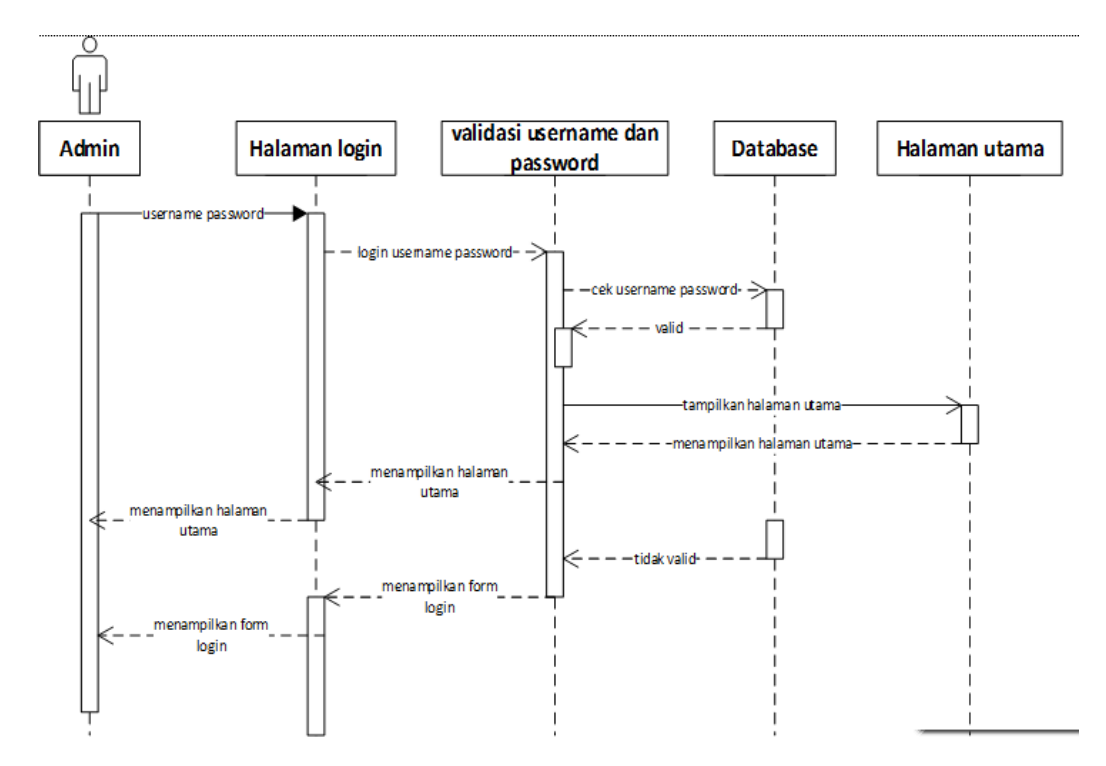

**Gambar 3. 30** Sequence Diagram admin login  **Sumber**: (Data olahan penulis, 2021)

2. Sequence Diagram admin mengelola admin

Sekuen diagram ini gambaran urut dari proses admin mengola data adminlainya, pada proses ini hanya akan bisa di akses oleh akun super admin.

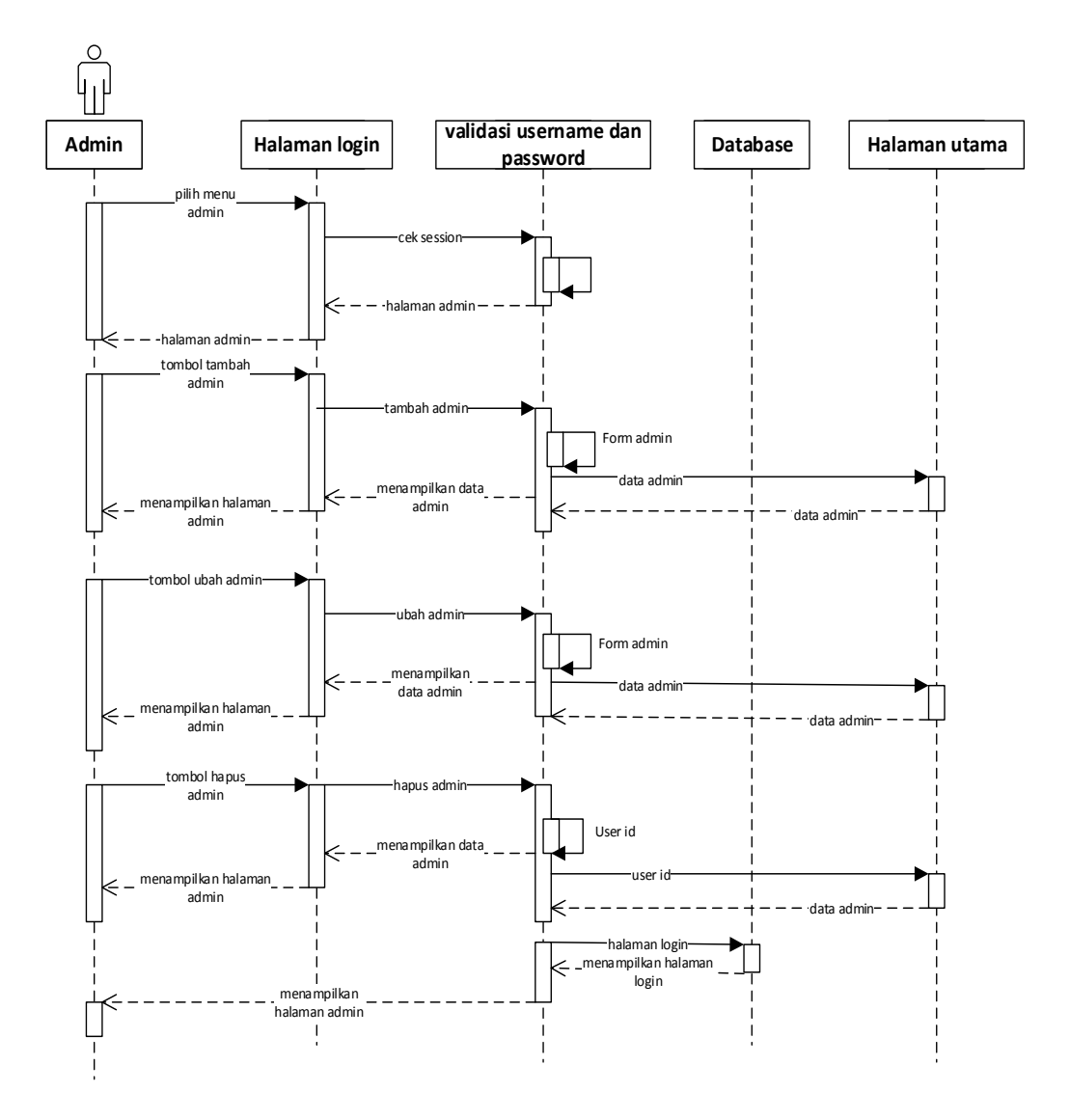

**Gambar 3. 31** Sequence Diagram admin mengelola admin **Sumber**: (Data olahan penulis, 2021)

3. Sequence Diagram admin mengelola perumahan

Sekuen selanjutnya ialah gambaran urut proses admin mengeola data dari perumahan.

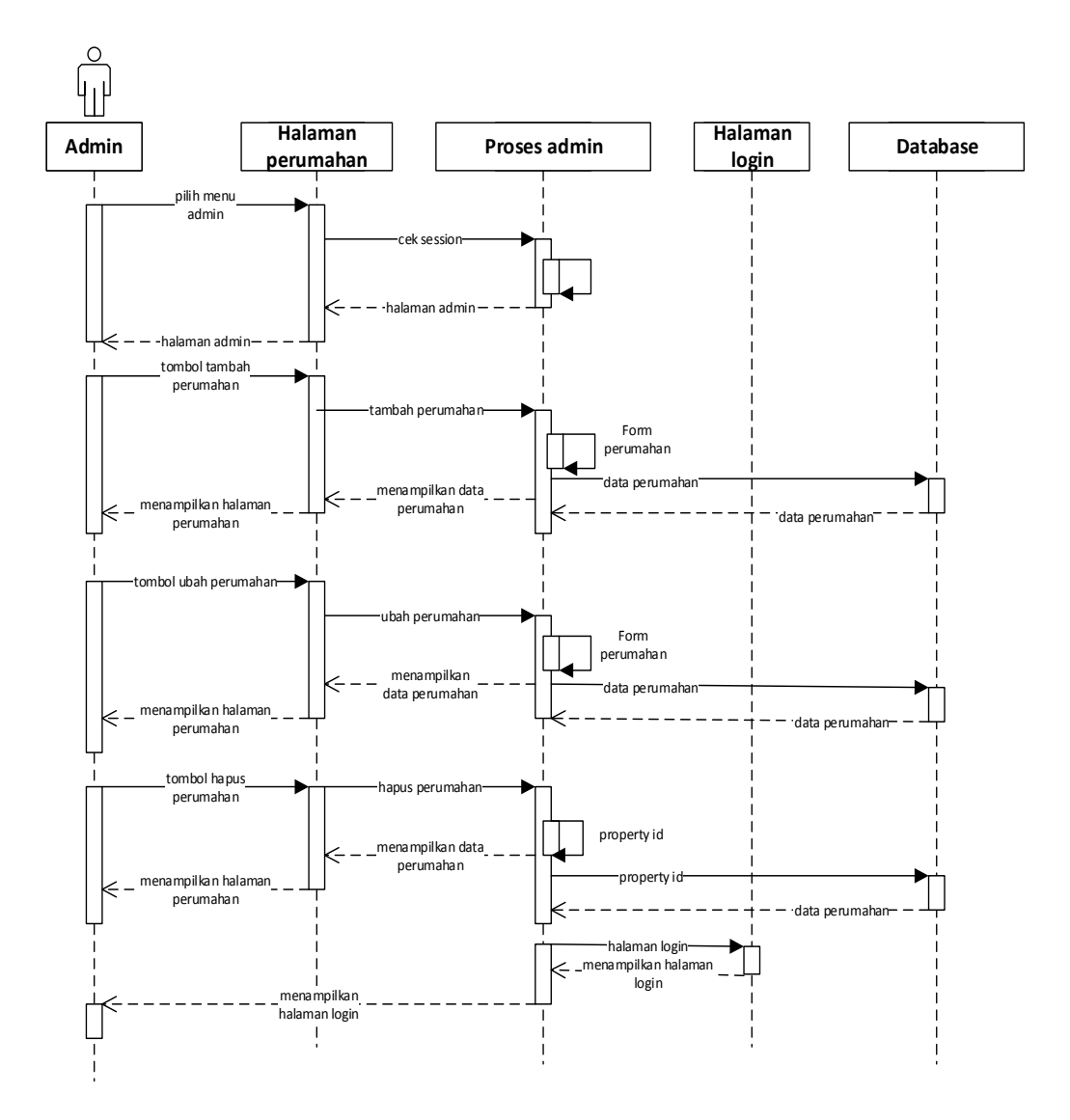

**Gambar 3. 32** Sequence Diagram admin mengelola perumahan **Sumber**: (Data olahan penulis, 2021)

4. Sequence Diagram admin mengelola order pembeli

Sekuen selanjutnya ialah gambaran urut proses admin mengeola data dari orderan pembeli.

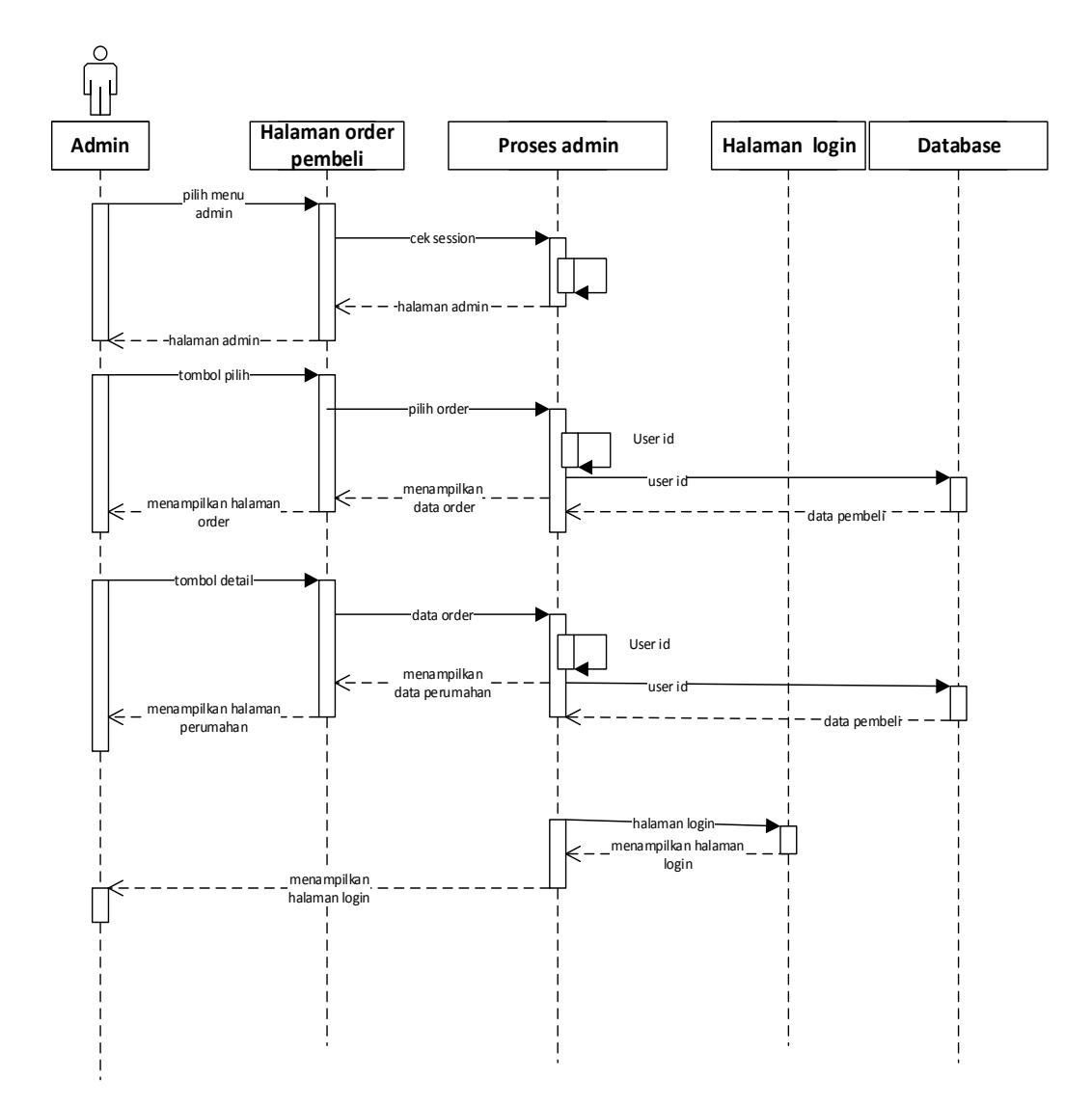

**Gambar 3. 33** Sequence Diagram admin mengelola orderan pembeli **Sumber**: (Data olahan penulis, 2021)

5. Sequence Diagram pembeli login

Sekuen selanjutnya ialah gambaran urut proses dari login pembeli.

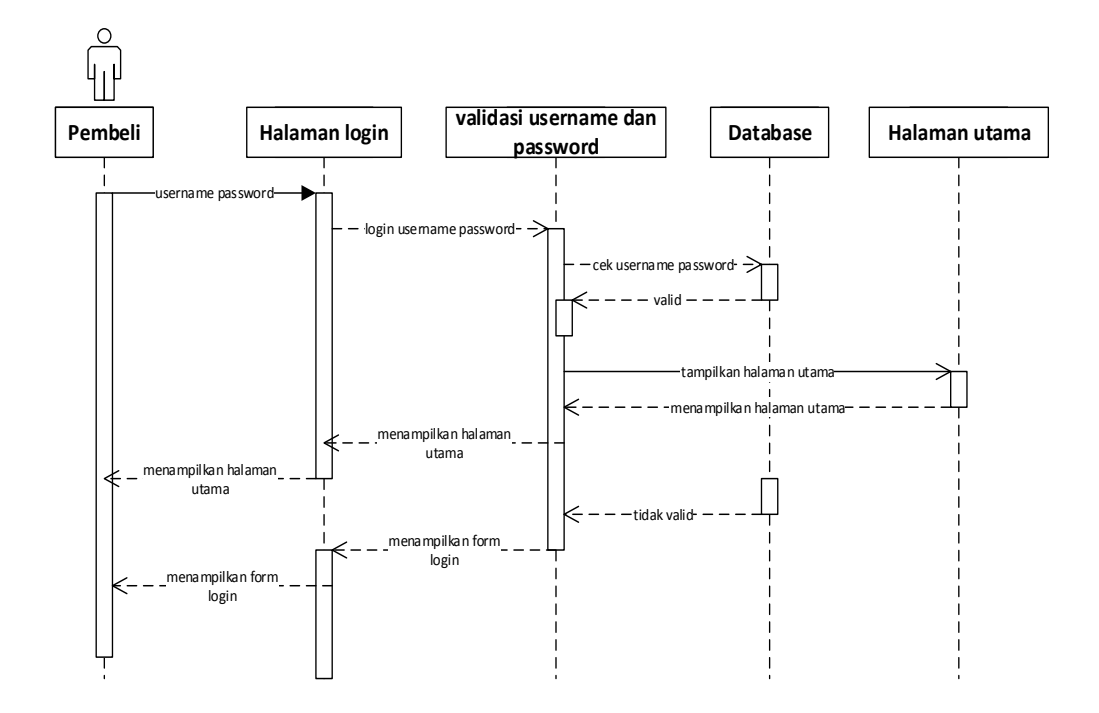

**Gambar 3. 34** Sequence Diagram pembeli login

6. Sequence Diagram pembeli mengajukan orderan

Sekuen selanjutnya ialah gambaran urut proses dari pembeli mengajukan orderan.

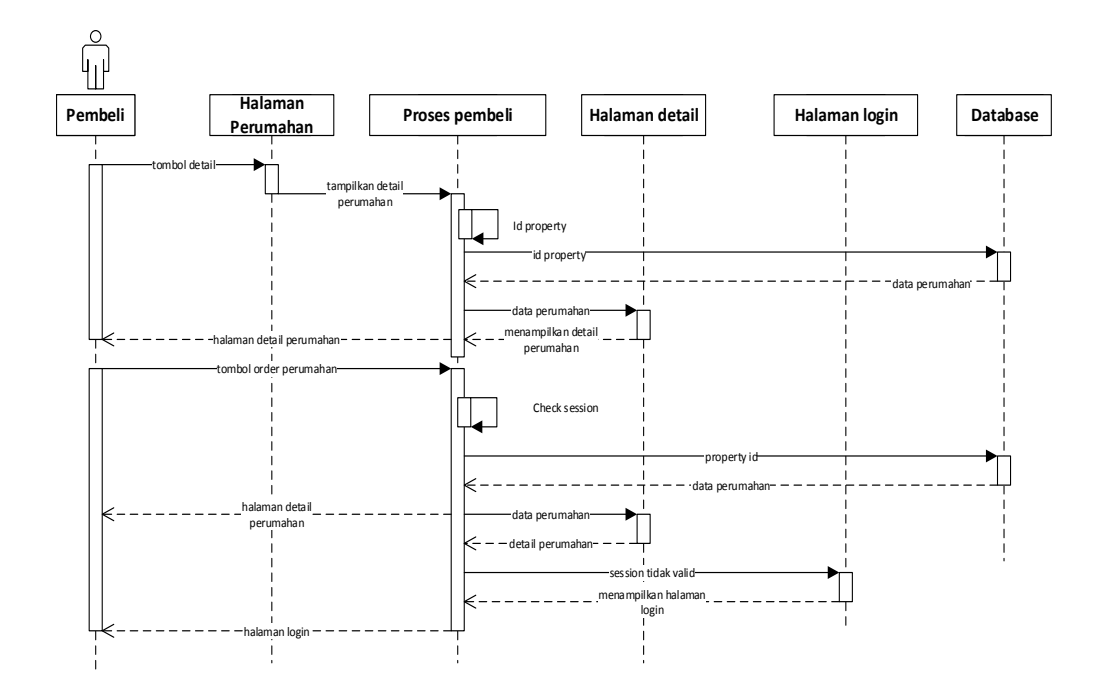

**Gambar 3. 35** Sequence Diagram pembeli mengorder perumahan **Sumber**: (Data olahan penulis, 2021)

7. Sequence Diagram pembeli membatalkan orderan

Sekuen selanjutnya ialah gambaran urut proses dari pembeli membatalkan orderan.

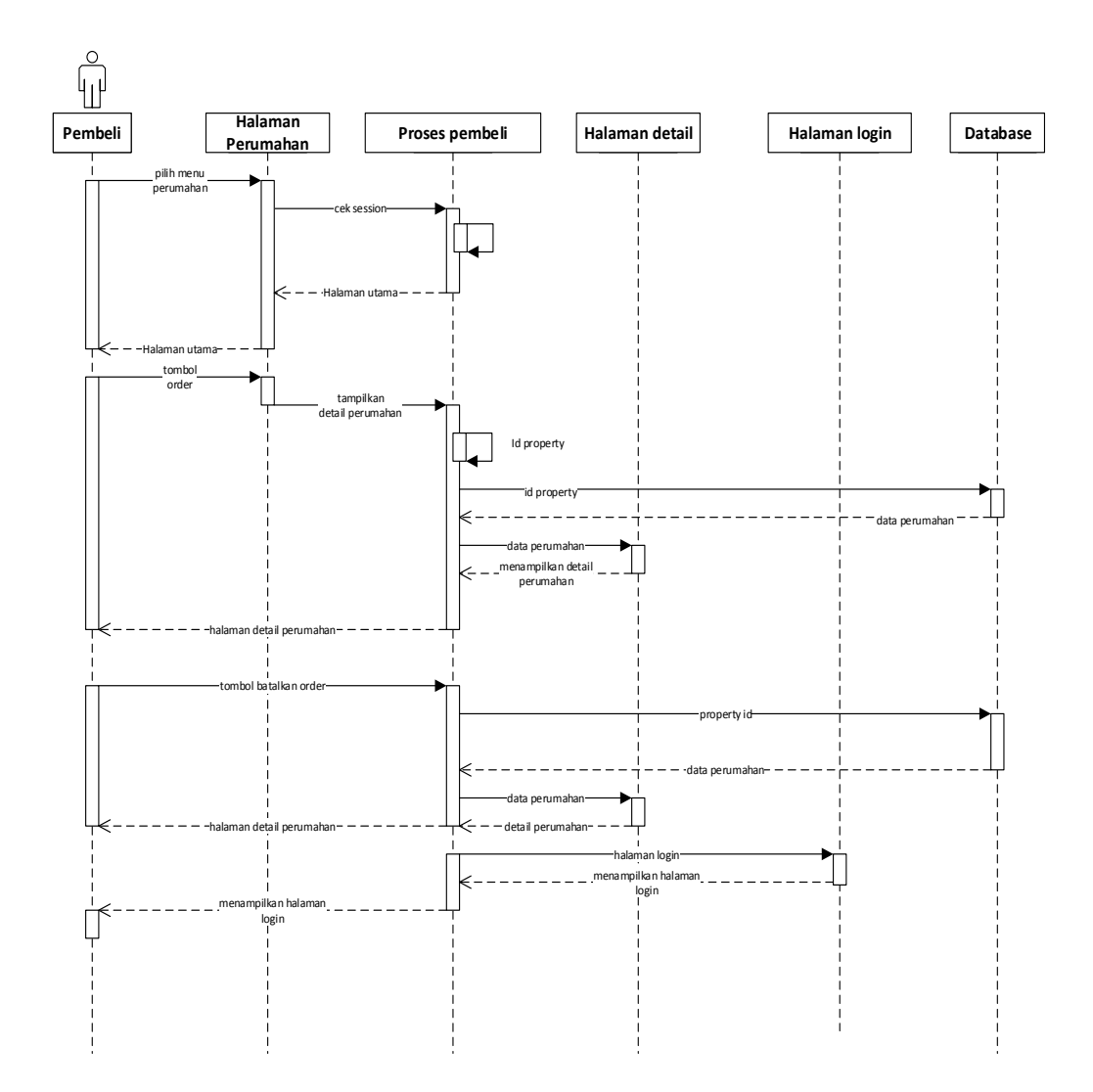

**Gambar 3. 36** Sequence Diagram pembeli membatalkan orderan **Sumber**: (Data olahan penulis, 2021)

8. Sequence Diagram pembeli lupa password

Sekuen selanjutnya ialah gambaran urut proses dari pembeli reset password.

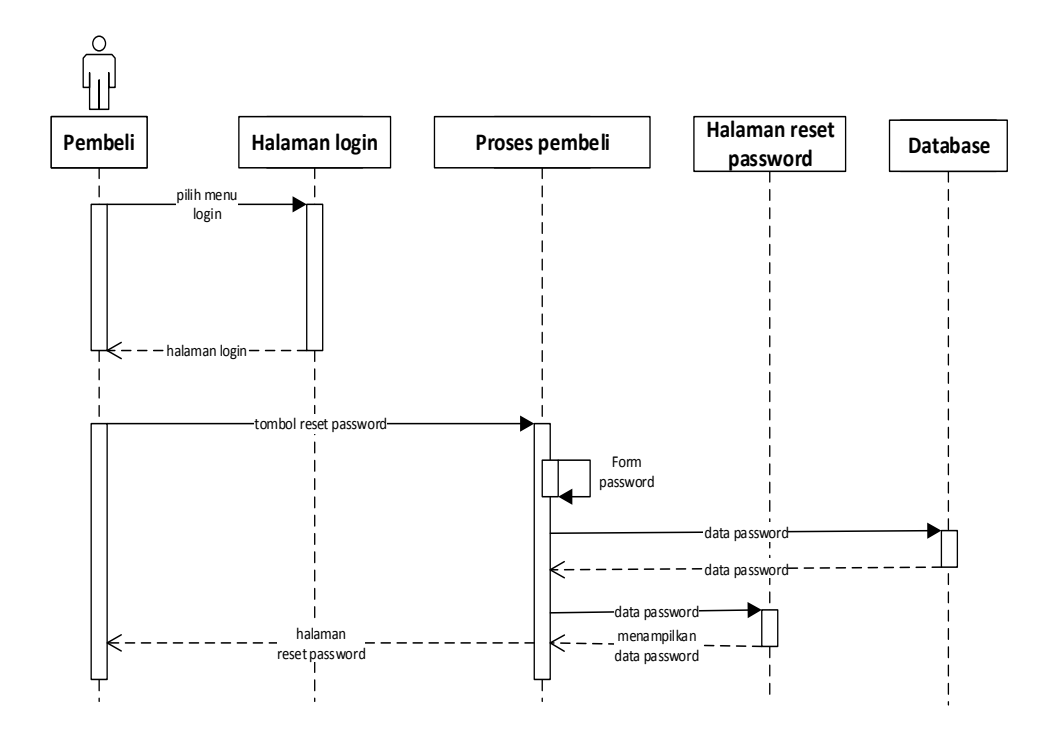

**Gambar 3. 37** Sequence Diagram pembeli lupa password Sumber: (Data olahan penulis, 2021)

# **3.2.5 Desain Antarmuka**

interface merupakan bentuk sistem grafis yg saling terhubung langsung dari pengguna yg guna sebagai hubungan user juga sistem agar bisa interaksi lebih tertip, selanjutnya merupakan perancangan interface aplikasi sistem yg di gunakan di penelitian.

1. Halaman Login Admin

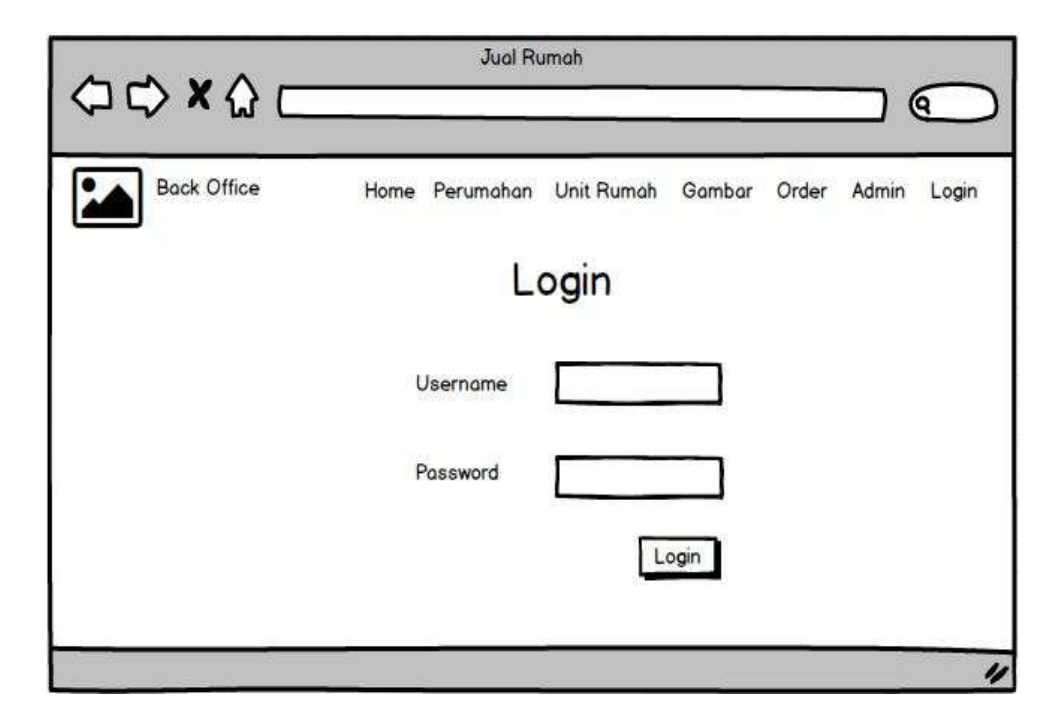

**Gambar 3. 38** Desain antarmuka halaman login admin

Pada page ini akan fungsi sebagai menunjukkan login halaman admin

2. Halaman Home admin

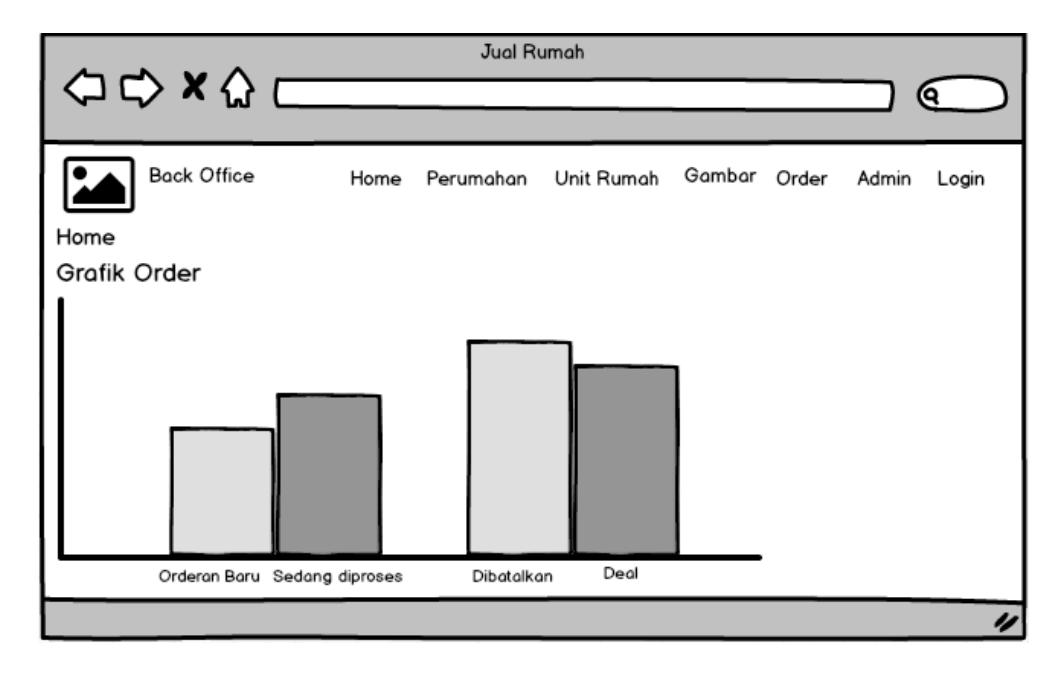

**Gambar 3. 39** Desain antarmuka halaman home admin

Sumber: (Data olahan penulis, 2021)

Pada page ini merupakan utama halaman admin, dan juga page ini mempunyai grafis jumlah orderan dari pembeli.

3. Halaman perumahan di bagian admin

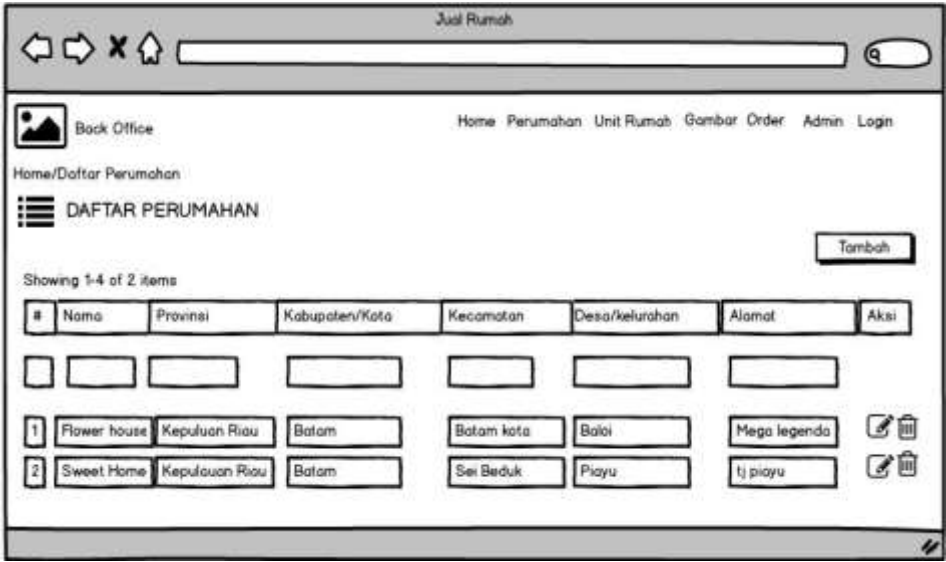

**Gambar 3. 40** Desain antarmuka halaman daftar perumahan di bagian admin Sumber: (Data olahan penulis, 2021)

Pada page ini fungsi sebagai tampilan list perumahan yg telah ada di sistem,

page ini juga guna bertujuan mengubah, menghapus serta menambah data perumahan.

4. Halaman Tambah Perumahan

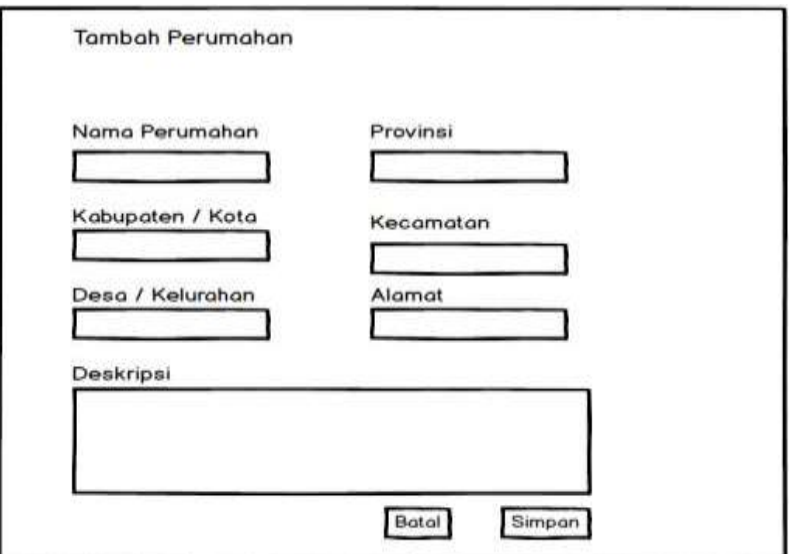

**Gambar 3. 41** Halaman Tambah Perumahan

Halaman tambah perumahan menampilkan form perumahan yang digunakan untuk membuat perumahan baru. Field yang tersedia pada form tambah perumahan ini adalah judul perumahan, Provinsi, Kabupaten / Kota, Kecamatan, Desa / Kelurahan, Alamat dan deskripsi perumahan.

5. Halaman Ubah Perumahan

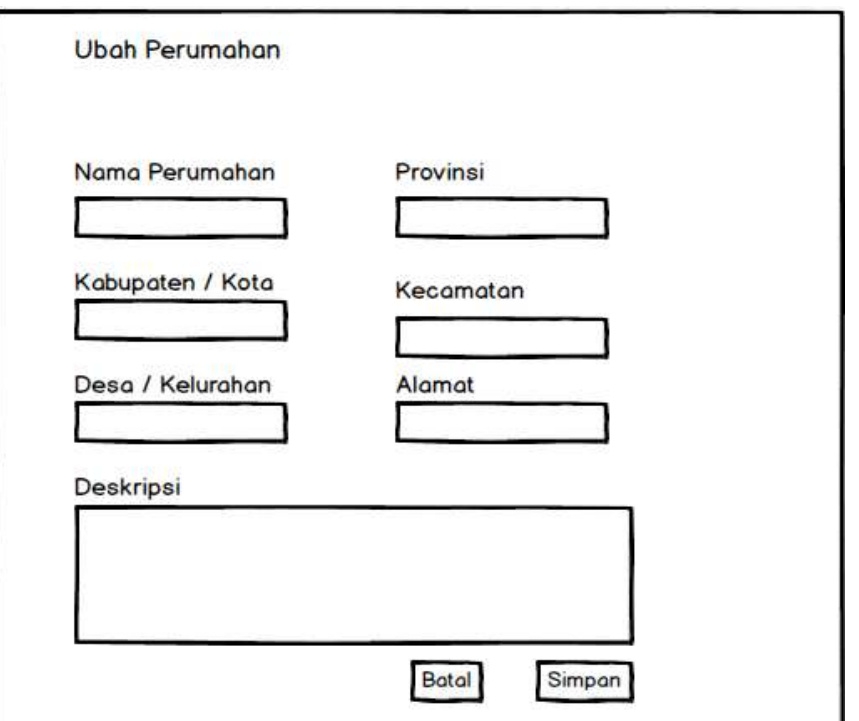

**Gambar 3. 42** Halaman Ubah Perumahan

Halaman ubah perumahan menampilkan form perumahan yang digunakan untuk mengubah perumahan. Field yang tersedia pada form mengubah perumahan ini adalah judul perumahan, Provinsi, Kabupaten / Kota, Kecamatan, Desa / Kelurahan, Alamat dan deskripsi perumahan.

6. Halaman Unit Rumah

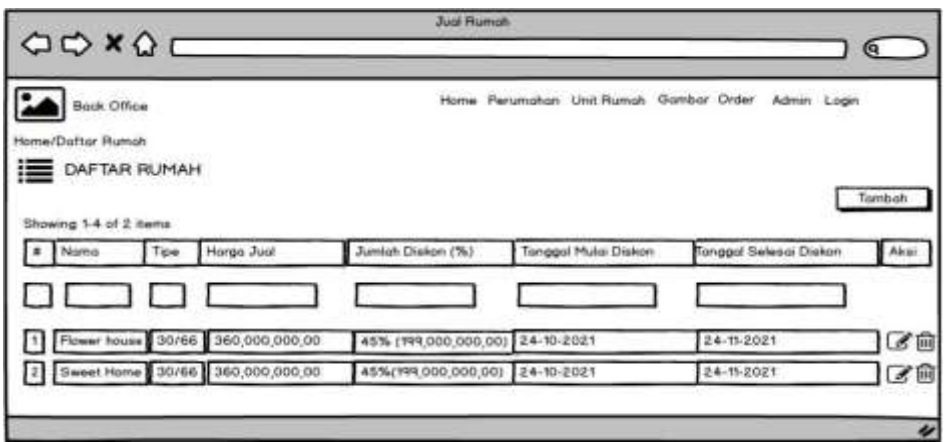

**Gambar 3. 43** Desain antarmuka halaman unit Rumah

Pada page ini fungsi sebagai tampilan list unit rumah yg telah ada di sistem, page ini juga guna bertujuan mengubah, menghapus serta menambah data unit rumah dan menambahkan harga promo pada unit perumahan

7. Halaman Tambah Unit Rumah

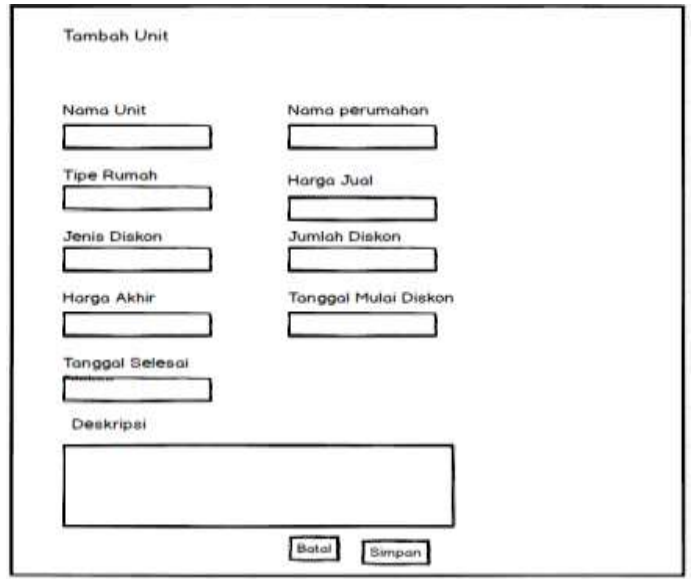

**Gambar 3. 44** Desain antarmuka halaman Tambah unit Rumah

Sumber: (Data olahan penulis, 2021)

Halaman tambah unit rumah menampilkan form perumahan yang digunakan untuk menambah unit rumah dan harga. Field yang tersedia pada form menambah unit rumah ini adalah judul Nama Unit, Nama Perumahan, Tipe Rumah, Harga jual, jumlah diskon, tanggal mulai diskon, tanggal selesai diskon dan deskripsi

8. Halaman Ubah Unit Rumah

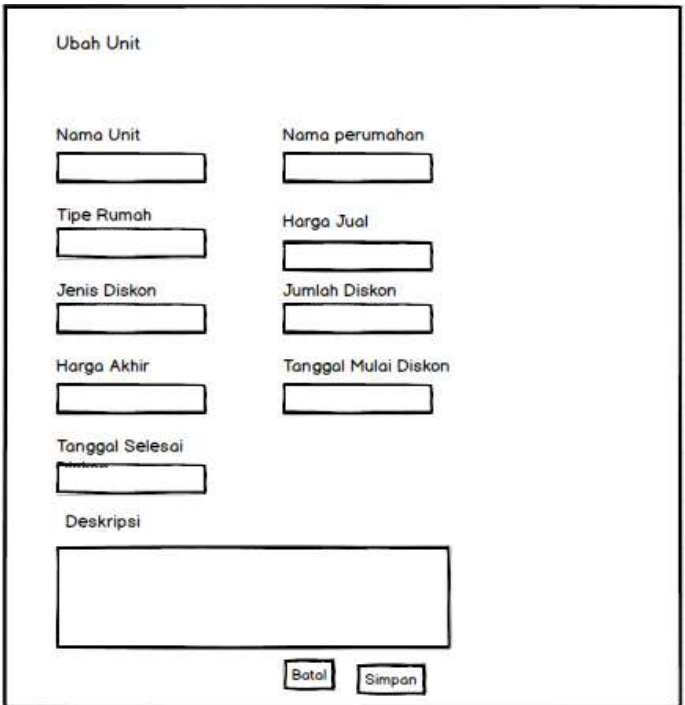

**Gambar 3. 45** Desain antarmuka halaman ubah unit Rumah Sumber: (Data olahan penulis, 2021)

Halaman ubah unit rumah menampilkan form unit rumah yang digunakan untuk menambah unit rumah dan harga. Field yang tersedia pada form ubah unit rumah ini adala judul Nama Unit, Nama Perumahan, Tipe Rumah, Harga jual, jumlah diskon, tanggal mulai diskon, tanggal selesai diskon dan deskripsi.

# 9. Halaman Daftar Order

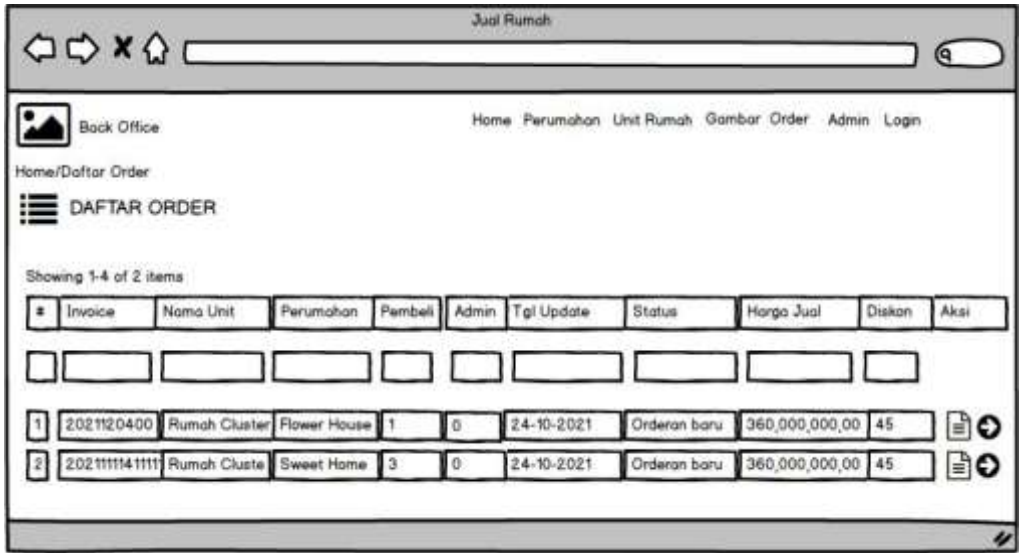

**Gambar 3. 46** Desain antarmuka halaman Order Sumber: (Data penulis, 2022)

Pada page ini fungsi sebagai menunjukkan list orderan, page ini berfungsi juga memproses ordering pembeli ke admin yang di pilih super admin untuk prospek pembeli

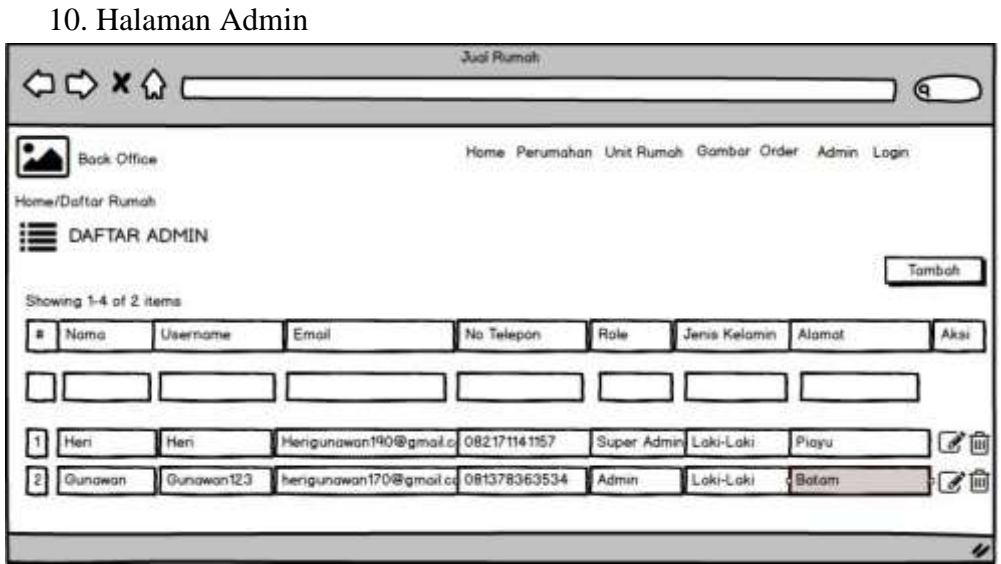

**Gambar 3. 47** Desain antarmuka halaman admin

Sumber: (Data penulis, 2022)

Halaman admin menampilkan daftar para admin atau marketing dari Perusahaan PT Winner Nusantara jaya. Halaman ini digunakan untuk menambahkan, mengubah dan menghapus data admin. Data admin dapat dicari menggunakan field pencarian pada kolom nama, username, email, no telepon,role, jenis kelamin, alamat. Data admin dapat diurutkan menaik ataumenurun berdasarkan urutan karakter dari nilai field nama, username, email,notelepon,role,jenis kelamin, alamat.

11. Halaman Tambah Admin

Halaman tambah Admin menampilkan form admin yang digunakan untuk menambah admin. Field yang tersedia pada form menambah admin ini adalah Nama Depan, Nama Belakang, Username, password, No Telepon, email,role,jenis kelamin, alamat.

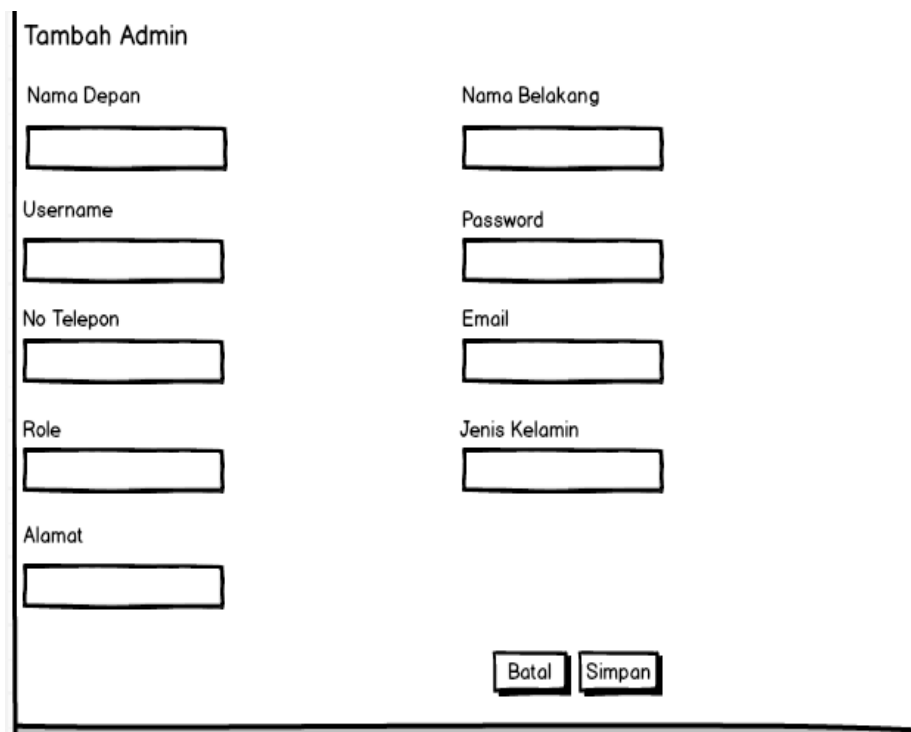

**Gambar 3. 48** Desain antarmuka halaman tambah admin

Sumber: (Data penulis, 2022)

12. Halaman Ubah Admin

Halaman ubah admin menampilkan form admin. Field yang tersedia pada form admin ini adalah nama, username, email, no telepon, role, jenis kelamin,alamat.

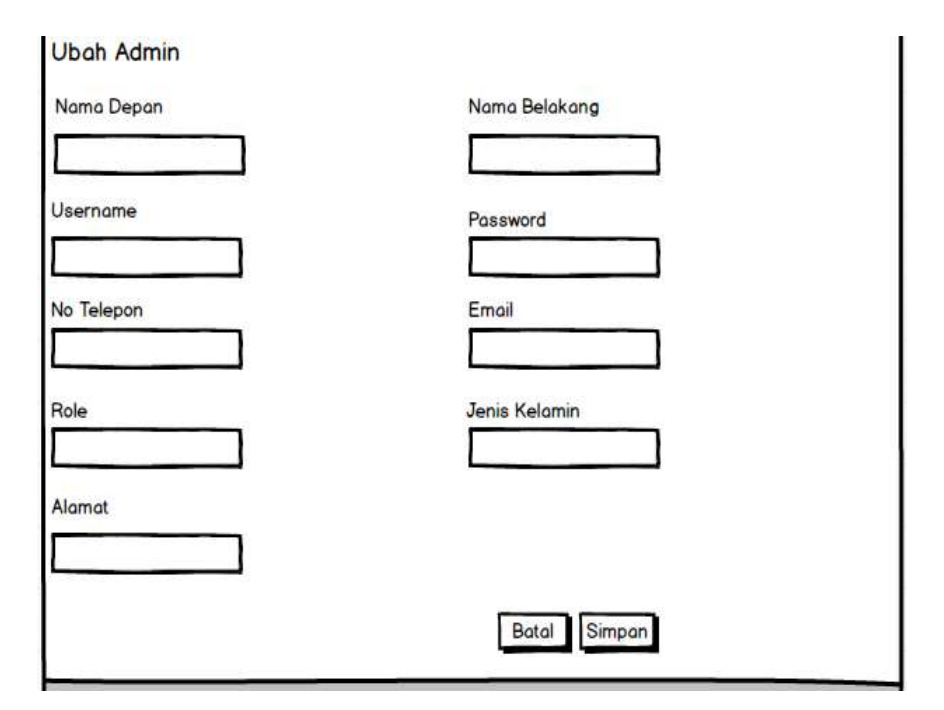

**Gambar 3. 49** Desain antarmuka halaman ubah admin

Sumber: (Data penulis, 2022)

#### 13. Halaman Gambar

Halaman gambar menampilkan daftar gambar website Jual Rumah, Halaman ini digunakan untuk menambahkan, mengubah dan menghapus datagambar.data gambar dapat dicari menggunakan field pencarian pada kolomTipe,nama,nama file, deskrips

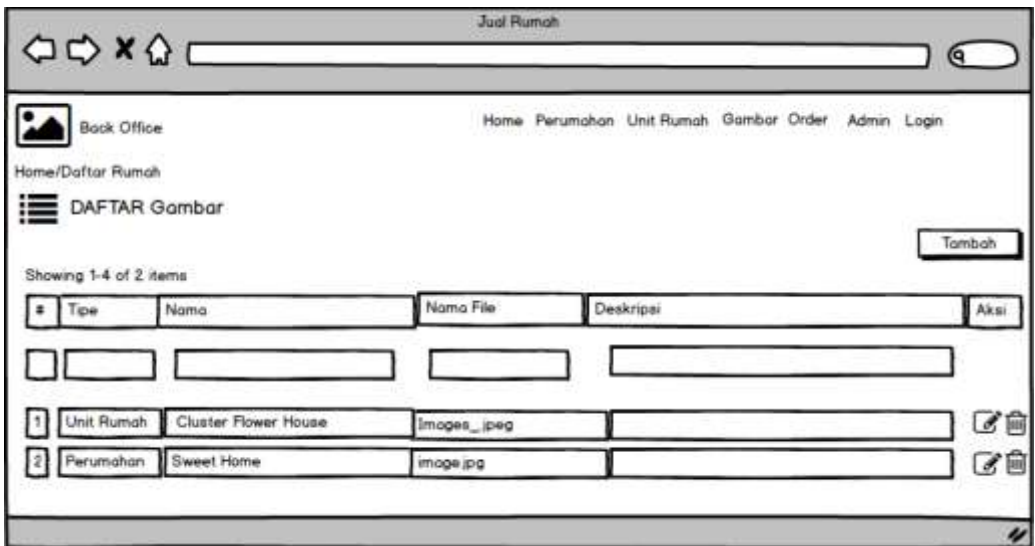

**Gambar 3. 50** Desain antarmuka halaman gambar

Sumber: (Data penulis, 2022)

14. Halaman Tambah Gambar

Halaman tambah gambar menampilkan daftar gambar website Jual Rumah, Halaman ini digunakan untuk menambahkan, mengubah dan menghapus data gambar. data gambar dapat dicari menggunakan field pencarian pada kolom Tipe, nama, nama file, deskripsi

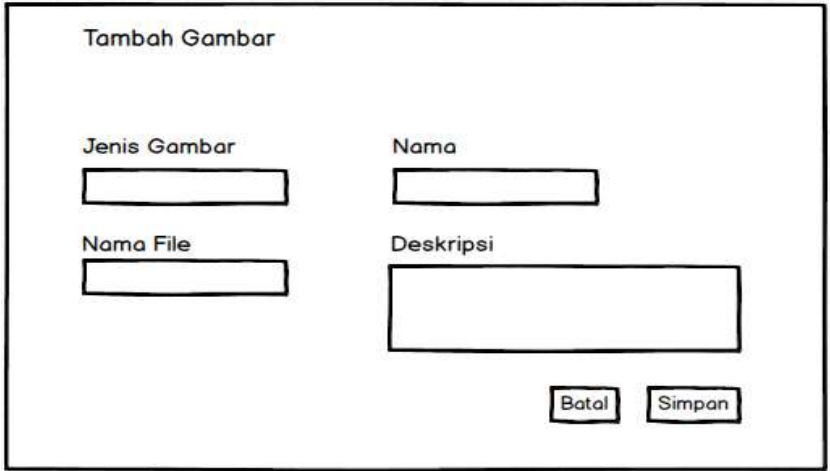

**Gambar 3. 51** Desain antarmuka halaman tambah gambar Sumber: (Data penulis, 2022)

15. Halaman Ubah Gambar

Halaman ubah gambar menampilkan daftar gambar website Jual Rumah, Halaman ini digunakan untuk mengubah dan menghapus data gambar. Datagambar dapat dicari menggunakan field pencarian pada kolom Jenis gambar,nama,nama file, deskripsi

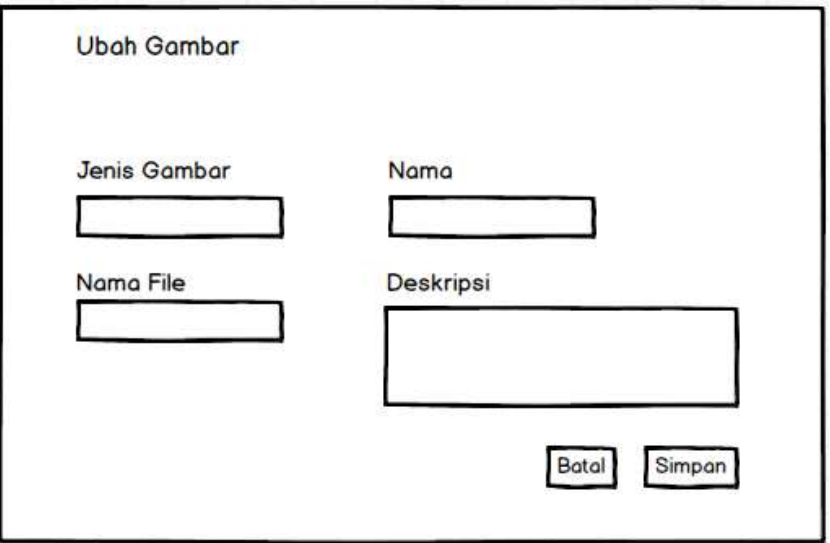

**Gambar 3. 52** Desain antarmuka halaman ubah gambar

Sumber: (Data penulis, 2022)

16. Halaman login pembeli

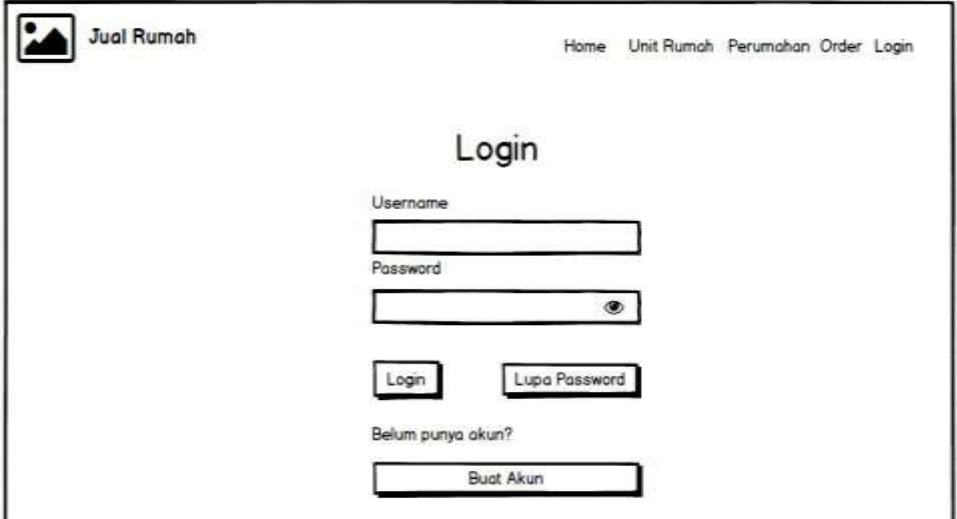

**Gambar 3. 53** Desain antarmuka halaman login pembeli Sumber: (Data penulis, 2022)

pada page ini fungsi sebagai menunjukkan login form pembeli, selain itu page ini mensediakan button pendaftaran akun bagi pengguna calon pembeli, selain itu page ini juga menyediakan laman lupa pasword.

17. Halaman registrasi pembeli

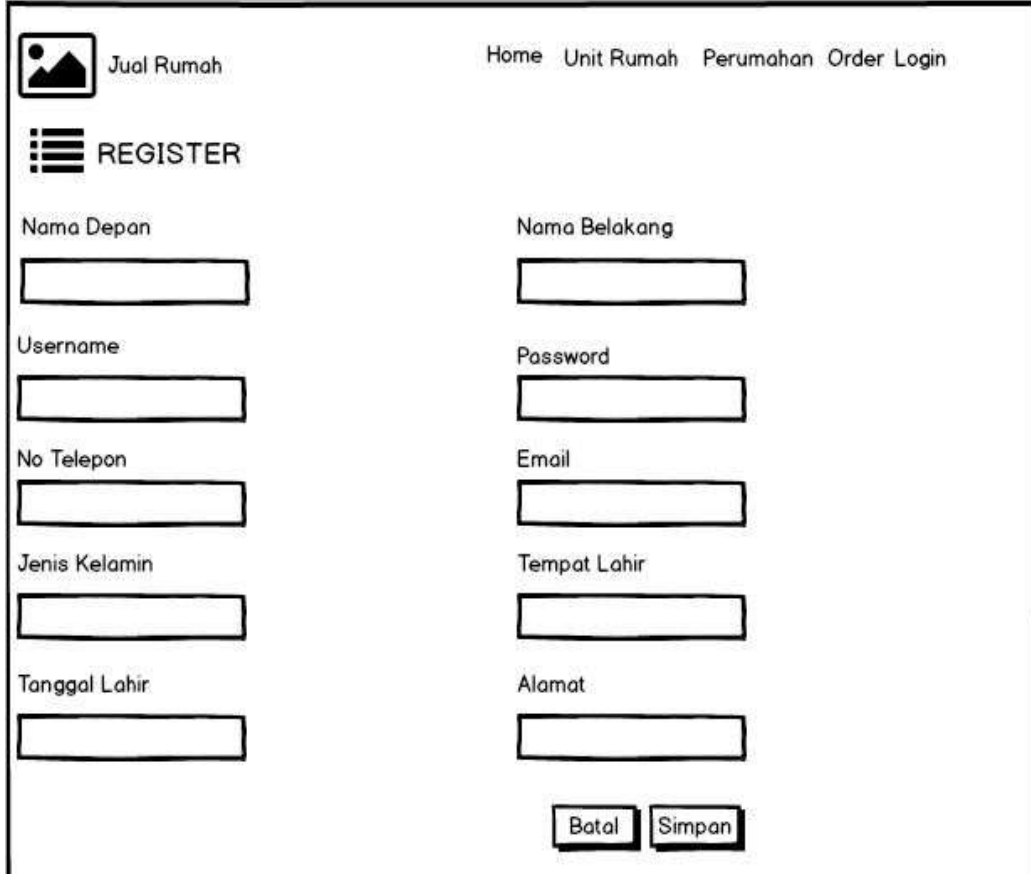

**Gambar 3. 54** Desain antarmuka halaman registrasi pembeli Sumber: (Data olahan penulis, 2021)

pada page ini fungsi sebagai menunjukkan form pendaftaran bagi akun baru bagi calon pembeli.

#### 18. Halaman Lupa Password

Halaman lupa password ini menampilkan form lupa password. Halaman ini juga digunakan untuk mereset password pada pembeli. Field yang tersedia pada halaman ini adalah username.

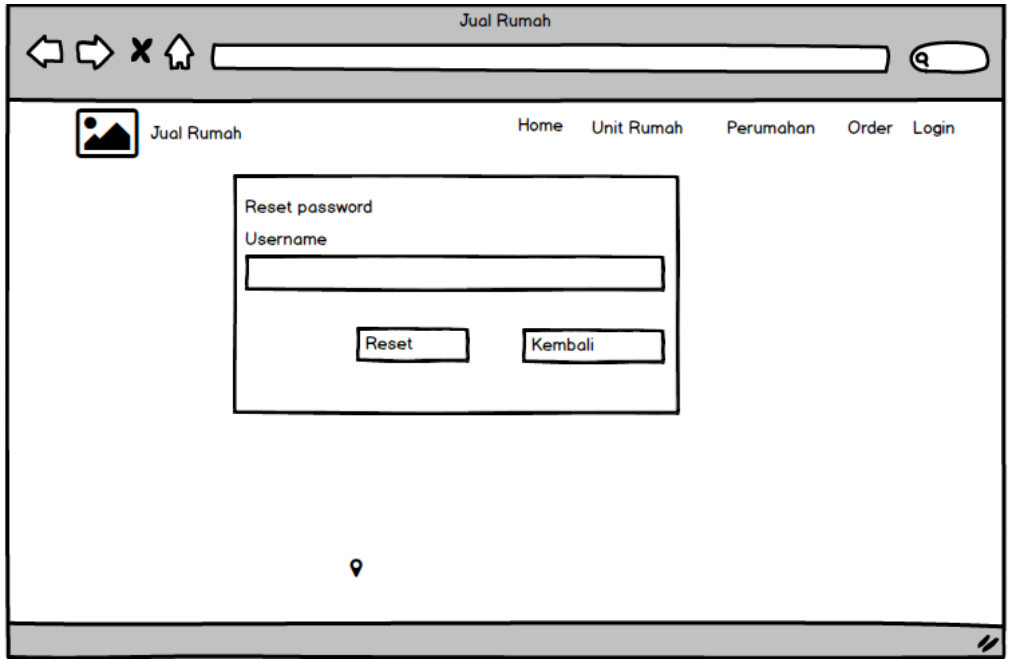

**Gambar 3. 55** Desain antarmuka halaman lupa password

19. Halaman Perumahan di bagian pembeli

Pada page ini fungsi sebagai menunjukkan list perumaha yg ada di dalam sistem tersebut.

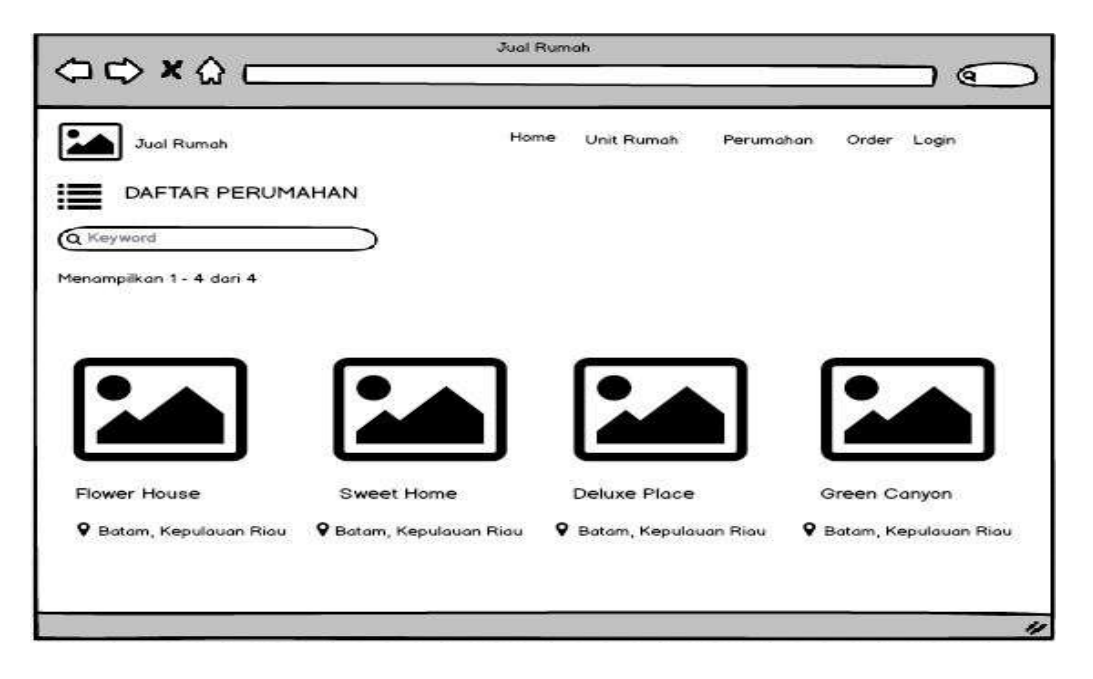

**Gambar 3. 56** Desain antarmuka halaman perumahan di bagian pembeli Sumber: (Data penulis, 2022)

pada page ini fungsi sebagai menunjukkan list perumaha yg ada di dalam sistem tersebut.

20. Halaman Unit Rumah

Halaman Unit Rumah menampilkan daftar perumahan yang aktif dan tersedia di sistem. Data unit rumah dapat menggunakan dicari dengan field pencarian berdasarkan daftar nama perumahan, provinsi perumahan dan kota perumahan. Data perumahan dapat diurutkan berdasarkan waktu pembuatan perumahan dan posisi perumahan.

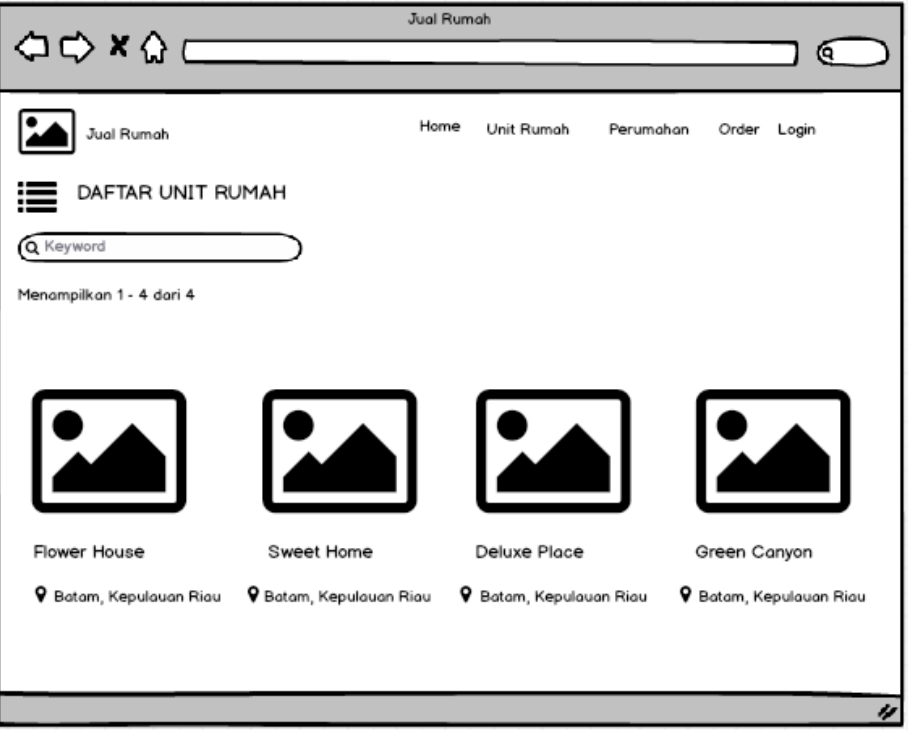

**Gambar 3. 57** Desain antarmuka halaman unit rumah di bagian pembeli Sumber: (Data penulis, 2022)

# 21. Halaman Detail unit rumah

pada page ini fungsi sebagai laman menunjukkan data rumah detail dan juga order rumah, button order guna pembeli ingin mengorder rumah.

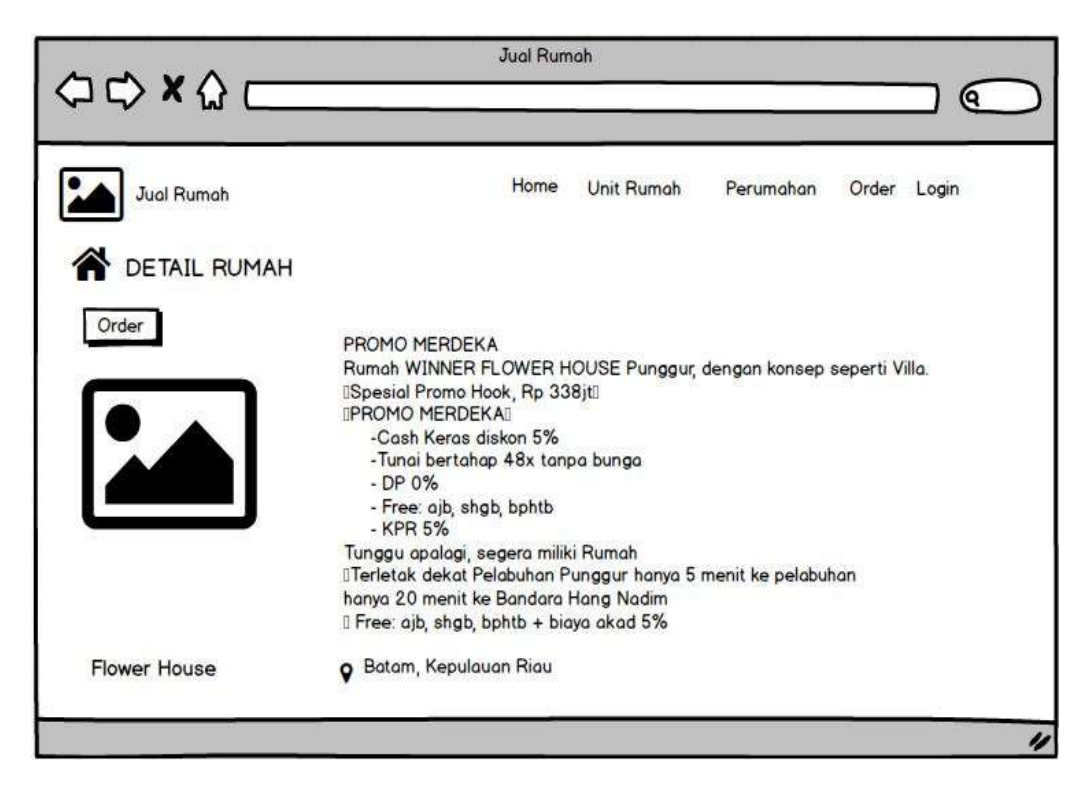

**Gambar 3. 58** Desain antarmuka halaman detail unit Rumah

Sumber: (Data penulis, 2022)

22. Halaman Order

Pada page ini menampilkan riwayat dari orderan dari pembeli

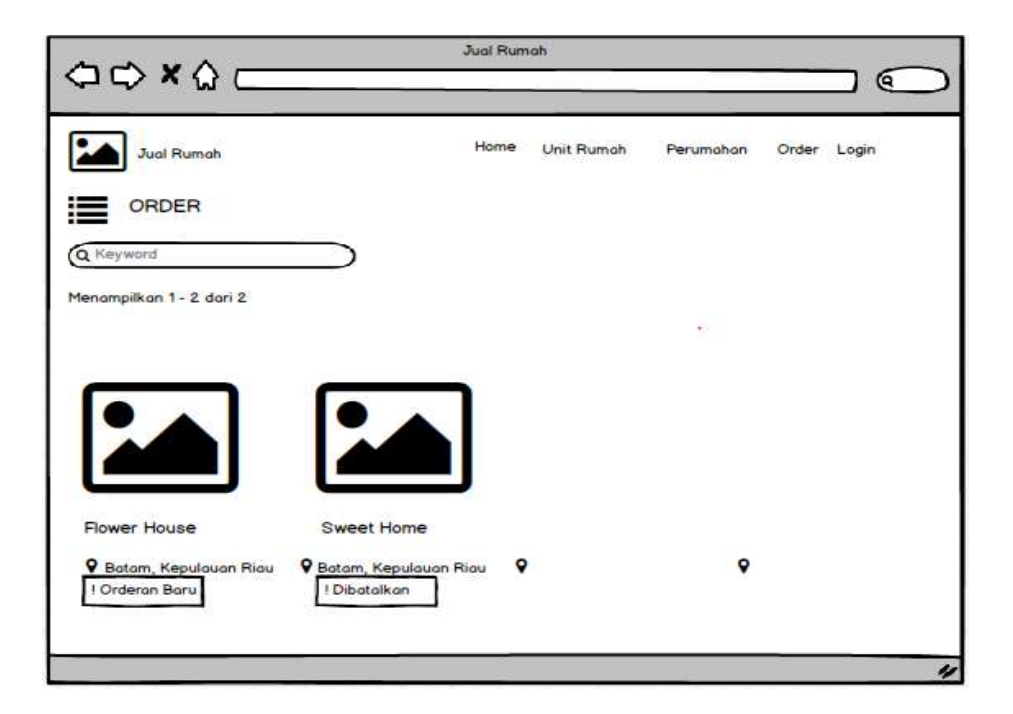

**Gambar 3. 59** Desain antarmuka halaman order Sumber: (Data olahan penulis, 2022)

## **3.4 Metode Pengujian Sistem**

pada sistem pengujian peneliti mengunakan testing blackbox adalah testing yg di dasarkan dari detail perangkat lunak, sebagaimana seperti halaman aplikasi, fungsi dari aplikasi, serta alur kesesuaian proses bisnis yg di inginkan oleh pengguna, blackbox juga akan menguji ke tampilan dari luar aplikasi guna memudahkan pengguna yang mengunakan, pada pengujian tidak akan melihat ataupun uji code souce program.

# **3.5 Lokasi dan Jadwal Penelitian**

## **3.5.1 Lokasi Penelitian**

Pada lokasi peneliti merupakan di PT Winner Nusantara Jaya yang beralamat di Kawasan Kompleks Pertokoan Seraya Mas Center Blok H No. 1, Kampung Seraya Batu Ampar

# **3.5.2 Jadwal Penelitian**

Pada jadwal penlitian yg terdiri dari pembuatan laporan, pelaksanaan, serta persiapan, dan juga rencana durasi penelitian ialah 5 bulan, mulai dari agustus 2021 hingga januari 2022.

| Kegiata<br>$\mathbf n$ |              |                |                |                |              |                |                |                |   |                |   | Waktu Kegiatan |              |  |                |                |                |              |                |                |                |              |  |                 |                |
|------------------------|--------------|----------------|----------------|----------------|--------------|----------------|----------------|----------------|---|----------------|---|----------------|--------------|--|----------------|----------------|----------------|--------------|----------------|----------------|----------------|--------------|--|-----------------|----------------|
|                        | Agustus      |                |                | september      |              |                |                | Oktober        |   |                |   |                | November     |  |                |                |                | Desember     |                |                |                | Januari      |  |                 |                |
|                        | Minggu       |                |                | Minggu         |              |                |                | Minggu Ke      |   |                |   |                | Minggu<br>Ke |  |                |                |                | Minggu<br>Ke |                |                |                | Minggu<br>Ke |  |                 |                |
|                        | Ke           |                |                | Ke             |              |                |                |                |   |                |   |                |              |  |                |                |                |              |                |                |                |              |  |                 |                |
|                        | $\mathbf{1}$ | $\overline{2}$ | $\mathfrak{Z}$ | $\overline{4}$ | $\mathbf{1}$ | $\overline{2}$ | $\mathfrak{Z}$ | $\overline{4}$ | 1 | $\overline{2}$ | 3 | $\overline{4}$ | $\mathbf{1}$ |  | $\overline{c}$ | $\overline{3}$ | $\overline{4}$ | $\mathbf{1}$ | $\overline{2}$ | $\overline{3}$ | $\overline{4}$ | 1            |  | $2\overline{3}$ | $\overline{4}$ |
| Pengaju                |              |                |                |                |              |                |                |                |   |                |   |                |              |  |                |                |                |              |                |                |                |              |  |                 |                |
| an                     |              |                |                |                |              |                |                |                |   |                |   |                |              |  |                |                |                |              |                |                |                |              |  |                 |                |
| Judul                  |              |                |                |                |              |                |                |                |   |                |   |                |              |  |                |                |                |              |                |                |                |              |  |                 |                |
| Penyus                 |              |                |                |                |              |                |                |                |   |                |   |                |              |  |                |                |                |              |                |                |                |              |  |                 |                |
| unan                   |              |                |                |                |              |                |                |                |   |                |   |                |              |  |                |                |                |              |                |                |                |              |  |                 |                |
| Bab I                  |              |                |                |                |              |                |                |                |   |                |   |                |              |  |                |                |                |              |                |                |                |              |  |                 |                |
| Penyus                 |              |                |                |                |              |                |                |                |   |                |   |                |              |  |                |                |                |              |                |                |                |              |  |                 |                |
| unan                   |              |                |                |                |              |                |                |                |   |                |   |                |              |  |                |                |                |              |                |                |                |              |  |                 |                |
| Bab II                 |              |                |                |                |              |                |                |                |   |                |   |                |              |  |                |                |                |              |                |                |                |              |  |                 |                |
| Penyus                 |              |                |                |                |              |                |                |                |   |                |   |                |              |  |                |                |                |              |                |                |                |              |  |                 |                |
| unan                   |              |                |                |                |              |                |                |                |   |                |   |                |              |  |                |                |                |              |                |                |                |              |  |                 |                |
| Bab III                |              |                |                |                |              |                |                |                |   |                |   |                |              |  |                |                |                |              |                |                |                |              |  |                 |                |
| Penyus                 |              |                |                |                |              |                |                |                |   |                |   |                |              |  |                |                |                |              |                |                |                |              |  |                 |                |
| unan                   |              |                |                |                |              |                |                |                |   |                |   |                |              |  |                |                |                |              |                |                |                |              |  |                 |                |
| Bab IV                 |              |                |                |                |              |                |                |                |   |                |   |                |              |  |                |                |                |              |                |                |                |              |  |                 |                |
| Penyus                 |              |                |                |                |              |                |                |                |   |                |   |                |              |  |                |                |                |              |                |                |                |              |  |                 |                |
| unan                   |              |                |                |                |              |                |                |                |   |                |   |                |              |  |                |                |                |              |                |                |                |              |  |                 |                |
| Bab V                  |              |                |                |                |              |                |                |                |   |                |   |                |              |  |                |                |                |              |                |                |                |              |  |                 |                |
| Revisi                 |              |                |                |                |              |                |                |                |   |                |   |                |              |  |                |                |                |              |                |                |                |              |  |                 |                |
| Bab I -                |              |                |                |                |              |                |                |                |   |                |   |                |              |  |                |                |                |              |                |                |                |              |  |                 |                |
| V                      |              |                |                |                |              |                |                |                |   |                |   |                |              |  |                |                |                |              |                |                |                |              |  |                 |                |
| Pengu                  |              |                |                |                |              |                |                |                |   |                |   |                |              |  |                |                |                |              |                |                |                |              |  |                 |                |
| mpulan                 |              |                |                |                |              |                |                |                |   |                |   |                |              |  |                |                |                |              |                |                |                |              |  |                 |                |
| Skripsi                |              |                |                |                |              |                |                |                |   |                |   |                |              |  |                |                |                |              |                |                |                |              |  |                 |                |

**Tabel 3.7** tabel kegiatan penelitian

**Sumber : (Data Penelitian, 2022)**